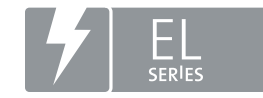

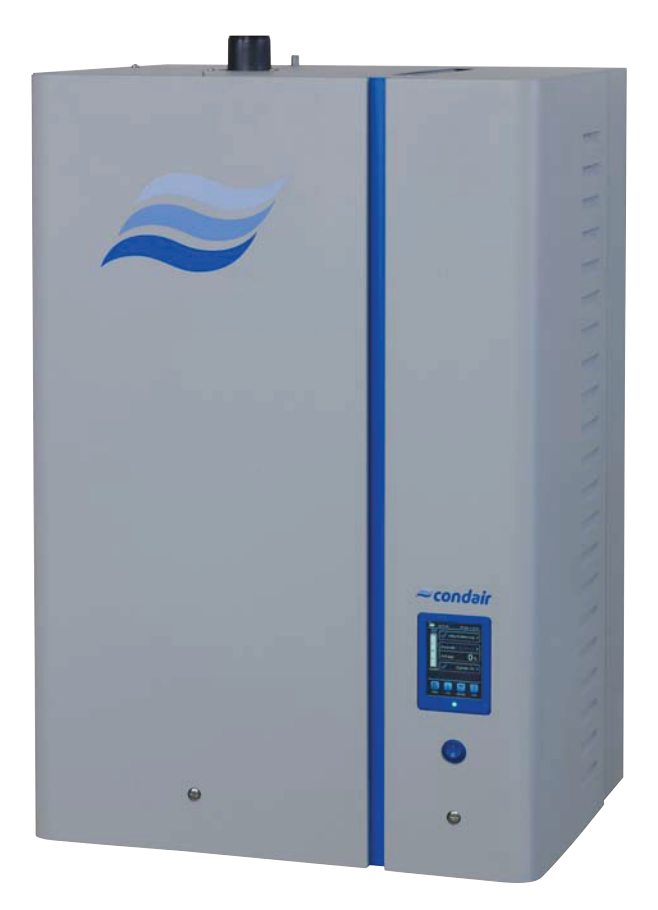

# **РУКОВОДСТВО ПО ЭКСПЛУАТАЦИИ**

**Пароувлажнители Condair EL** 

### **Благодарим вас за приобретение продукции Condair**

Дата монтажа:

Дата выполнения пусконаладки:

Место расположения:

Модель установки:

Серийный номер:

#### **Производитель**

Condair Ltd.

Talstrasse 35-37, CH-8808 Pfäffikon

телефон +41 55 416 61 11,

факс +41 55 416 62 62

info@condair.com, www.condair.com

#### **Указание правообладателя**

Документ и содержащаяся в нем информация являются собственностью компании Condair Ltd. Репродукция, использование или передача настоящего документа или содержащейся в нем информации третьим лицам без письменного разрешения компании Condair Ltd. запрещена (за исключением процедур монтажа или обслуживания приобретенного оборудования).

#### **Ограничение ответственности**

Компания Condair Ltd. не несет никакой ответственности в случае некорректного монтажа или эксплуатации оборудования, а также в случае использования запчастей, компонентов или оборудования, не разрешенного к использованию компанией Condair Ltd.

#### **Уведомление об авторском праве**

Охраняется авторским правом. 2015 год. Condair Ltd. Все права защищены. Компания оставляет за собой право вносить изменения в технические характеристики оборудования.

### **Оглавление**

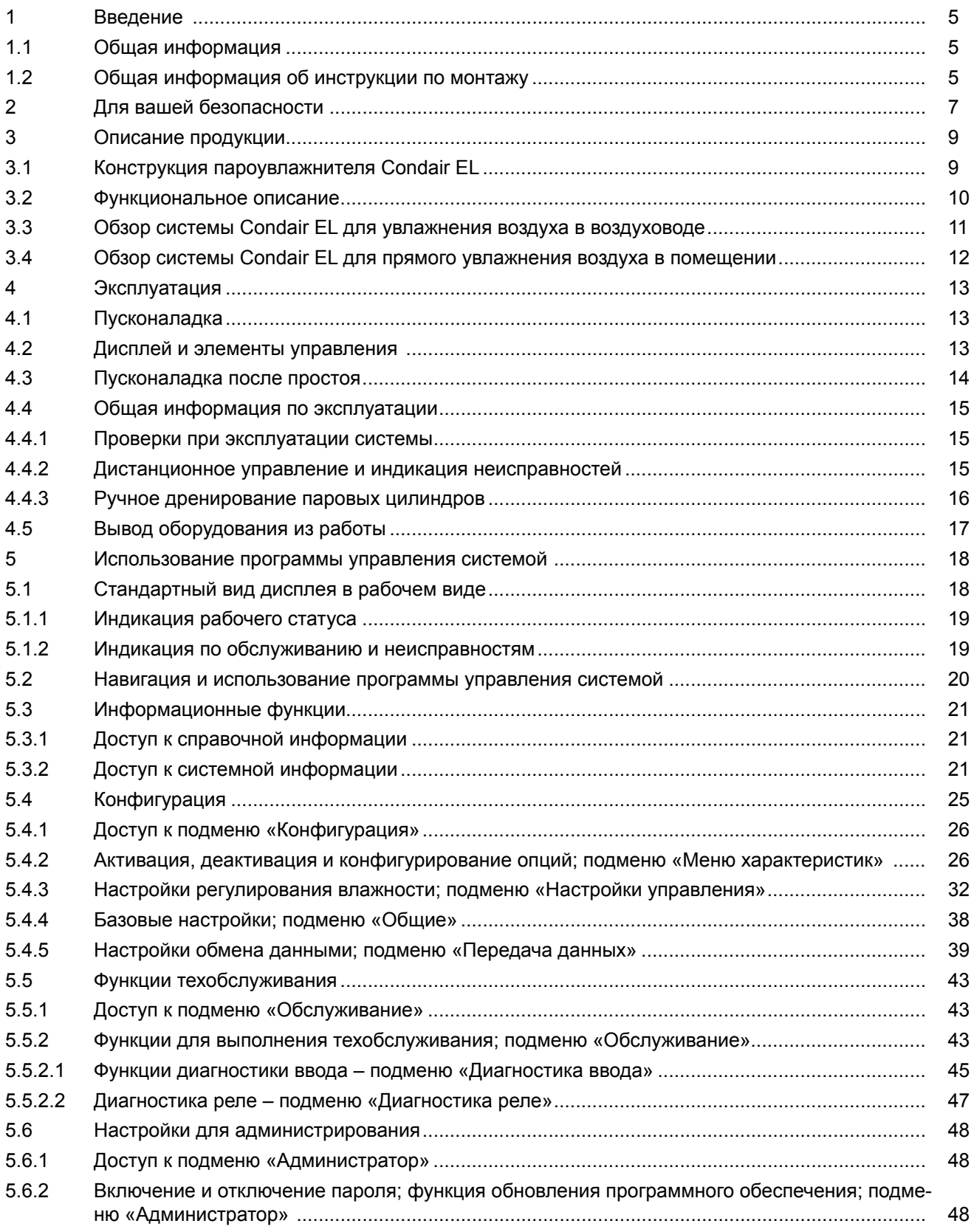

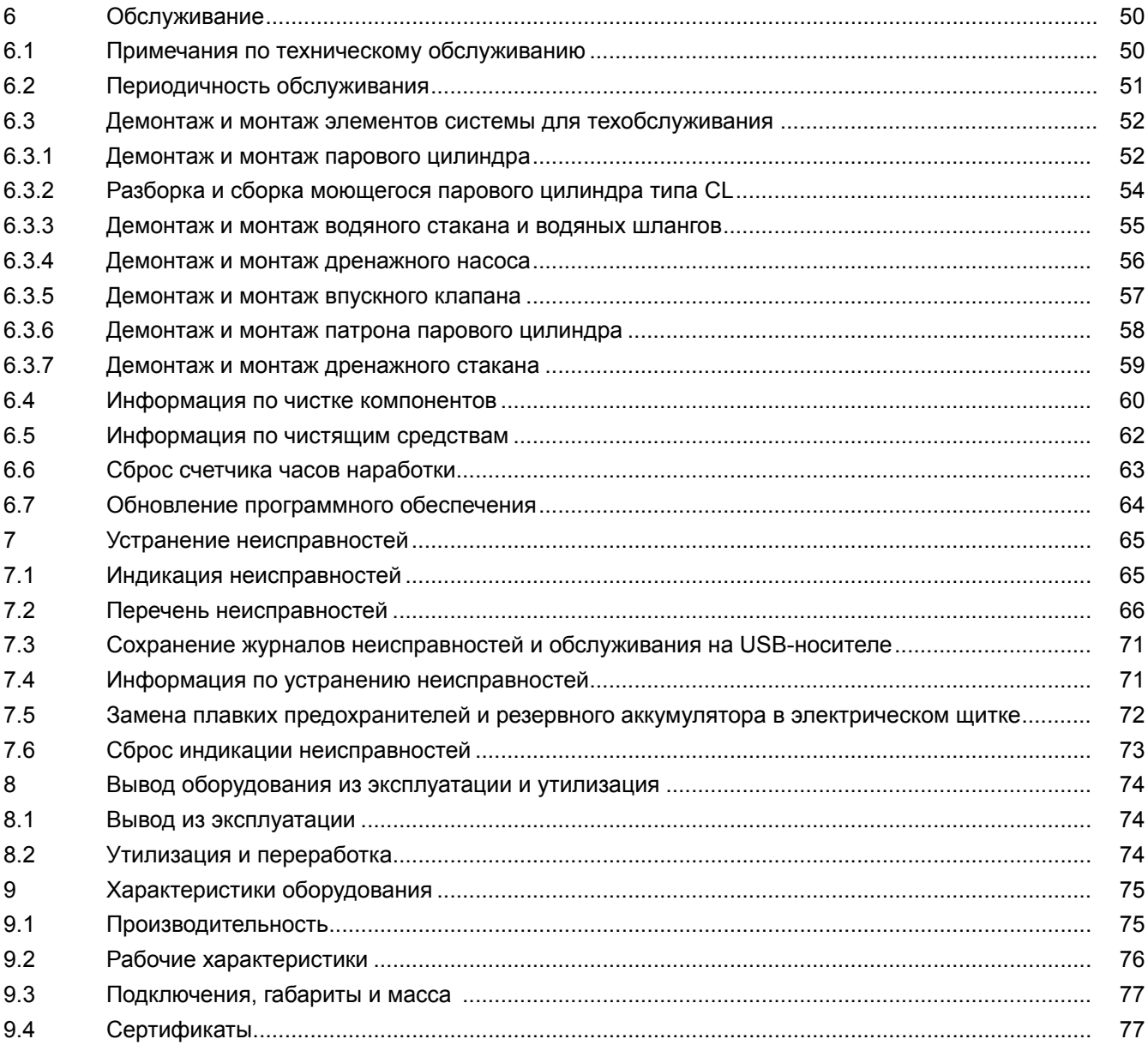

### **1 Введение**

#### **1.1 Общая информация**

Благодарим вас за покупку пароувлажнителя Condair EL.

Пароувлажнители Condair EL созданы с применением последних технических достижений и с соблюдением всех общепризнанных стандартов безопасности. Ненадлежащая эксплуатация пароувлажнителей Condair EL может привести к порче имущества, а также к травмам и гибели людей.

Для обеспечения безопасной, надлежащей и экономичной работы пароувлажнителя Condair EL необходимо соблюдать все предписания и требования техники безопасности, приведенные в настоящей инструкции и в прочей документации по компонентам системы увлажнения.

При возникновении вопросов обращайтесь к вашему региональному представителю Condair.

#### **1.2 Общая информация о руководстве по эксплуатации**

Ограничения

Настоящий документ — техническое руководство для пароувлажнителей Condair EL в различном исполнении.

Опции и принадлежности для оборудования описываются лишь в степени, необходимой для надлежащей эксплуатации системы. Более подробную информацию по опциям и принадлежностям можно получить в соответствующих руководствах.

Настоящее руководство по эксплуатации содержит информацию, касающуюся исключительно пусконаладки, эксплуатации, обслуживания и диагностики пароувлажнителей Condair EL и предназначено для обученного и квалифицированного персонала.

Помимо руководства по эксплуатации в комплект оборудования входит инструкция по монтажу, перечень запчастей и прочая документация. При необходимости в руководстве по эксплуатации делаются отсылки к этим документам.

#### **Условные обозначения, используемые в настоящем руководстве**

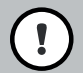

#### **ПРЕДУПРЕЖДЕНИЕ!**

Этим знаком обозначаются инструкции, несоблюдение которых может вывести оборудование из строя, повредить его или имущество заказчика.

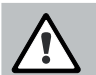

#### **ПРЕДОСТЕРЕЖЕНИЕ!**

Этим знаком обозначаются правила общей техники безопасности, несоблюдение которых может привести к травмам.

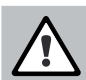

### **ОПАСНО!**

Этим знаком обозначаются опасные ситуации и правила общей техники безопасности, несоблюдение которых может привести к серьезным травмам и гибели.

#### Где хранить руководство

Руководство необходимо хранить в надежном месте, где его легко можно будет найти в случае необходимости. При передаче оборудования другому владельцу документацию также необходимо передать вместе с ним.

При утере документации следует обратиться к региональному представителю Condair.

Язык документации

Руководство по эксплуатации предлагается на нескольких языках. Более подробную информацию можно получить у вашего регионального представителя Condair.

## **2 Для вашей безопасности**

#### **Общее описание**

Специалисты, выполняющие монтаж систем Condair EL, должны до начала работ внимательно прочесть настоящее руководство по эксплуатации и инструкцию по монтажу Condair EL.

Для защиты персонала от любых опасных ситуаций, с целью безопасной эксплуатации оборудования и во избежание некорректной работы системы основополагающим требованием к персоналу является знание и понимание руководства по эксплуатации.

Необходимо соблюдать указания на маркировке, ярлыках и пиктограммах к компонентам оборудования Condair EL; текст на них должен оставаться легко читаемым.

#### **Требования к квалификации персонала**

Все монтажные работы должны выполняться только квалифицированными специалистами, уполномоченными заказчиком и прошедшими соответствующую подготовку.

В целях безопасности и в соответствии с условиями гарантии любые процедуры, не описанные в настоящей инструкции, должны выполняться только квалифицированным персоналом, уполномоченным компанией Condair.

Предполагается, что персонал, работающий с системами Condair EL, знает и соблюдает технику безопасности и предупреждения несчастных случаев.

Без надлежащего контроля или инструктажа эксплуатация системы Condair EL детьми или лицами с ограниченными физическими и умственными возможностями, а также лицами с недостаточным опытом работы с бытовыми приборами запрещена. Нельзя допускать шалостей детей с оборудованием Condair EL.

#### **Использование по назначению**

Пароувлажнители Condair EL предназначены исключительно для увлажнения воздуха посредством парораспределителя или утвержденного Condair вентиляторного агрегата для эксплуатации в определенных рабочих условиях. Использование оборудования не по назначению без письменного разрешения Condair считается нецелевым, может привести к опасной ситуации с оборудованием и к аннулированию гарантии.

Использование оборудования по назначению предполагает соблюдение всех требований в настоящем руководстве по эксплуатации (в частности, правил техники безопасности).

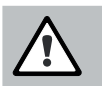

#### **ОПАСНО! Риск поражения электрическим током!**

#### **Оборудование Condair EL работает под высоким напряжением. Внутри увлажнителя находятся элементы под напряжением. Прикасаться к ним запрещено: это может привести к серьезной травме или гибели.**

Техника безопасности: перед тем, как выполнять любые процедуры с системой, оборудование Condair EL необходимо отключить в соответствии с указаниями в разделе 4.5 — Вывод оборудования из работы (выключить оборудование, отключить его от сети и перекрыть подачу воды) и исключить возможность непреднамеренного включения.

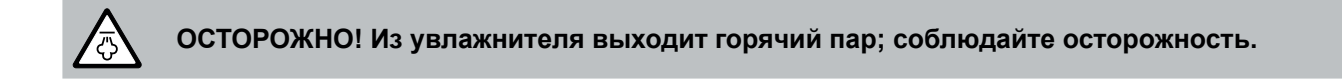

#### **Увлажнитель Condair EL во время работы выпускает горячий водяной пар. Паром можно обжечься.**

Техника безопасности: производить манипуляции с системой подачи пара (с трубками, парораспределителями, вентиляторным агрегатом и так далее) во время работы системы запрещено. При протечках системы подачи пара оборудование Condair EL необходимо незамедлительно вывести из работы в соответствии с разделом 4.5 – Вывод оборудования из работы. Перед возвратом системы в эксплуатацию ее необходимо герметически изолировать.

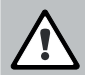

**ПРЕДОСТЕРЕЖЕНИЕ! Опасность ожогов.**

#### **Во время работы элементы паровой системы (цилиндр, распределитель пара и так далее) сильно нагреваются: до 100°С. Прикасаться к горячим элементам системы запрещено: можно обжечься.**

Техника безопасности: перед тем, как выполнять какие-либо работы, пароувлажнитель Condair EL необходимо полностью отключить, как описано в разделе 4.5 – Вывод оборудования из работы, затем во избежание ожогов подождать, пока все компоненты остынут.

Безопасность эксплуатации

Если персонал подозревает, что безопасная работа системы более не возможна, Condair EL необходимо незамедлительно отключить и обеспечить защиту от случайной подачи питания в соответствии с разделом 4.5 – Вывод оборудования из работы. Это может потребоваться в следующих ситуациях:

- Повреждение оборудования Condair EL.
- Повреждение электроподключений.
- Некорректная работы Condair EL.
- Если подключения и (или) трубные соединения не имеют герметичной изоляции.

Все лица, работающие с оборудованием Condair EL, обязаны незамедлительно информировать владельца оборудования о любых модификациях системы, которые могут повлиять на безопасность работы.

#### Модификация оборудования

Модификация оборудования Condair EL без письменного разрешения Condair запрещена.

При замене неисправных компонентов необходимо использовать только оригинальные принадлежности и запчасти, которые можно приобрести у вашего представителя Condair.

### **3. Описание оборудования**

**3.1 Конструкция пароувлажнителя Condair EL** 

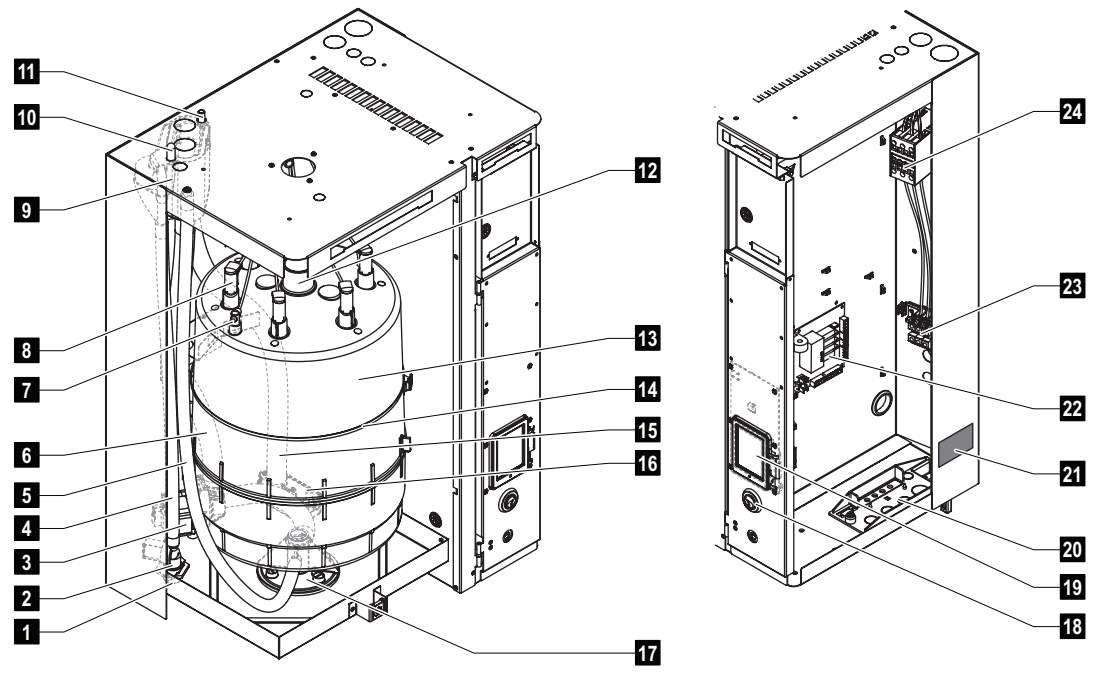

**Рис. 1. Конструкция пароувлажнителя Condair EL (изображен увлажнитель среднего типоразмера)**

- 1. Разъем на подаче воды (G 3/4")
- 2. Впускной клапан
- 3. Дренажный насос
- 4. Шланг подачи воды
- 5. Вспомогательный дренажный шланг
- 6. Заправочный и дренажный шланг
- 7. Датчик уровня
- 8. Вилка электродов
- 9. Водяной стакан
- 10. Разъем для отвода конденсата (к цилиндру)
- 11. Разъем для отвода конденсата (к дренажу)
- 12. Отверстие выпуска пара из парового цилиндра
- 13. Паровой цилиндр
- 14. Хомут парового цилиндра
- 15. Дренажный шланг
- 16. Водяной стакан с разъемом для дренажа (ø 30 мм)
- 17. Гнездо цилиндра
- 18. Выключатель оборудования
- 19. Плата контроллера с дисплеем и электрическим щитком
- 20. Пластина для ввода кабелей
- 21. Паспортная табличка
- 22. Системная плата
- 23. Подключение питания калорифера (опция)
- 24. Главный контактор

### **3.2 Функциональное описание**

Condair EL представляет собой пароувлажнитель атмосферного воздуха. Он работает по принципу погружных электродов и предназначен для увлажнения воздуха непосредственно в помещении (с вентиляторным агрегатом) и для непрямого увлажнения (с парораспределителем) для систем вентиляции и кондиционирования воздуха.

#### **Подача воды**

Вода подается в пароувлажнитель через клапан с фильтром (принадлежность Z261). Она поступает в паровой цилиндр через впускной клапан и открытый водяной стакан.

#### **Производство пара**

При получении команды на производство пара на электроды через главный контактор подается напряжение. Одновременно с этим открывается впускной клапан, и вода начинает поступать в паровой цилиндр снизу через водяной стакан и заправочный шланг. Как только электроды соприкасаются с водой, между ними начинает течь ток, который нагревает и испаряет воду. Чем большая поверхность электрода соприкасается с водой, тем выше будет рабочий ток и, следовательно, производительность.

При достижении требуемой паропроизводительности впускной клапан закроется. Если из-за снижения уровня воды (в результате испарения или слива воды) производство пара опускается ниже определенного процента от требуемой производительности, то впускной клапан снова откроется, пока требуемая производительность не будет достигнута. Если требуемая производительность выше фактической, то впускной клапан закрывается до тех пор, пока уровень воды при испарении не опустится и требуемая производительность не будет достигнута.

#### **Мониторинг уровня воды**

Датчик в крышке парового цилиндра фиксирует превышения уровня воды. Как только датчик соприкасается с водой, впускной клапан закрывается.

#### **Дренаж**

В результате испарения воды и повышения концентрации солей ее проводимость повышается. Если бы система позволяла концентрации солей расти, в цилиндре бы возник недопустимо высокий ток. Чтобы избежать подобной ситуации, из цилиндра периодически сливается немного воды и доливается свежая.

#### **Контроль**

Производство пара можно регулировать бесступенчато через внутренний или внешний непрерывный П/ ПИ-регулятор или по двухпозиционному типу через внешний гигростат.

#### **3.3 Система Condair EL для увлажнения воздуха в воздуховоде**

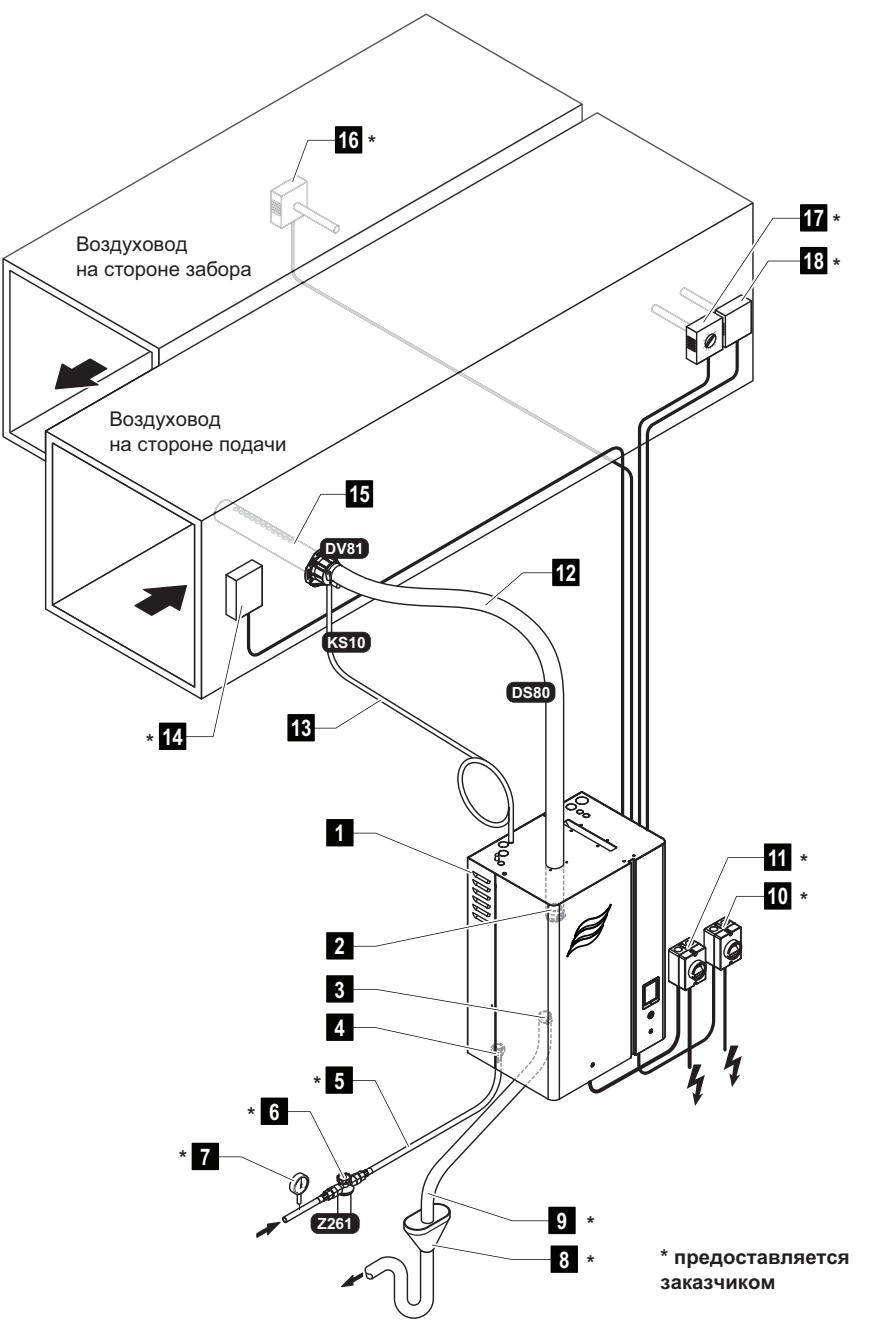

**Рис. 2. Система Condair EL для увлажнения воздуха в воздуховоде**

- 1. Пароувлажнитель
- 2. Разъем на выходе пара
- 3. Разъем на дренаже воды
- 4. Разъем на подаче воды
- 5. Линия подачи воды
- 6. Клапан с фильтром (принадлежность Z261)
- 7. Манометр (рекомендуется)

8. Открытая воронка с водяным затвором (на стороне здания)

9. Дренажная линия (на стороне здания)

10. Электроизолятор для цепи питания контроллера

11. Электроизолятор для цепи питания калорифера

12. Трубка подачи пара (принадлежность DS80)

13. Трубка для отвода конденсата (принадлежность KS10)

- 14. Воздушный выключатель
- 15. Парораспределитель (принадлежность DV81)
- 16. Регулятор влажности или датчик влажности
- 17. Регулятор влажности или датчик влажности
- 18. Гигростат верхнего предела

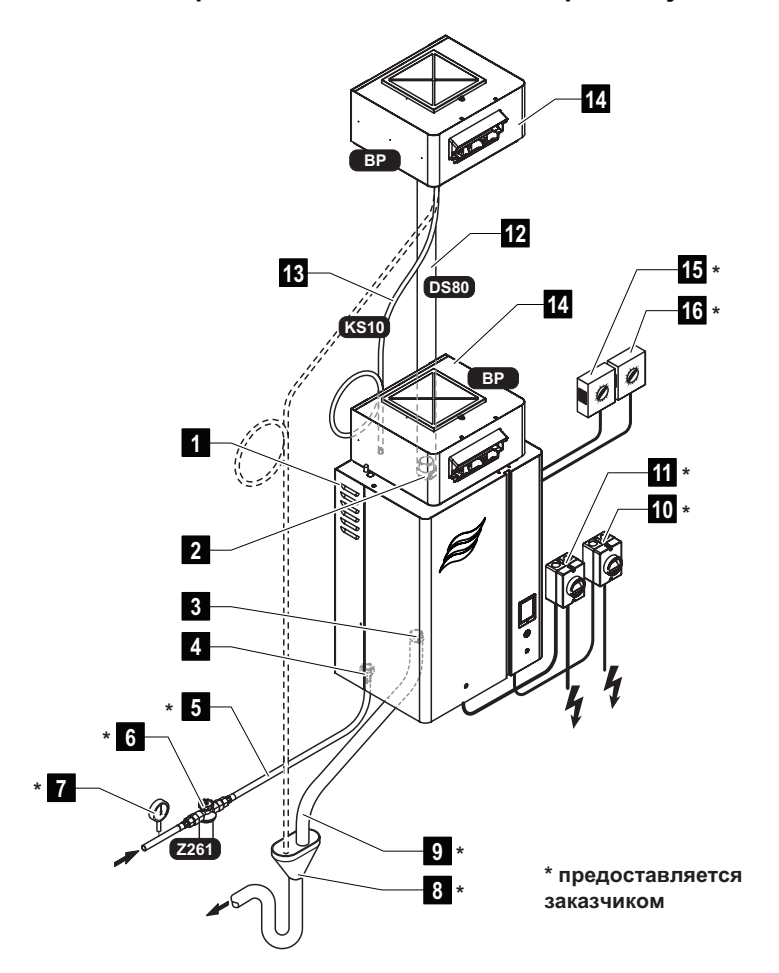

#### **Рис. 3. Система Condair EL для прямого увлажнения**

- 1. Пароувлажнитель
- 2. Разъем на выходе пара
- 3. Разъем на дренаже воды
- 4. Разъем на подаче воды
- 5. Линия подачи воды
- 6. Клапан с фильтром (принадлежность Z261)
- 7. Манометр (рекомендуется)
- 8. Открытая воронка с водяным затвором (на стороне здания)
- 9. Дренажная линия (на стороне здания)
- 10. Электроизолятор для цепи питания контроллера
- 11. Электроизолятор для цепи питания калорифера
- 12. Трубка подачи пара (принадлежность DS80)
- 13. Трубка для отвода конденсата (принадлежность KS10)
- 14. Вентиляторный агрегат (принадлежность BP)
- 15. Регулятор влажности или датчик влажности
- 18. Гигростат верхнего предела

## **4 Работа системы**

Пусконаладку и эксплуатацию пароувлажнителей Condair EL могут выполнять только лица, знакомые с оборудованием Condair EL и имеющие соответствующую квалификацию. Заказчик обязан убедиться в квалификации персонала.

#### **4.1 Пусконаладка**

Пусконаладку в обязательном порядке должен выполнять технический специалист представителя Condair либо квалифицированный уполномоченный специалист заказчика. По этой причине в настоящем документе не приводится подробная информация по монтажу.

При пусконаладке оборудования выполняются следующие процедуры строго в указанном порядке:

- Осмотр пароувлажнителя на предмет правильности монтажа.
- Осмотр электроподключений.
- Осмотр системы водоснабжения.
- Осмотр системы подачи пара.
- Промывка линии подачи воды.
- Конфигурирование устройств управления Condair EL.
- Проведение испытаний, включающих проверку устройств управления и мониторинга.
- Заполнение протокола о пусконаладке.

#### **4.2 Дисплей и элементы управления**

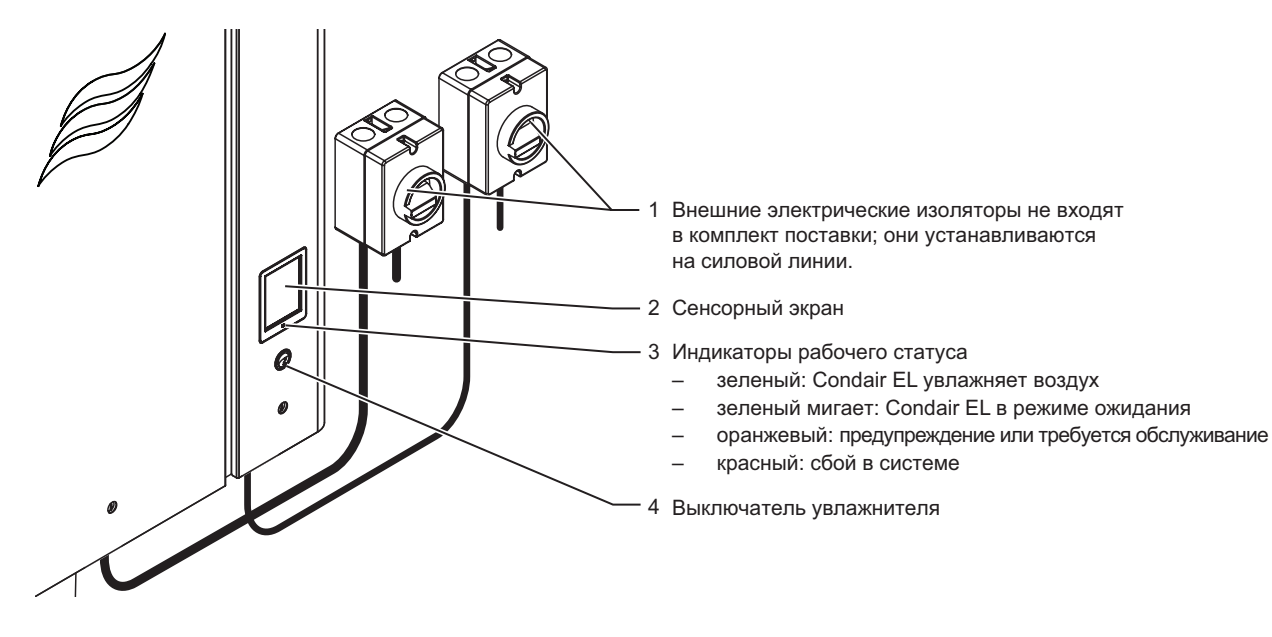

**Рис. 4. Дисплей и элементы управления** 

**ОПАСНО! Опасность поражения электрическим током.** 

После выключения увлажнителя электрический щиток Condair EL продолжает оставаться под напряжением. Таким образом, перед тем, как открывать панель увлажнителя, необходимо убедиться в том, что он полностью обесточен (включая питание контроллера и калорифера) через электрические изоляторы.

#### **4.3 Пусконаладка после простоя**

Ниже приводится описание процедуры пусконаладки после прерванной работы системы (например, для обслуживания пароувлажнителя). Предполагается, что первая пусконаладка была корректно выполнена техническим специалистом представителя Condair, и что оборудование Condair было соответствующим образом настроено.

1. Осмотреть пароувлажнитель и систему на предмет возможных повреждений.

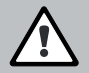

## **ОПАСНО!**

**Поврежденное оборудование или системы с некорректно выполненным монтажом могут представлять опасность для жизни и привести к серьезному материальному ущербу.** 

**Таким образом, неисправное оборудование и (или) системы с неправильно выполненным монтажом не допускаются к эксплуатации.**

2. Навесить лицевые дверцы агрегата и запереть их на замок (по возможности).

3. Открыть клапан с фильтром (или отсечной клапан) на линии подачи воды.

4. Включить электроизоляторы на силовой линии (включая линии питания контроллера и калорифера).

5. Перевести выключатель увлажнителя в положение «вкл».

Пароувлажнитель выполнит автоматическую проверку системы (инициализацию). При выявлении неисправности при проверке системы в области отображения сообщений по обслуживанию и неисправностям (см. раздел 5.1.2 – Индикация по обслуживанию и неисправностям) высветится соответствующее сообщение.

При успешном завершении инициализации Condair EL начнет штатную работу; дисплей переключится в стандартный рабочий вид.

Как только регулятор влажности или гигростат подадут сигнал о необходимости увлажнения воздуха, на калорифер начнет подаваться питание. Впускной клапан откроется с небольшой задержкой, и паровой цилиндр заполнится водой. Как только погружные электроды станут нагревать воду, зеленый светоиндикатор загорится, и через 5-10 минут (в зависимости от проводимости воды) начнет подаваться пар.

Примечание: если Condair EL работает с водой низкой проводимости, то в первые часы работы система может не достигать максимальной производительности. Это является нормой. Как только проводимость достигнет достаточного уровня (в результате испарения воды), увлажнитель начнет работать с максимальной производительностью.

#### **4.4 Общая информация по эксплуатации**

#### **4.4.1 Проверки при эксплуатации системы**

Во время рабочего периода Condair EL и всю систему увлажнения необходимо осматривать еженедельно. Необходимо проверять следующее:

• на линиях подачи воды и пара не должно быть протечек;

• пароувлажнитель и прочие компоненты системы должны быть надежно закреплены и не иметь повреждений;

• электроподключения не должны иметь повреждений;

• на дисплее не должно быть сообщений о сбоях или предупреждений.

При выявлении неполадок в системе (к примеру, протечек или сообщений о неисправностях) или вышедших из строя элементов оборудование Condair EL необходимо незамедлительно вывести из работы; см. раздел 4.5 – Вывод оборудования из работы. Затем следует обратиться к представителю компании Condair.

#### **4.4.2 Дистанционное управление и индикация неисправностей**

При помощи реле на панели выводятся следующие рабочие статусы:

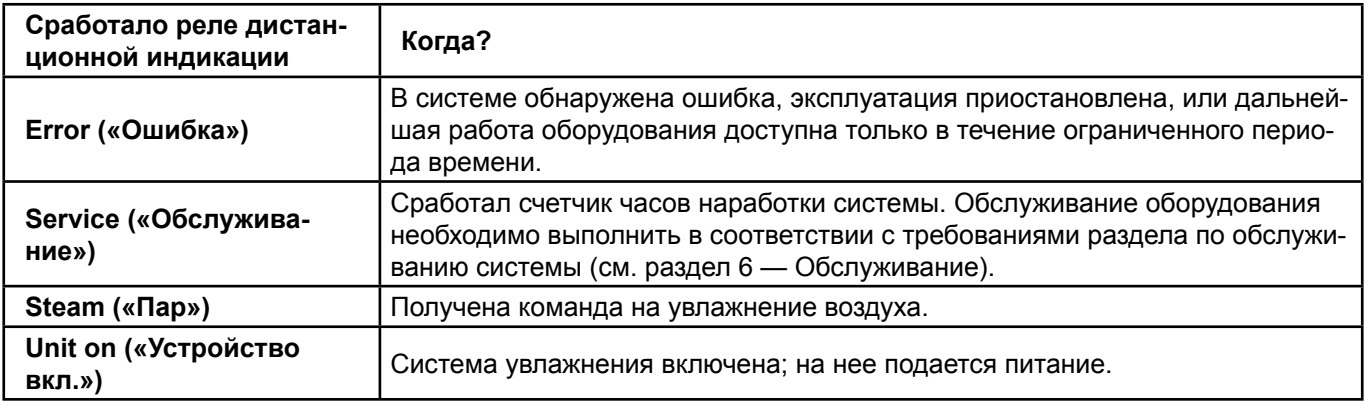

#### **4.4.3 Ручное дренирование паровых цилиндров**

Для ручного дренирования паровых цилиндров необходимо выполнить следующее:

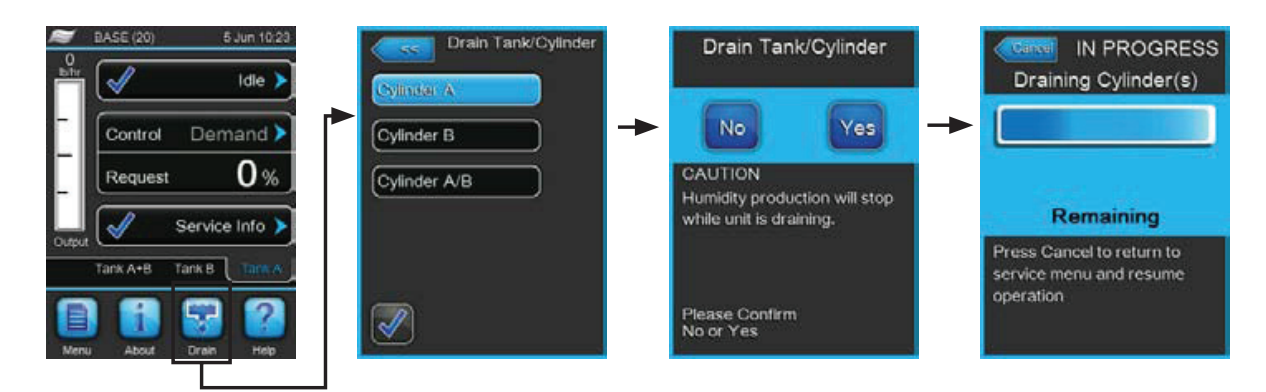

1. Нажать кнопку Drain (Дренаж) в стандартном рабочем меню. Откроется подменю Drain Tank/Cylinder (Дренаж/Цилиндр).

2. В подменю Drain Tank/Cylinder (Дренаж/Цилиндр) нажать кнопку цилиндра, который требуется опорожнить (Цилиндр A, Цилиндр B или Цилиндр A/B).

Примечание: в одинарных системах отображается только кнопка Цилиндр A.

3. Кнопкой Yes (Да) начать дренаж одного или нескольких цилиндров. Режим увлажнения воздуха прервется, включится дренажный насос, который опорожнит паровой цилиндр. Ход цикла дренажа будет отображаться индикатором на дисплее. После завершения дренажа на дисплее снова высветится меню Drain Tank/ Cylinder (Дренаж/Цилиндр).

Примечание: для остановки цикла дренажа требуется нажать кнопку Cancel (Отмена) в окне индикатора прогресса.

Цикл дренажа будет остановлен, и на дисплее снова высветится меню Drain Tank/Cylinder (Дренаж/Цилиндр).

4. Если вам требуется выполнить какие-либо манипуляции с Condair EL, увлажнитель вначале необходимо отключить выключателем.

В противном случае паровой цилиндр немедленно начнет заполняться водой.

#### **4.5 Вывод оборудования из работы**

Для вывода пароувлажнителя Condair EL из работы (например, для проведения обслуживания) необходимо выполнить следующее:

1. Перекрыть отсечной клапан на линии подачи воды.

2. Для проведения техобслуживания требуется выполнить дренирование парового цилиндра вручную (см. раздел 4.4.3 – Ручное дренирование паровых цилиндров).

3. Если увлажнитель требуется отключить из-за неполадки, необходимо записать отображаемый код неисправности.

4. Отключить питание пароувлажнителя.

5. Отключение пароувлажнителя от питания: отключить оба электроизолятора в силовом контуре (питание электродов и секции контроллера), зафиксировать переключатели в положении «Выкл.» от случайного включения или предусмотреть их четкую маркировку.

6. Если в период простоя пароувлажнителя ожидается температура окружающего воздуха ≤ 0°C (при работе Condair EL в защитном кожухе на улице): слить воду из линии подачи воды и из водяного фильтра (фильтра с клапаном).

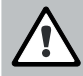

#### **ОПАСНО! Риск ожогов**

Если незадолго до вывода системы из работы она производила пар, то во избежание ожогов необходимо подождать перед тем, как открывать увлажнитель, и дать паровому цилиндру остыть.

### **5 Использование программы управления системой**

### **5.1 Стандартный вид дисплея в рабочем виде**

При включении Condair EL выполняется автоматическая проверка системы. При штатной работе на дисплее отобразится стандартный рабочий вид.

Примечание: стандартный рабочий вид дисплея зависит от текущего рабочего режима и конфигурации системы регулирования влажности, поэтому он может отличаться от приведенной иллюстрации.

Стандартный дисплей в рабочем виде выглядит следующим образом:

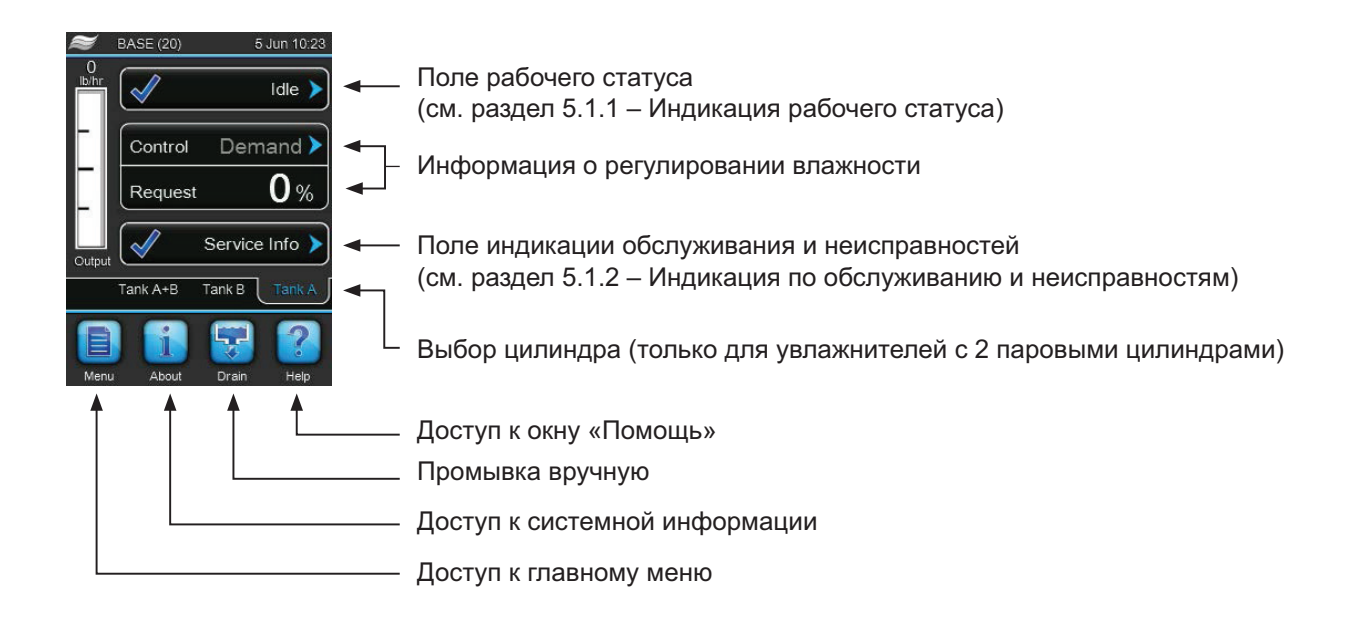

#### **Рис. 5. Стандартный вид дисплея в рабочем виде**

#### **5.1.1 Индикация рабочего статуса**

Во время работы системы на дисплее могут отображаться следующие индикаторы:

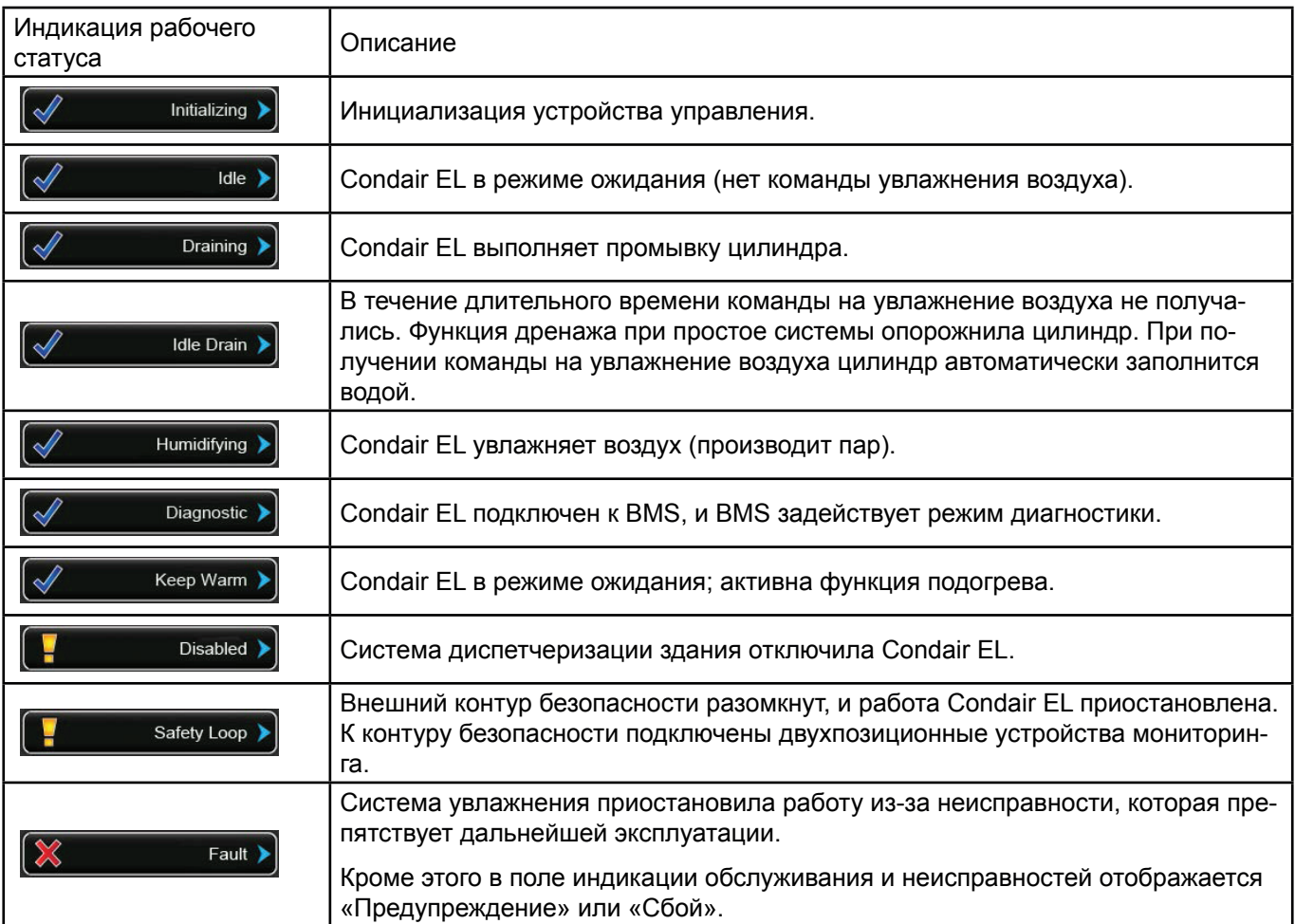

#### **5.1.2 Индикация по обслуживанию и неисправностям**

Во время работы системы на дисплее могут отображаться следующие индикаторы по обслуживанию и неисправностям:

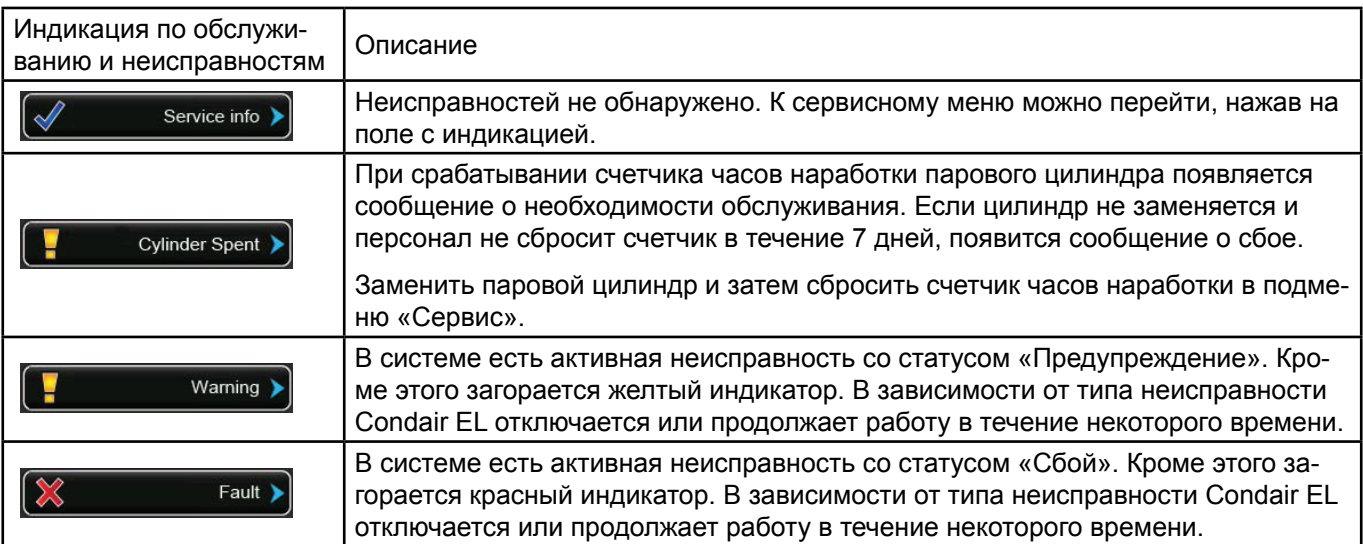

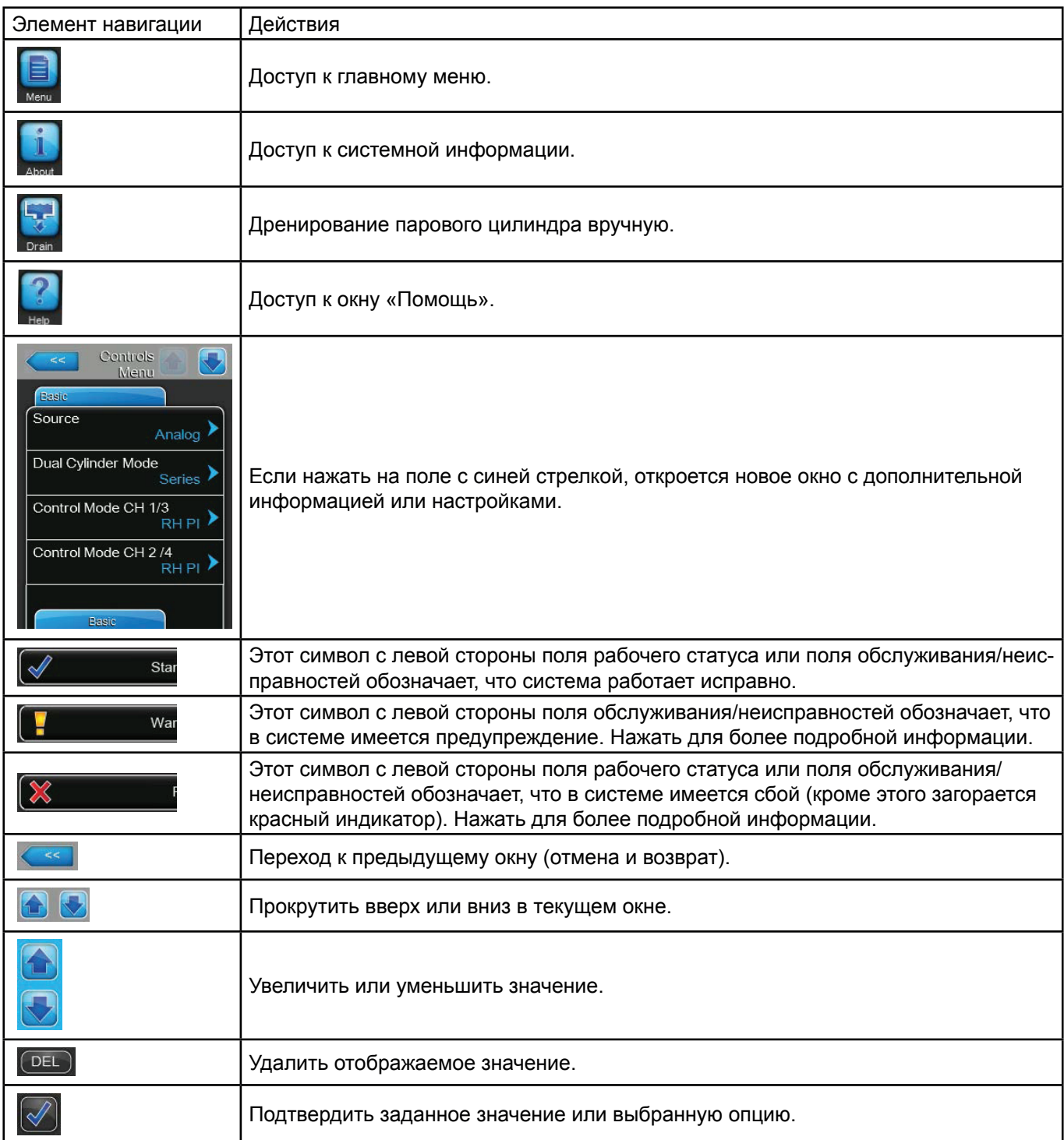

#### **5.3 Информационные функции**

#### **5.3.1 Доступ к справочной информации**

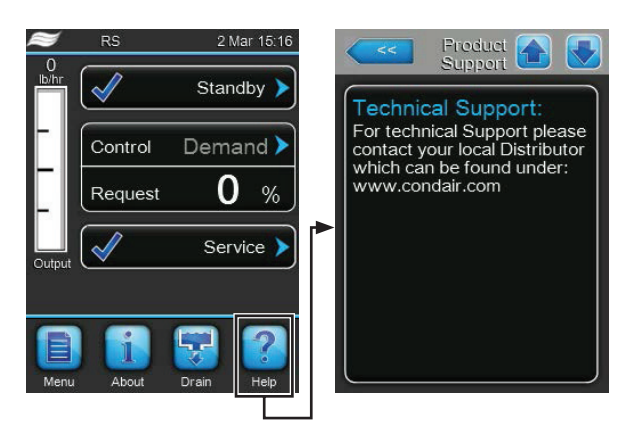

Нажать кнопку **Помощь** в стандартном рабочем меню.

Откроется окно со справочной информацией.

#### **5.3.2 Доступ к системной информации**

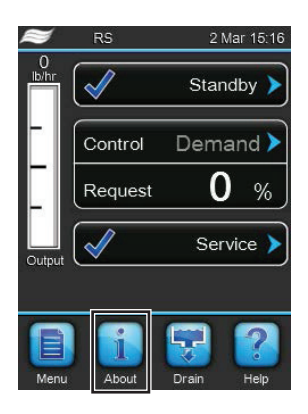

Нажать кнопку «О пр.» («О программе») в стандартном рабочем меню.

Откроется информационное окно. Кнопками со стрелками можно перемещаться по окнам и просматривать различную системную информацию и эксплуатационные данные.

#### **Общее описание**

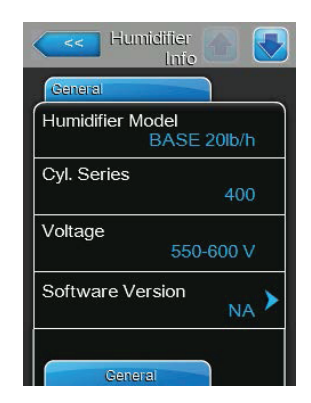

- **Модель увлажнителя**: наименование оборудования.
- **Cyl Series (Серия цилиндра)**: обозначение серии цилиндра, который используется в пароувлажнителе.
- **Напряжение**: напряжение при нагреве, В.
- **Версия ПО**: установленная версия программного обеспечения для управления системой.

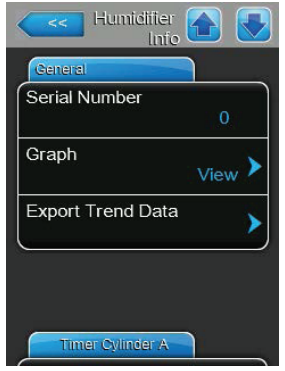

- **Серийный номер**: серийный номер пароувлажнителя.
- **График**: эта функция позволяет получить наглядную диаграмму производительности Condair EL.

• **Экспорт данных динамики показателей**: эта функция позволяет сохранить данные по производительности в формате .csv на USB-носителе. Примечание: перед выполнением данной операции к USB-порту на плате контроллера необходимо подключить USB-носитель.

#### **Timer Cylinder A (Таймер цилиндра А)**

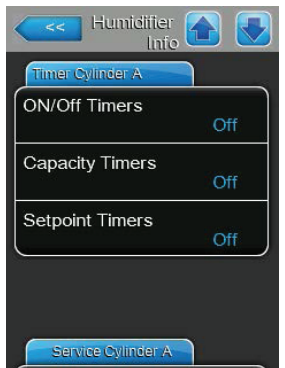

• **On/Off Timers (Таймеры включения и выключения)**: статус функции включения и выключения по таймеру («Вкл.»: функция активна, «Выкл.» — функция неактивна).

• **Capacity Timers (Таймеры по производительности)**: статус таймера, регулирующего производительность. «Вкл.»: функция активна, «Выкл.» — функция неактивна.

• **Setpoint Timers (Таймеры уставки)**: статус функции таймера по уставке («Вкл.»: функция активна, «Выкл.» — функция неактивна).

#### **Service Cylinder A/B (Сервис цилиндра A/B)**

Примечание: вкладка «Сервис цилиндра B» отображается только на сдвоенных увлажнителях или на больших увлажнителях с двумя паровыми цилиндрами.

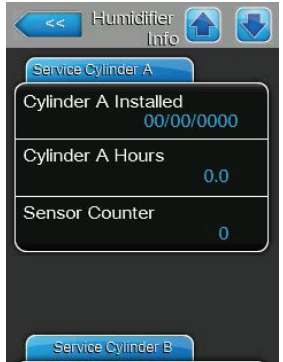

• **Cylinder A/B installed (Установлен цилиндр A/B)**: дата исходной пусконаладки парового цилиндра A или B.

• **Cylinder A/B Hours (Цилиндр A/B, часов)**: часы наработки цилиндра A или B с первой пусконаладки.

• **Sensor Counter (Счетчик датчика)**: данный счетчик показывает, сколько раз превышался максимальный уровень воды в паровом цилиндре A или B (по показаниям датчика уровня в крышке цилиндра).

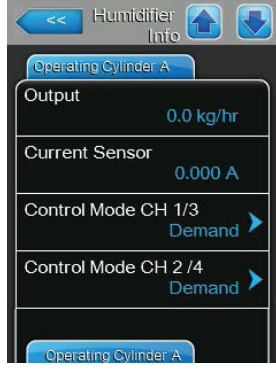

- **Выход**: фактическая производительность парового цилиндра А в кг/ч или фунт/ч.
- **Датчик тока**: фактический ток цилиндра А (А).

• **Режим управления CH 1/3**: фактический метод регулирования влажности (Вкл./Выкл., Нагрузка, RH P или RH PI).

• **Режим управления CH 2/4**: фактический метод регулирования ограничений (Вкл./Выкл., Нагрузка, RH P или RH PI).

Примечание: данный пункт меню доступен только в том случае, если «Режим управления» задан значением «Двойной».

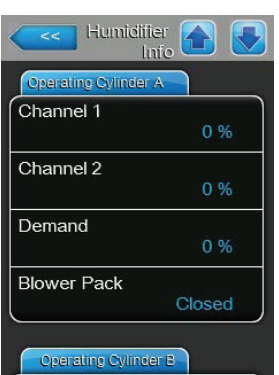

- **Канал 1**: фактический сигнал показаний влажности,%.
- **Канал 2**: фактический ограничивающий сигнал,%.
- **Нагрузка**: фактическая нагрузка,%.
- **Вентилятор**: фактический рабочий статус опционального вентиляторного агрегата A.

#### **Operating Cylinder B (Эксплуатация цилиндра B)**

Примечание: вкладка «Эксплуатация цилиндра B» отображается только на сдвоенных увлажнителях или на больших увлажнителях с двумя паровыми цилиндрами.

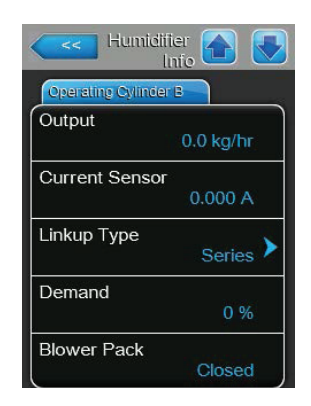

- **Выход**: фактическая производительность парового цилиндра B в кг/ч или фунт/ч.
- **Датчик тока**: фактический ток цилиндра B (А).
- **Linkup Type (Тип системы из нескольких увлажнителей)**: тип управления для системы из нескольких увлажнителей (последовательное, параллельное или независимое).
- **Нагрузка**: фактическая нагрузка в%.
- **Вентилятор**: фактический рабочий статус опционального вентиляторного агрегата B.

#### **Характеристики**

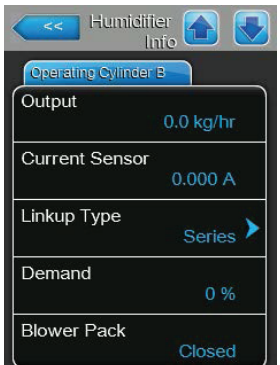

• **Ручн. производ. A**: заданное ограничение производительности в% от максимальной.

• **Низкая проводимость**: фактический статус функции для подаваемой воды с низкой проводимостью («Вкл.» или «Выкл.»).

• **Резервный режим**: выбранный тип режима ожидания (ТРез, Рез. дрен., Подогрев или Частичный дренаж).

• **Forced Drain (Принудительный дренаж)**: фактический статус функции принудительного дренажа («Вкл.» или «Выкл.»).

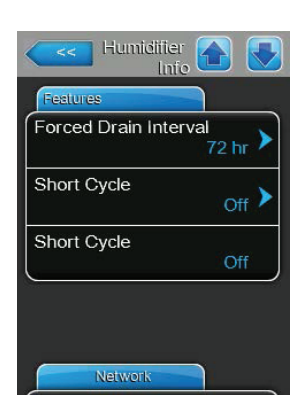

• **Forced Drain Interval (Интервал для принудительного дренажа)**: период, в течение которого система не получает сигналов и затем активирует принудительное дренирование.

• **Короткий цикл**: фактический статус функции короткого цикла («Вкл.» или «Выкл.»).

#### **Сеть**

На вкладке «Сеть» отображаются различные настройки сети. Отображаемые параметры зависят от текущей конфигурации в сети.

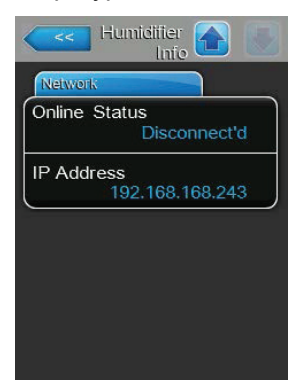

• **Modbus**: текущий рабочий статус Modbus («Вкл»).

Примечание: данный пункт меню отображается только в том случае, если обмен данными по BACnet отключен.

• **Адрес Modbus**: текущий адрес Modbus для Condair EL. Примечание: данный пункт меню отображается только в том случае, если обмен данными по Modbus включен, а по BACnet — отключен.

• **BACnet**: фактический тип встроенной функции BACnet (BACnet/IP или BACnet MSTP).

Примечание: данный пункт меню отображается только в том случае, если обмен данными по BACnet включен.

• **BACnet MSTP MAC**: заданный адрес BACnet MSTP MAC. Примечание: данный пункт меню отображается только в том случае, если тип обмена данными по BACnet задан значением BACnet MSTP.

• **Идентификатор узла**: заданный идентификатор узла BACnet.

Примечание: данный пункт меню отображается только в том случае, если тип обмена данными по BACnet задан значением BACnet IP.

• **Состояние подключения**: текущий статус Condair EL в сети («Подключен» или «Отключен»).

• **IP-адрес**: текущий адрес IP для Condair EL.

#### **5.4 Конфигурирование**

#### **5.4.1 Доступ к подменю «Конфигурация»**

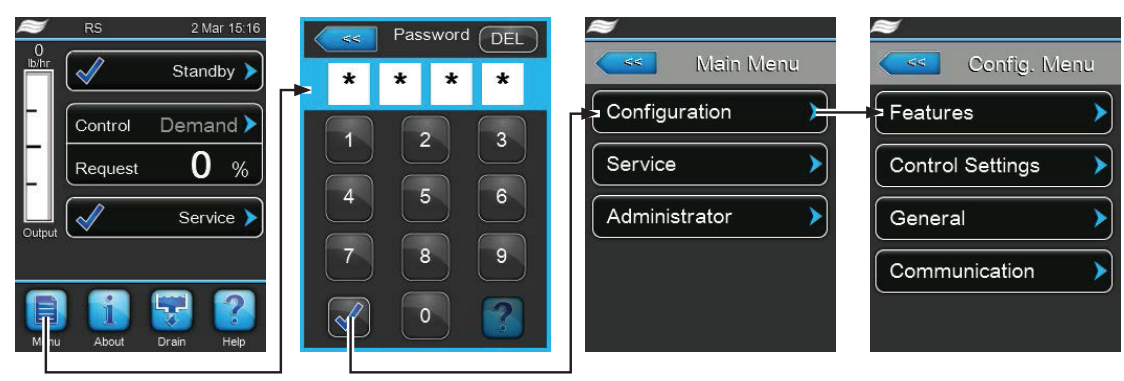

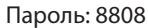

#### **5.4.2 Активация, деактивация и конфигурирование опций; подменю «Меню характеристик»**

В подменю «Меню характеристик» пользователь может задавать ряд рабочих параметров Condair EL.

#### **Управление качеством воды:**

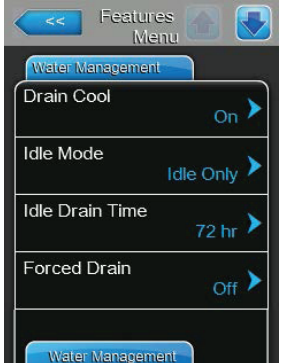

• **Охлаждение дренажа**: данная функция позволяет включать и отключать опциональную функцию охлаждения дренажа.

Заводская установка: **Выкл.**

Варианты выбора: **Вкл.** или **Выкл.**

• **Резервный режим**: данная настройка позволяет задавать сценарий работы увлажнителя в режиме ожидания.

Заводская установка: **ТРез.**

Варианты выбора:

**ТРез.** (в режиме ожидания дренаж цилиндра не выполняется).

**Рез. дрен.** (по прошествии некоторого времени в режиме ожидания цилиндр полностью опорожняется).

**Подогрев** (электроды в течение некоторого времени подогревают воду в цилиндре в режиме ожидания).

**Partial Drain (Частичный дренаж)** (по прошествии некоторого времени в режиме ожидания цилиндр частично опорожняется).

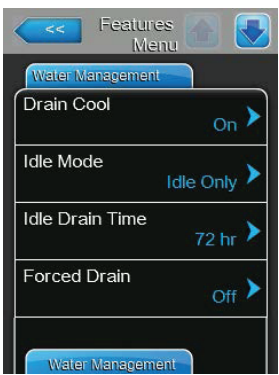

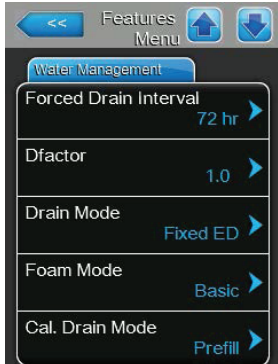

• **Время рез. дренажа**: данная настройка позволяет задавать длительность режима ожидания, после которой выполняется автоматический (полный или частичный) дренаж цилиндра. Заводская установка: **72 часа**  Диапазон установок: **1...100 часов**

• **Forced Drain (Принудительный дренаж)**: данная настройка позволяет включать и отключать функцию принудительного дренажа, которая по прошествии определенного периода опорожняет цилиндр. Примечание: принудительный дренаж выполняется в том числе и во время производства пара. Заводская установка: **Выкл.**

Варианты выбора:

**Вкл.** (принудительный дренаж включен)

**Выкл.** (принудительный дренаж выключен)

• **Forced Drain Interval (Время принуд. дренажа)**: данная настройка позволяет задавать период, после которого выполняется принудительный дренаж цилиндра. Заводская установка: **72 часа**

Диапазон установок: **1...100 часов**

• **Drain Factor (Продолжительность дренажа)**: данная настройка позволяет увеличивать или сокращать продолжительность дренажа.

Заводская установка: **1.0** 

Диапазон установок: **0,0...100.0** 

• **Drain Mode (Режим дренажа)**: данной настройкой можно активировать дренаж для корректировки работы системы, если программа фиксирует слишком высокий ток.

Заводская установка: **Fixed ED (Фикс. ED)**

Варианты выбора:

**Fixed ED (Фикс. ED)**: при достижении 115% от полной производительности выполняется поправочное дренирование.

**Float ED (Попл. ED)**: при достижении 115% от нагрузки выполняется поправочное дренирование.

• **Foam Mode (Режим при вспенивании)**: данная настройка позволяет определить, будут ли применяться корректирующие действия при обнаружении вспенивания в паровом цилиндре (режимы «Основной» или «Расширенный») или же нет («Выкл.»). Заводская установка: **Основной**

Варианты выбора:

**Основной** (базовая функция обнаружения пены)

**Расширенный** (расширенная функция обнаружения пены, требует установки опционального комплекта оборудования)

**Выкл.** (функция обнаружения пены отключена)

• **Cal. Drain Mode (Режим дренажа цилиндра)**: данная настройка позволяет задать способ опорожнения парового цилиндра для регулирования проводимости воды в нем. Заводская установка: **Prefill (Сначала заполнение)**

Варианты выбора:

**Prefill (Сначала заполнение):** сначала заполнение, потом дренаж

**Основной:** обычный дренаж

**Multi (Мульти):** сначала заполнение, потом дренаж до низкого уровня до срабатывания таймера дренажа.

#### **Работа**

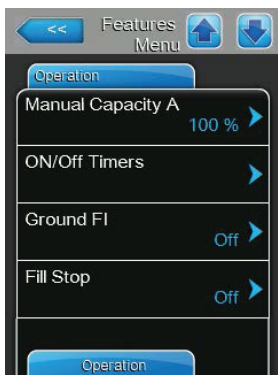

• **Ручн. производ. A**: данная кнопка позволяет войти в меню настроек для установки предела производительности. Увлажнитель можно настроить как на работу с фиксированным пределом производительности, так и по таймеру с различными пределами.

• Работа по фиксированному пределу производительности

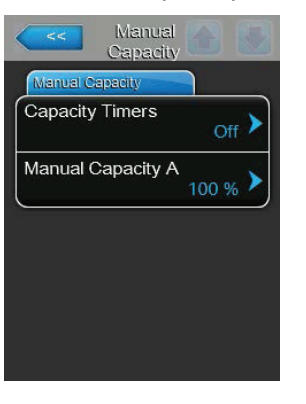

Задать Capacity Timers (Таймеры по производительности) значением **Выкл.** и задать установку «Ручн. производ. A» требуемым значением (заводская установка: **100%**, диапазон установок: **20...100%**).

• Работа с различными пределами производительности по таймеру

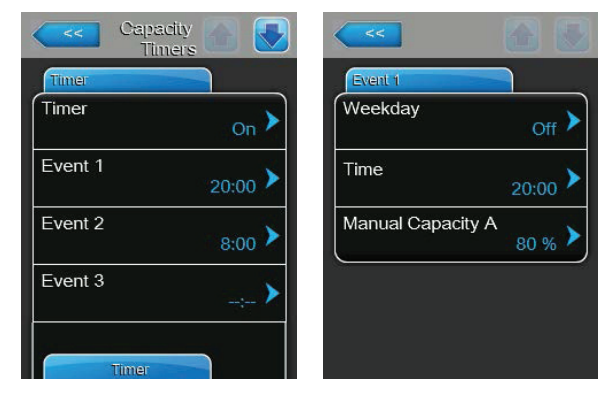

Задать установку Capacity Timers (Таймеры по производительности) значением **Вкл**.

При активации таймера пользователь может задавать до восьми точек (событие 1...8) с различными пределами производительности. Каждой точке присваивается день недели (или диапазон дней), время срабатывания и порог производительности (в% от максимума).

Примечания по конфигурации:

- настройки события остаются активными вплоть до следующего события;
- программа не проверяет правдоподобие установок таймера.

Убедиться, что настройки корректны: таймер включения и выключения имеет приоритет перед таймером предела производительности.

• **ON/Off Timers (Таймеры включения и выключения)**: данная кнопка позволяет войти в меню настроек, чтобы задать точки включения и выключения по таймеру.

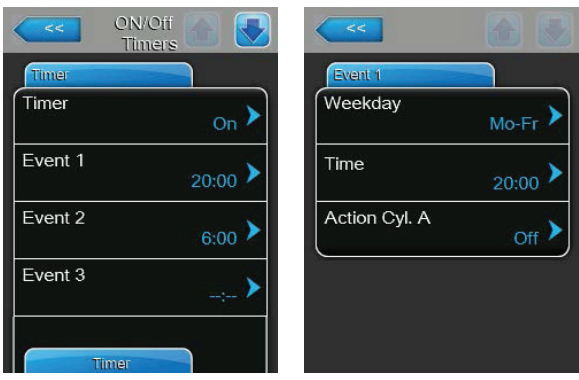

Параметр «Таймер» позволяет включать («Вкл.») и отключать («Выкл.») включение и выключение по таймеру.

При активации таймера пользователь может задавать до восьми точек (событие 1...8) включения и выключения. Каждой точке присваивается день недели (или диапазон дней), время срабатывания и рабочий режим парового цилиндра.

Примечания по конфигурации:

- настройки события остаются активными вплоть до следующего события.
- программа не проверяет правдоподобие установок таймера.

Убедиться, что настройки корректны: таймер включения и выключения имеет приоритет перед таймерами предела производительности.

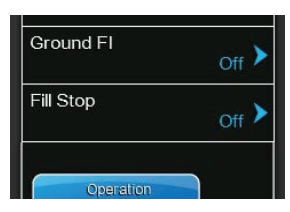

• **Ground FI (УЗО)**: данная настройка позволяет определить, будет ли отключаться главный контактор при срабатывании дренажного клапана во избежание утечки тока на дренажную линию, что может привести к срабатыванию УЗО в здании («Вкл.» или «Выкл.»). Заводская установка: **Выкл.**

Варианты выбора:

**Вкл.** (главный контактор выключен при дренаже)

**Выкл.** (главный контактор включен, если система продолжает увлажнение)

• **Fill Stop (Останов заполнения)**: данная настройка позволяет определить, будет ли заправочный клапан отключаться, если ток калориферов достигнет 95% от нагрузки («Вкл.») при заполнении, чтобы не превышать нагрузку, или же клапан отключаться не будет («Выкл.»).

Примечание: если в систему подается вода повышенной проводимости, данную настройку следует включить. Заводская установка: **Вкл.**

Варианты выбора:

**Вкл.** (заправочный клапан выключится, как только ток электродов достигнет 95% от требуемого значения)

**Выкл.** (заправочный клапан остается открытым до тех пор, пока не будет достигнуто 100% от требуемого значения)

• **Overcurrent (Превышение тока)**: изменение данной настройки возможно только по указанию представителя Condair.

Заводская установка: **1.5** 

Диапазон установок: **0,0...2,0** 

• **Low Conductivity (Низкая проводимость)**: при включении данная настройка позволяет повысить производительность систем, работающих на воде низкой проводимости (<250 мкСм/см).

Заводская установка: **Выкл.**

Варианты выбора:

**Вкл.** (проводимость > 250 мкСм/см)

**Выкл.** (проводимость > 250 мкСм/см)

• **Короткий цикл**: данная настройка позволяет активировать короткий цикл.

Заводская установка: **Выкл.**

Варианты: **Вкл.** или **Выкл.**

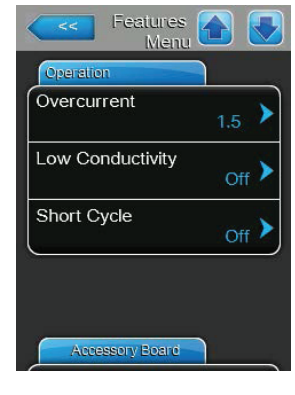

#### **Плата расширения**

Примечание: вкладка «Плата расширения» с соответствующими настройками появляется только в том случае, если на заводе-изготовителе устройство было оснащено опциональной платой расширения для управления работой внешнего вентилятора системы вентиляции или опциональным клапаном для промывки линии подачи воды; устройства должны быть установлены и активированы.

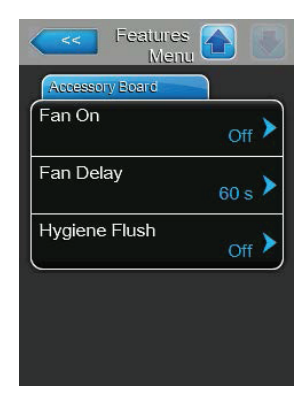

• **Fan On (Вентилятор вкл.)**: данная настройка позволяет включать («Вкл.») или выключать («Выкл.») управление внешним вентилятором посредством соответствующего реле на опциональной плате расширения.

Заводская установка: **Выкл.**

Варианты: **Выкл.** или **Вкл.**

Приведенные ниже настройки отображаются только в том случае, если функция «Вентилятор вкл.» включена.

• **Fan Delay (Задержка вентилятора)**: данная настройка позволяет задавать задержку срабатывания внешнего вентилятора в секундах.

Примечание: данная задержка предназначена для отвода влаги из воздуховода после работы увлажнителя. Заводская установка: **60 секунд**

Диапазон установок: **0...300 секунд**

• **Hygiene Flush (Санитарная промывка)**: данная установка позволяет включать или отключать управление опциональным промывочным клапаном на линии подачи воды в режиме ожидания через соответствующее реле на опциональной плате расширения. Заводская установка: **Выкл.**

Варианты: **Выкл.** или **Вкл.**

Приведенные ниже настройки отображаются только в том случае, если функция «Санитарная промывка» включена.

• **Hygiene Flush Interval (Периодичность санитарной промывки)**: данная настройка позволяет определять, после какого периода времени будет проводиться санитарная промывка линии подачи воды. Заводская установка: **24 часа**

Диапазон установок: **1...100 часов**

• **Hygiene Flush Time (Продолжительность санитарной промывки)**: данная настройка позволяет определять, как долго будет выполняться промывка линии. Заводская установка: **30 секунд**

Диапазон установок: **1...600 секунд**

#### **5.4.3 Настройки регулирования влажности; подменю «Настройки управления»**

В подменю «Настройки управл.» пользователь может задавать настройки управления для пароувлажнителя Condair EL. Предлагаемые настройки управления зависят от выбранного источника сигнала, от типа управления, а также от того, регулируется ли работа увлажнителя ограничением по подаваемому воздуху.

#### **Базовая**

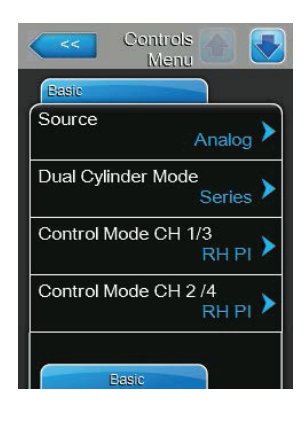

• **Источник**: данная настройка позволяет определять источник сигнала управления.

Заводская установка: **Аналоговый**

Варианты выбора:

**Аналоговый** (аналоговый сигнал датчика или регулятора влажности)

**Modbus** (сигнал Modbus)

**BACnet/IP** (сигнал через BACnet/IP)

**BACnet/MS** (сигнал через BACnet MSTP)

**LonWorks** (сигнал через LonWorks)

• **Dual Cylinder Mode (Режим двух цилиндров)**: данная настройка позволяет задать управление при работе с двумя цилиндрами.

Заводская установка: **Серия**

Варианты выбора:

**Параллельно** (равномерное распределение нагрузки по цилиндрам)

**Серия** (последовательное распределение, первый цилиндр до 100%, затем второй цилиндр до 100%).

**Независим.** (цилиндры работают независимо друг от друга)

• **Control Mode CH 1/3 (Режим управления CH 1/3**: данная настройка позволяет задать тип контроллера, который используется с Condair EL. Заводская установка: **Нагрузка**

Варианты выбора:

**Вкл./Выкл.** (внешний двухпозиционный гигростат)

**Нагрузка** (внешний реостатный регулятор)

**RH P** (внутренний П-регулятор)

**RH PI** (внутренний ПИ-регулятор)

• **Control Mode CH 2/4 (Режим управления CH 2/4**: данная настройка позволяет задать тип контроллера, используемого для ограничения подаваемого воздуха.

**Примечание:** данная настройка доступна только в том случае, если «Каналы управления» заданы значением «Двойной». Заводская установка: **Нагрузка** 

Варианты выбора:

**Вкл./Выкл.** (внешний двухпозиционный гигростат)

**Нагрузка** (внешний реостатный регулятор)

**RH P** (внутренний П-регулятор)

**RH PI** (внутренний ПИ-регулятор)

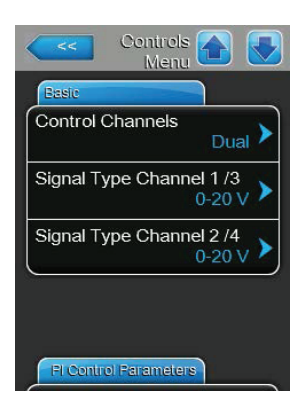

• **Каналы управления**: данная настройка позволяет определять, каким образом осуществляется управление пароувлажнителем без ограничений приточного воздуха (значение «Одиночный») или с ограничением (значение «Двойной»). Заводская установка: **Одиночный**

Варианты выбора:

**Одиночный**(без ограничения приточного воздуха) или

**Двойной** (с ограничением приточного воздуха)

• **Тип сигнала Канал 1/3**: данной настройкой пользователь выбирает сигнал управления, при помощи которого регулируется работа пароувлажнителя.

Примечание: данная настройка доступна только в том случае, если источник сигнала задан значением «Аналоговый», а режим управления задан значением «Нагрузка», «RH P» или «RH PI». Заводская установка: **0-10 В** 

Варианты выбора:

#### **0-5 В, 1-5 В**, **0-10 В**, **2-10 В**, **0-20 В**, **0-16 В**, **3,2-16 В**,

#### **0-20 мА**, **4-20 мА**

• **Тип сигнала Канал 2/4**: данной настройкой пользователь выбирает ограничитель сигнала (ограничение приточного воздуха), при помощи которого регулируется работа пароувлажнителя. Примечание: данная настройка доступна только в том случае, если источник сигнала задан значением «Аналоговый», режим управления задан значением «Нагрузка», «RH P» или «RH PI», а каланы управления заданы значением «Двойной».

Заводская установка: **0-10 В** 

Варианты выбора: **0-5 В, 1-5 В**, **0-10 В**, **2-10 В**, **0-20 В**, **0-16 В**, **3,2-16 В**,

#### **0-20 мА**, **4-20 мА**

#### **Параметры ПИ-регулирования**

Controls **C** -<br>Pl Control Parameter Setpoint Channel 1 ١, 40% Band Channel 1  $15%$ ITime Channel 1 ٠ 5 min Setpoint Channel 2  $80%$ 

• **Уставка канала 1**: данная кнопка позволяет войти в меню настроек для уставки влажности. Здесь пользователь Condair EL может задать управление увлажнителем по фиксированной уставке влажности (заводская установка) или по таймеру с различными уставками влажности.

**Примечание:** данный пункт меню доступен только в том случае, если «Режим управления» задан значением «RH P» или «RH PI».

#### • Управление по **фиксированной уставке влажности**

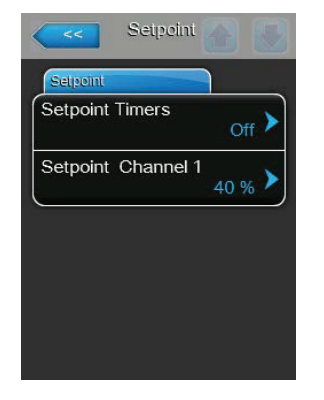

Отключить функцию таймера («Таймер уставки»: **Выкл.**). Затем задать требуемую уставку для влажности в % параметром «Уставка канала 1» (заводская уставка: **40%rh**, диапазон установок: **0...95%rh**).

#### – Работа **при ограничении производительности по таймеру**

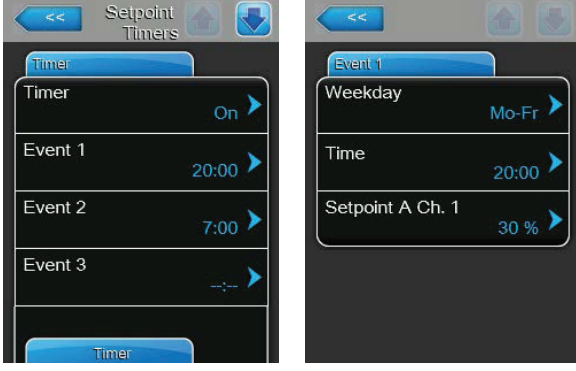

Включить функцию таймера (Setpoint Timers/Таймер уставки: **Вкл**). При активации таймера пользователь может задавать до восьми точек (событие 1...8) уставки влажности. Каждой точке присваивается день недели (или диапазон дней), время срабатывания и относительная влажность (в%).

Примечания по конфигурации:

• настройки события остаются активными вплоть до следующего события;

• программа не проверяет правдоподобие установок таймера.

Убедиться, что настройки корректны: таймер включения и выключения имеет приоритет перед таймером уставки влажности.

• **Band Channel 1 (Диапазон канала 1)**: данная настройка позволяет задать пропорциональный диапазон для внутреннего П/ПИ-регулятора (в процентах).

**Примечание**: данная настройка доступна только в том случае, если «Режим управления» задан значением «RH P» или «RH PI».

Заводская установка: **15%** 

Диапазон установок: **6...65%**

• **ITime Channel 1 (Время инт., канал 1)**: позволяет задавать время интегрирования для внутреннего П/ПИ-регулятора.

**Примечание:** данная настройка доступна только в том случае, если «Режим управления» задан значением «RH PI».

Заводская установка: **5 минут**

Диапазон установок: **1...60 минут**

• **Уставка канал 2**: данная настройка позволяет задать уставку влажности для внутреннего П/ПИ-регулятора приточного воздуха (в процентах).

**Примечание**: данная настройка доступна только в том случае, если «Режим управления» задан значением «RH P» или «RH PI», а «Каналы управления» заданы значением «Двойной». Заводская установка: **80%** 

Диапазон установок: **0...95%**

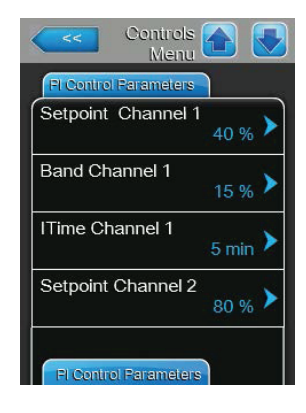

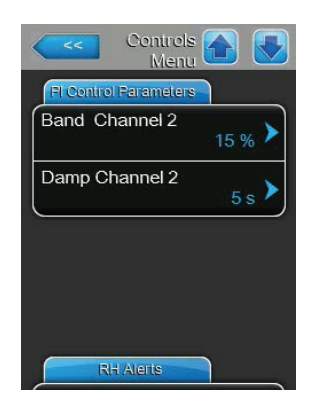

• **Band Channel 2 (Диапазон канала 2)**: данная настройка позволяет задать пропорциональный диапазон для внутреннего П/ПИ-регулятора приточного воздуха (в процентах).

**Примечание**: данная настройка доступна только в том случае, если «Режим управления» задан значением «RH P» или «RH PI», а «Каналы управления» заданы значением «Двойной». Заводская установка: **15%**.

Диапазон установок: **6...65%**

• **Демпф. канала 2**: данная настройка позволяет задать период (в секундах), после которого регулятор приточного воздуха берет управление сигналом нагрузки.

**Примечание**: данная настройка доступна только в том случае, если «Режим управления» задан значением «RH P» или «RH PI», а «Каналы управления» заданы значением «Двойной».

Заводская установка: **5 секунд**

Диапазон установок: **1...60 секунд**

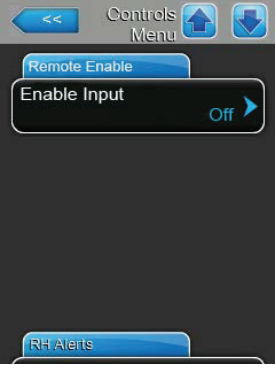

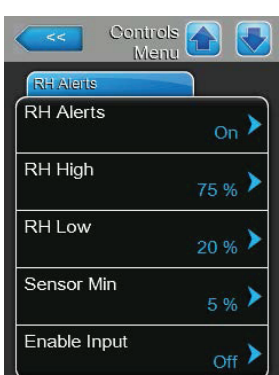

**Удаленное включение Enable Input (Включить вход)**: данной настройкой пользователь может опре-<br><u>Alaks and Controls</u> делять, можно ли включать и отключать Condair EL через контакт для дистанционного включения («Вкл.») или нет («Выкл.»).

Заводская установка: **Вкл.**

Варианты: **Вкл.** или **Выкл.**

#### **Предупр. по отн. влажн.**

**Примечание**: меню «Предупр. по отн. влажн» активно только в том случае, если активен внутренний П- или ПИ-регулятор.

• **Предупр. по отн. влажн**: данная настройка позволяет включать («Вкл») или выключать («Выкл.») вывод предупреждения при неисправности датчика влажности.

Заводская установка: **Вкл.**

Варианты: **Вкл.** или **Выкл.**

Приведенные ниже настройки отображаются только в том случае, если функция «Предупр. по отн. влажн.» включена.

• **Выс. ур. отн. влажн**: данная настройка позволяет пользователю задавать верхний предел в процентах от максимального значения сигнала датчика влажности. При превышении значения высветится предупреждение. Заводская установка: **75%** 

Диапазон установок: **20...95%**

• **Низ. ур. отн. влажн**: данная настройка позволяет пользователю задавать нижний предел в процентах от максимального значения сигнала датчика влажности. При выходе значения за допустимый предел высветится предупреждение. Заводская установка: **20%** 

Диапазон установок: **20...95%**

• **Датчик мин.**: данная настройка позволяет пользователю задавать минимальное значение в процентах от максимального значения сигнала датчика влажности. При выходе значения за допустимый предел высветится сообщение о приостановке работы датчика. Заводская установка: **5%** 

Диапазон установок: **1...10%**

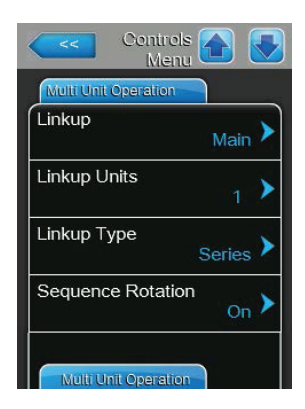

#### **Работа с несколькими устройствами**

• **Linkup (Несколько устройств)**: данная настройка позволяет определять, является ли увлажнитель частью системы из нескольких устройств и является ли он главным или дополнительным устройством.

**Примечание**: для главного устройство всегда должен быть выставлен статус «главный». Последующие дополнительные устройства в цепочке должны иметь адрес по возрастанию от Ext1 до Ext5. Заводская установка: **Выкл.** 

Варианты выбора:

**Выкл.** (система из нескольких устройств отсутствует).

**Главный** (главное устройство в системе из нескольких увлажнителей).

**Ext1 (Доп1)** (первое дополнительное устройство в системе из нескольких увлажнителей).

**Ext2 (Доп2)** (второе дополнительное устройство в системе из нескольких увлажнителей).

**Ext3 (Доп3)** (третье дополнительное устройство в системе из нескольких увлажнителей).

**Ext4 (Доп4)** (четвертое дополнительное устройство в системе из нескольких увлажнителей).

**Ext5 (Доп5)** (пятое дополнительное устройство в системе из нескольких увлажнителей).

• **Linkup Units (Кол-во в системе)**: данная настройка позволяет задать количество увлажнителей, подключенных в одной системе. Заводская установка: **1** 

Диапазон установок: **1...6** 

• **Linkup Type (Тип системы из нескольких увлажнителей)**: данная настройка позволяет распределять требуемую нагрузку между отдельными увлажнителями в системе. Заводская установка: **Серия**

Варианты выбора:

**Паралл.** (равномерное распределение нагрузки по устройствам).

**Серия** (последовательное распределение, первый ведущий увлажнитель до 100%, затем ведомый 1 до 100%, затем ведомый 2 до 100% и так далее).

**Независимо** (увлажнители в системе работают независимо).

• **Sequence Rotation (Последовательное чередование)**: данная настройка позволяет определить, включается ли в первую очередь цилиндр с меньшей наработкой («Вкл») или же нет («Выкл.») при необходимости последовательного распределения нагрузки. Примечание: данная настройка появляется только при выборе варианта «Серия» в меню «Тип системы из нескольких увлажнителей». Заводская установка: **Вкл.**

Варианты: **Вкл.** или **Выкл.**
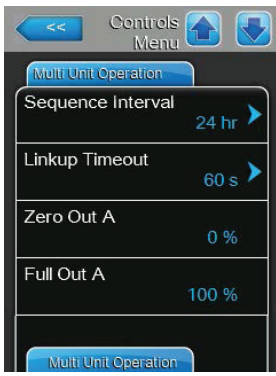

• **Sequence Interval (Интервал последовательности)**: данная настройка позволяет задать интервал, с которым система управления будет сопоставлять часы наработки цилиндров и при выборе «Последовательного чередования» станет менять очередность их включения. Примечание: данная настройка отображается только в том случае, если функция «Последовательное чередование» включена.

Заводская установка: **24 часа**

Диапазон установок: **24...1000 часов** 

• **Linkup Timeout (Ожидание для системы нескольких увлажнителей)**: данная настройка позволяет определить, как долго устройства из системы могут работать без подключения друг к другу до отображения сообщения об ошибке. Примечание: данная настройка отображается только на главном увлажнителе в системе из нескольких устройств. Заводская установка: **60 секунд**.

Диапазон установок: **60...120 секунд**

• **Нулевая мощность A**: этот параметр обозначает, при каком проценте от сигнала нагрузки включается цилиндр А (рассчитываемое значение).

• **Полная мощность A**: этот параметр обозначает, при каком проценте от сигнала нагрузки выключается цилиндр А (рассчитываемое значение).

• **Нулевая мощность B**: этот параметр обозначает, при каком проценте от сигнала нагрузки включается цилиндр B (рассчитываемое значение).

• **Полная мощность B**: этот параметр обозначает, при каком проценте от сигнала нагрузки выключается цилиндр B (рассчитываемое значение).

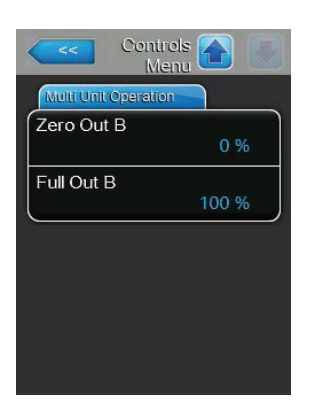

#### **5.4.4 Базовые настройки; подменю «Общие»**

В подменю «Общие» определяются базовые настройки для управления работой программного обеспечения Condair EL.

#### **Базовая**

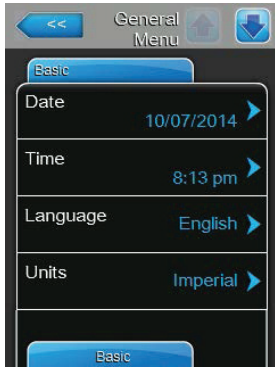

• **Дата**: данная настройка позволяет задать текущую дату в формате «ММ/ДД/ ГГГГ» или «ДД/ММ/ГГГГ». Заводская установка: **00/00/0000**.

• **Время**: данная настройка позволяет задать текущие часы в выбранном формате (12 часов или 24 часа). Заводская установка: **12:00**.

• **Язык**: данная настройка позволяет определять язык диалогов.

Заводская установка: **в зависимости от страны**.

Варианты выбора: **различные языки**.

• **Единицы**: данная настройка позволяет выбирать единицы измерения.

Заводская установка: **в зависимости от страны**.

Варианты выбора: **метрическая или британская система мер**.

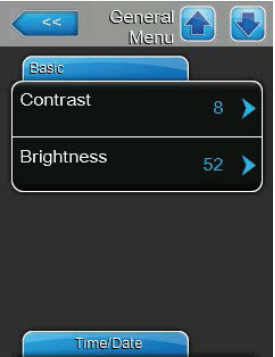

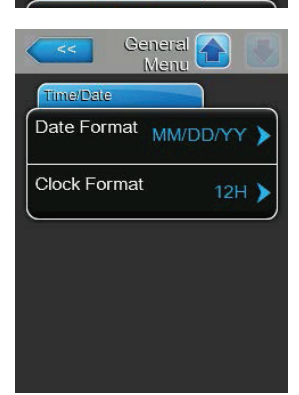

• **Контраст**: позволяет выбирать контраст дисплея.

Заводская установка: **8** 

Варианты выбора: **1 (слабый контраст)...31 (сильный контраст)** 

• **Яркость**: позволяет выбирать яркость дисплея. Заводская установка: **52**  Варианты выбора: **1 (темный)...100 (белый)** 

#### **Время/дата**

• **Формат даты**: данная функция позволяет задавать формат даты.

Заводская установка: **ДД/ММ/ГГГГ**

Варианты выбора: **ДД/ММ/ГГГГ** или **ММ/ДД/ММ/ГГГГ**

• **Формат времени**: данная функция позволяет задавать формат времени. Заводская установка: **12H** 

Варианты выбора: **24 Ч** (24 часа, вид 13:35) или **12 Ч** (12 часов, вид 01:35 PM).

#### **5.4.5 Настройки обмена данными; подменю «Передача данных»**

В подменю «Передача данных» можно задавать параметры передачи данных.

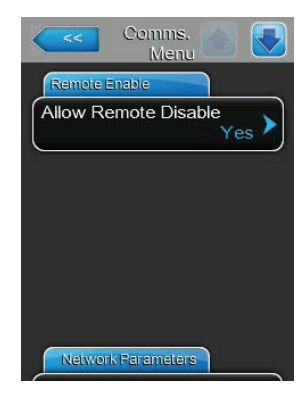

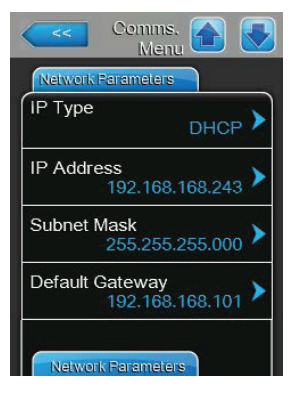

**Удаленное включение** • **Разр. дист. блок**: данной настройкой пользователь может разрешать («Да») или запрещать («Нет») дистанционную блокировку через BMS. Заводская установка: **Да**

Варианты выбора:

**Да** (дистанционная блокировка разрешена).

**Нет** (дистанционная блокировка не разрешена).

**Сетевые параметры** Приведенные ниже сетевые параметры используются только для коммуникации по встроенному интерфейсу BACnet IP.

> • **Тип IP**: данная настройка позволяет задавать IP-адрес, маску подсети, стандартный шлюз, а также адреса первичного и вторичного DNS как фиксированные и как динамически присваиваемые через сервер DHCP. Заводская установка: **DHCP**

Варианты выбора:

**DHCP** (динамическое присвоение).

**Фикс.** (фиксированное присвоение).

• **IP-адрес**: данная настройка позволяет определять IP-адрес Condair EL.

Примечание: IP-адрес задается только в том случае, если «Тип IP» задан значением «Фиксированный».

• **Маска подсети**: данная настройка позволяет задавать маску подсети IP-сети.

Примечание: маска подсети задается только в том случае, если «Тип IP» задан значением «Фиксированный».

• **Шлюз по умолчанию**: данная настройка позволяет задавать IP-адрес шлюза по умолчанию.

Примечание: IP-адрес стандартного шлюза задается только в том случае, если «Тип IP» задан значением «Фиксированный».

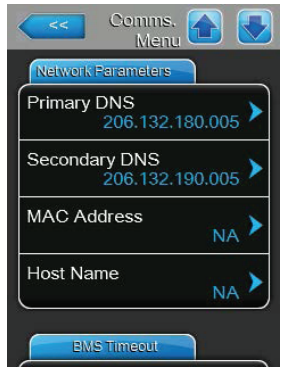

• **Основной DNS-сервер**: данная настройка позволяет задавать IP-адрес основного сервера доменной системы имен (DNS).

Примечание: IP-адрес основного сервера доменных имен задается только в том случае, если «Тип IP» задан значением «Фиксированный».

• **Вторичный DNS-сервер**: данная настройка позволяет задавать IP-адрес вторичного сервера доменной системы имен (DNS).

Примечание: IP-адрес вторичного сервера доменных имен задается только в том случае, если «Тип IP» задан значением «Фиксированный».

• **MAC-адрес**: данная настройка позволяет задавать адрес MAC (управление доступом к среде передачи) Condair EL.

• **Имя хоста**: данная настройка позволяет задавать имя хоста Condair EL.

**Время ожидания СУЗ** • **Время ожидания СУЗ**: данная настройка позволяет задавать время ожидания для передачи данных.

Заводская установка: **300 с**.

Диапазон установок: **1...300 с**.

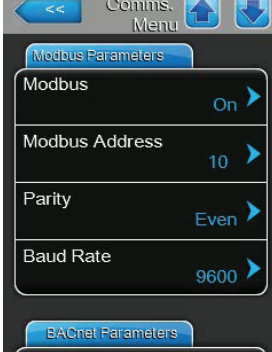

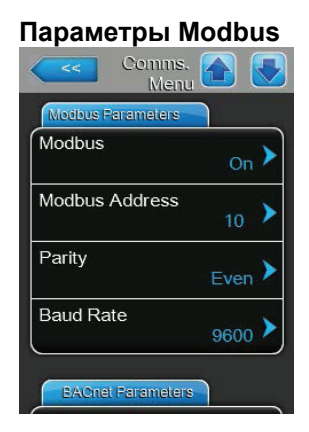

**Параметры Modbus** • **Modbus**: данной настройкой можно включать («Вкл.») и выключать («Выкл.») обмен данными по сети Modbus. Заводская установка: **Выкл.**.

Варианты выбора: **Выкл.** или **Вкл.**

Приведенные ниже настройки отображаются только в том случае, если функция Modbus включена.

• **Адрес Modbus**: данная настройка позволяет задавать адрес Modbus для Condair EL с целью обмена данными по сети Modbus. Заводская установка: **10**.

Диапазон установок: **1...247**.

• **Четность**: возможность задавать бит контроля четности для передачи данных.

Заводская установка: **Четный**

Варианты выбора: **Нет, Четный** или **Нечетный**

• **Скорость передачи**: возможность задавать скорость передачи при обмене данными.

Заводская установка: **110**.

Варианты выбора: **110...115200**.

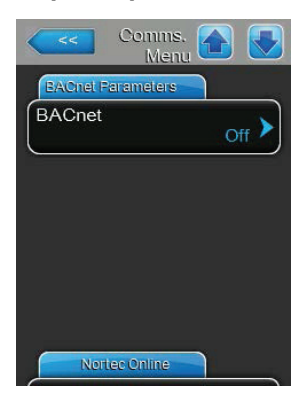

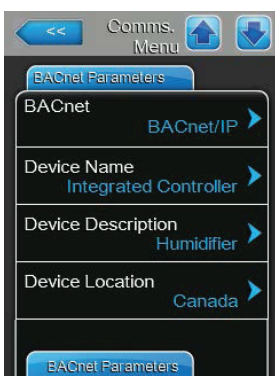

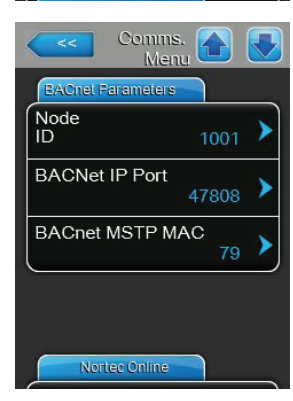

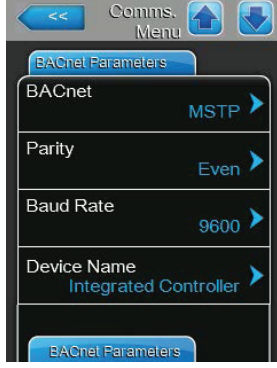

**Параметры BACnet** • **BACnet**: данной настройкой можно включать (MSTP или BACnet IP) и выключать («Выкл.») обмен данными по встроенному интерфейсу BACnet. Заводская установка: **Выкл**.

Варианты выбора:

**Выкл.** (интерфейс BACnet выключен).

**MSTP** (BACnet MSTP через интерфейс RS 485).

**BACnet/IP** (BACnet/IP через интерфейс RJ45).

Приведенные ниже настройки отображаются только в том случае, если параметр BACnet задан значением BACnet/IP.

• **Название устройства**: возможность присваивать увлажнителю Condair EL имя для обмена данными посредством встроенного интерфейса BACnet.

• **Описание устройства**: возможность присваивать устройству краткое описание.

• **Расположение устройства**: возможность обозначить расположение устройства.

- **Идентиф. узла**: возможность задавать идентификатор узла.
- **Порт BACnet IP**: возможность задавать порт BACnet IP.

• **BACnet MSTP MAC**: возможность задавать стандартный адрес BACnet MSTP MAC.

Приведенные ниже настройки отображаются только в том случае, если параметр BACnet задан значением MSTP.

• **Четность**: возможность задавать бит контроля четности для передачи данных.

Заводская установка: **Четный**

Варианты выбора: **Нет, Четный** или **Нечетный**

• **Скорость передачи**: возможность задавать скорость передачи при обмене данными.

Заводская установка: **110** 

Варианты выбора: **110...115200** 

• **Название устройства**: возможность присваивать увлажнителю Condair EL имя для обмена данными посредством встроенного интерфейса BACnet.

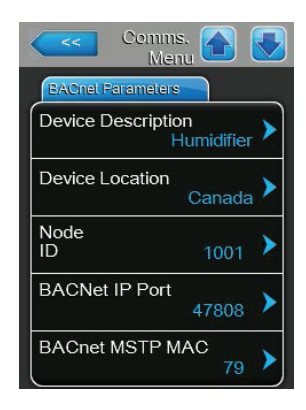

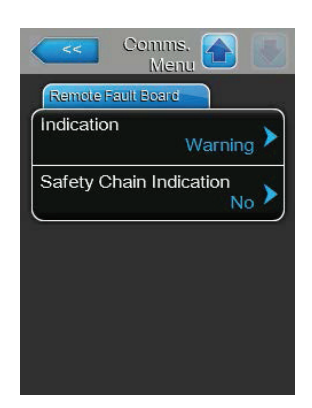

• **Описание устройства**: возможность присваивать устройству краткое описание.

• **Расположение устройства**: возможность обозначить расположение устройства.

- **Идентиф. узла**: возможность задавать идентификатор узла.
- **Порт BACnet IP**: возможность задавать порт BACnet IP.

• **BACnet MSTP MAC**: возможность задавать стандартный адрес BACnet MSTP MAC.

**Инд. удал. повр.** • **Индикация**: данная настройка позволяет выбирать между отображением только сообщений о техобслуживании («Сервис») или же всех сообщений («Предупреждение») через сервисное реле опционального выносного управления и платы индикации неисправностей. Заводская установка: **Сервис**.

#### Варианты выбора: **«Сервис»** или **«Предупреждение»**

• **Safety Chain Indication (Индикация контура безопасности)**: данная настройка позволяет выбирать, какой тип сообщения отображается при размыкании внешнего контура безопасности — сбой («Да») или предупреждение («Нет»).

Заводская установка: **Нет**.

Варианты выбора: **Нет** или **Да**.

### **5.5 Функции техобслуживания**

#### **5.5.1 Доступ к подменю «Сервис»**

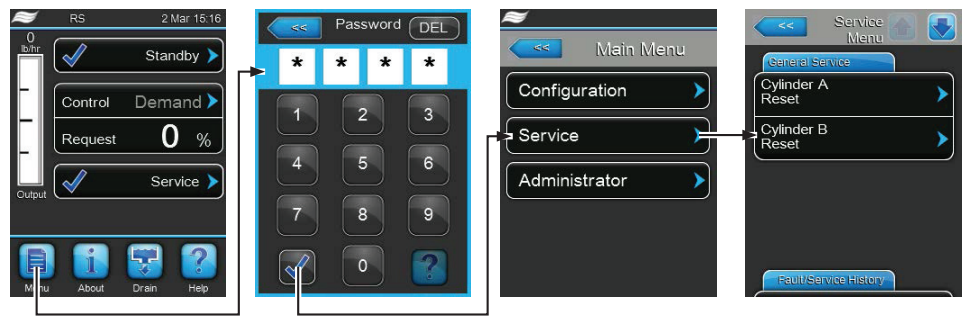

Пароль: 8808

#### **5.5.2 Функции для выполнения техобслуживания; подменю «Сервис»**

В подменю «Сервис» пользователь может сбрасывать счетчики наработки, просматривать журналы неисправностей и обслуживания, а также выполнять различные функции диагностики.

#### **Общее обслуживание**

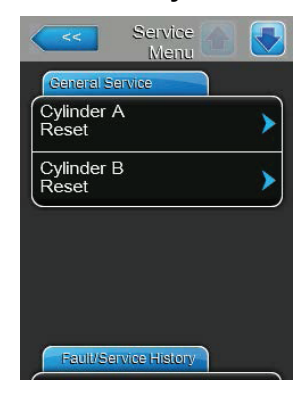

• **Cylinder A Reset (Сброс цилиндра А)**: функция сброса цилиндра А позволяет сбрасывать счетчик для обслуживания цилиндра А. При нажатии на кнопку «Сброс цилиндра А» откроется окно подтверждения, в котором пользователь должен подтвердить сброс.

• **Cylinder B Reset (Сброс цилиндра B)**: функция сброса цилиндра B позволяет сбрасывать счетчик для обслуживания цилиндра B. При нажатии на кнопку «Сброс цилиндра B» откроется окно подтверждения, в котором пользователь должен подтвердить сброс.

Примечание: данный пункт меню предусмотрен только на сдвоенных увлажнителях или на больших увлажнителях с двумя паровыми цилиндрами.

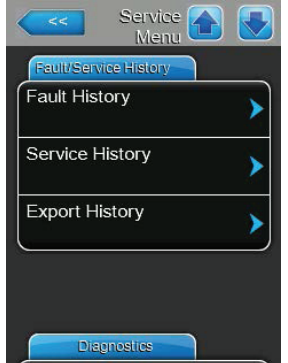

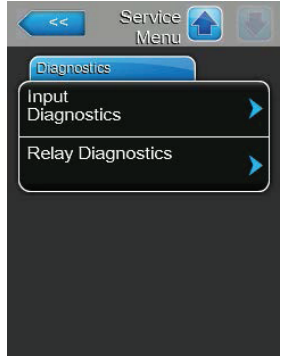

**Журнал сбоев/сервиса** Примечание: анализ эпизодов сбоев и сервиса выполняется корректно только в том случае, если в системе правильно заданы время и дата.

> • **Журнал сбоев**: данная функция позволяет просматривать перечень сбоев, куда записывается 40 последних событий. Для просмотра журнала следует нажать на кнопку «Журнал сбоев».

• **История обслуживания**: данная функция позволяет просматривать журнал обслуживания, куда записывается 40 последних событий. Для просмотра журнала следует нажать на кнопку «История обслуживания».

• **Экспорт журнала**: функция «Экспорт журнала» позволяет экспортировать журналы сбоев и обслуживания на USB-носитель, подключенный к порту USB в электрическом щитке.

**Диагностика • Диагност. ввода:** данная функция открывает подменю «Диагност. ввода», где пользователь может просматривать различные вводные значения, которые использует система управления. Подробную информацию можно найти в разделе 5.5.2.1 — Функции диагностики ввода — подменю «Диагност. ввода».

> • **Диагностика реле**: функция «Диагностика реле» позволяет открыть подменю «Диагностика реле», где пользователь может включать или отключать реле опционального выносного управления, платы индикации неисправностей и опциональной платы расширения. Подробную информацию можно найти в разделе 5.5.2.2 — Диагностика реле — подменю «Диагностика реле».

Примечание: при открывании подменю «Диагностика реле» система увлажнения автоматически перейдет в режим ожидания.

#### **5.5.2.1 Функции диагностики ввода – подменю «Диагност. ввода».**

После входа в подменю «Диагност. ввода» можно просматривать следующие вводимые значения. Примечание: вводимые значения можно также просматривать через поле Service Info («Сервисная информация») в стандартном рабочем окне.

#### **Цилиндр A (Цилиндр B)**

Примечание: данные вкладки диагностики ввода для цилиндра B отображаются только на сдвоенных увлажнителях или на больших увлажнителях с двумя паровыми цилиндрами.

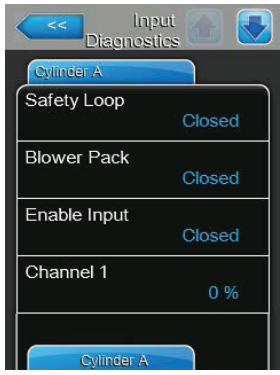

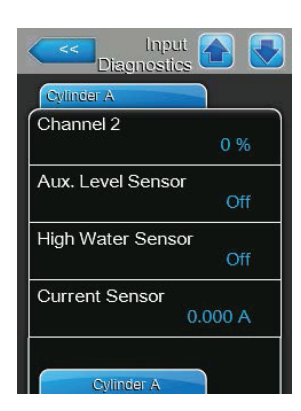

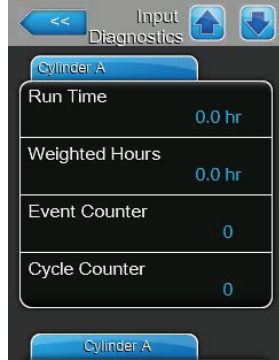

- **КонтБез**: фактический статус внешнего контура безопасности («Открыт» = контур безопасности разомкнут, «Закрыт» = контур безопасности замкнут).
- **Вентилятор**: фактический рабочий статус вентиляторного агрегата («Открыт» = вентиляторный агрегат работает, «Закрыт» = вентиляторный агрегат не работает).
- **Enable Input (включить вход)**: фактический статус внешнего выключателя, если таковой предусмотрен. «Выкл.» — разомкнут, «Вкл.» — замкнут.
- **Канал 1**: сигнал регулирования влажности в% от максимального значения.
- **Канал 2**: ограничивающий сигнал в% от максимального значения.
- **Aux. Water Sensor (Вспомогательный датчик воды)**: фактический статус вспомогательного датчика уровня; «Выкл.» — пены не обнаружено; «Вкл.» пена в цилиндре.

• **High Water Sensor (Датчик высокого уровня воды)**: фактический уровень воды в паровом цилиндре по показаниям датчика максимального уровня. «Выкл.» — уровень воды в норме; «Вкл.» — уровень превышен.

- **Датчик тока**: фактический ток электродов (А).
- **Время работы**: время наработки с первой пусконаладки.
- **Взвешенные часы**: время наработки с первой пусконаладки к 100% производительности пара.
- **Event Counter (Счетчик событий)**: информация отсутствует.
- **Cycle Counter (Счетчик циклов)**: информация отсутствует.

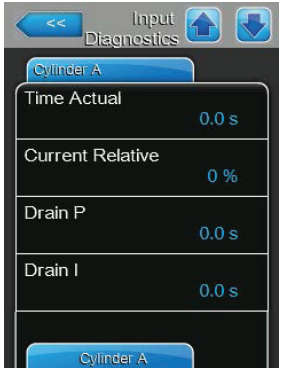

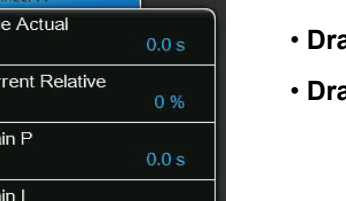

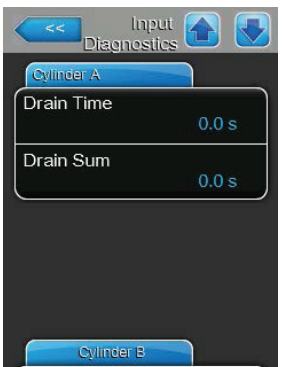

- **Time Actual (Фактич. время)**: информация отсутствует.
- **Current Relative (Кратность тока)**: информация отсутствует.
- **аіп Р (Дренаж Р)**: информация отсутствует.
- **аіп I (Дренаж I)**: информация отсутствует.

- **Drain Time (Время дренажа)**: информация отсутствует.
- **Drain Sum (Сумм. дренаж)**: информация отсутствует.

### **5.5.2.2 – Диагностика реле – подменю «Диагностика реле».**

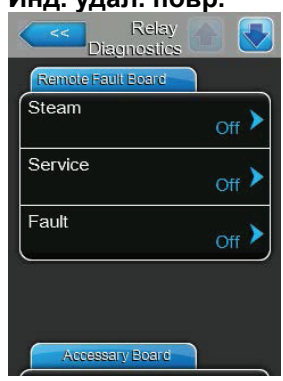

**Инд. удал. повр.** • **Пар**: данная функция позволяет включать («Вкл.») и отключать («Выкл.») реле «Пар» на плате дистанционного управления и индикации неисправностей.

> • **Сервис**: данная функция позволяет включать («Вкл.») и отключать («Выкл.») реле «Сервис» на плате дистанционного управления и индикации неисправностей.

• **Сбой**: данная функция позволяет включать («Вкл.») и отключать («Выкл.») реле «Сбой» на плате дистанционного управления и индикации неисправностей.

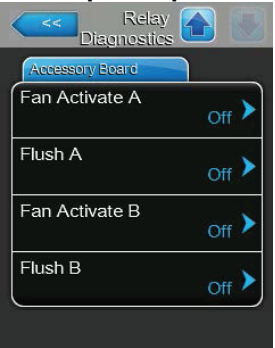

**Плата расширения** • **Fan Activate A (Активация вентилятора А)**: данная функция позволяет включать («Вкл.») и выключать («Выкл.») внешний вентилятор центрального кондиционера, подключенный к устройству А через реле «Устройство вкл.» на плате расширения.

> • **Fan Activate B (Активация вентилятора B)**: данная функция позволяет включать («Вкл.») и выключать («Выкл.») внешний вентилятор центрального кондиционера, подключенный к устройству B через реле «Пар» на плате расширения.

• **Flush A (Промывка А):** данная функция позволяет включать («Вкл.») и выключать («Выкл.») опциональный клапан для промывки линии подачи воды устройства B через реле «Сервис» на плате расширения.

• **Flush B (Промывка B):** данная функция позволяет включать («Вкл.») и выключать («Выкл.») опциональный клапан для промывки линии подачи воды устройства B через реле «Ошибка» на плате расширения.

#### **5.6 Настройки для администрирования**

#### **5.6.1 Доступ к подменю «Администратор»**

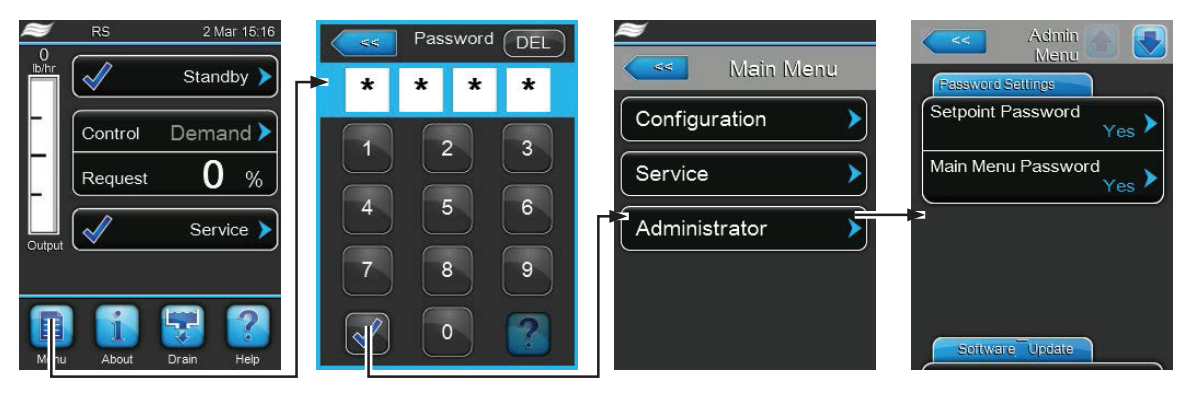

Пароль: 8808

#### **5.6.2 Включение и отключение пароля; функция обновления программного обеспечения; подменю «Администратор»**

В подменю «Администратор» пользователь может включать и отключать пароль для главного меню и уставки, а также загружать обновления программного обеспечения через USB-носитель, подключенный к разъему USB.

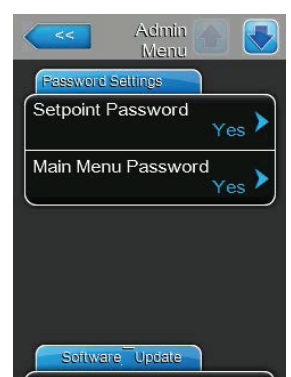

**Настройка пароля** • **Пароль уставки**: при помощи функции «Пароль уставки» пользователь может задать пароль для окна ввода уставки (пароль 8808) для защиты от несанкционированного доступа; «Да» или «Нет».

> • **Пароль в гл. меню**: при помощи функции «Пароль в гл. меню» пользователь может задать пароль для главного меню (пароль 8808) для защиты от несанкционированного доступа; «Да» или «Нет».

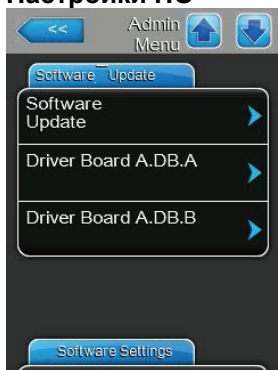

Admin **A**  $M$ enu Load Contact Info Page Manually Load Contact<br>Info Load Logger Definition

**Настройки ПО** • **Обновление ПО**: при помощи функции «Обновление ПО» пользователь может обновлять программное обеспечение для встроенного контроллера. Более подробную информацию см. в *разделе 6.7 — Обновление программного обеспечения*.

> • **Driver Board A.DB.A Update (Упр. плата A.DB.A, обн.)**: при помощи функции «Упр. плата A.DB.A, обн.» пользователь может обновлять программное обеспечение системной платы пароувлажнителя А. Более подробную информацию см. в *разделе 6.7 — Обновление программного обеспечения*.

> • **Driver Board A.DB.B Update (Упр. плата A.DB.B, обн.)**: при помощи функции «Упр. плата А.DB.B, обн.» пользователь может обновлять программное обеспечение системной платы пароувлажнителя B. Более подробную информацию см. в *разделе 6.7 — Обновление программного обеспечения*.

> • **Driver C.DB.A Update (Обновление упр. платы C.DB.B)**: при помощи функции «Обновл. упр. платы C.DB.A» позволяет обновлять программное обеспечение опциональной платы обратного осмоса. Более подробную информацию см. в *разделе 6.7 — Обновление программного обеспечения*.

Примечание: данный пункт меню отображается только в том случае, если увлажнитель оснащен системой обратного осмоса.

• **Load Contact Info Page (Загрузить страницу с контактными данными)**: информация отсутствует.

• **Manually Load Contact Info (Загрузить контактные данные вручную)**: информация отсутствует.

• **Load Logger Definition (Загрузить определение регистратора)**: информация отсутствует.

## **6. Техническое обслуживание**

### **6.1 Примечания по техническому обслуживанию**

Требования к квалификации персонала

Все работы по техобслуживанию должны выполняться квалифицированными специалистами, уполномоченными владельцем объекта. Заказчик обязан убедиться в квалификации персонала.

#### Общее описание

Необходимо строго соблюдать инструкции и требования к техобслуживанию.

Разрешается выполнять только те процедуры по техобслуживанию, которые приведены в настоящем руководстве.

Необходимо использовать только запчасти оригинального производства!

Безопасность

Ряд операций по обслуживанию системы требует демонтажа панелей устройства. Необходимо принять во внимание следующее:

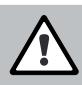

#### **ОПАСНО! Риск поражения электрическим током!**

Внутри увлажнителя находятся элементы под напряжением. Прикасаться к ним запрещено: это может привести к серьезной травме или гибели.

Техника безопасности: перед тем, как выполнять техническое обслуживание, оборудование Condair EL необходимо отключить в соответствии с указаниями в разделе 4.4 (выключить оборудование, отключить его от сети и перекрыть подачу воды) и исключить возможность непреднамеренного включения.

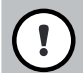

### **ПРЕДУПРЕЖДЕНИЕ!**

Электронные компоненты внутри увлажнителя очень чувствительны к разрядам статического электричества. Техника безопасности: чтобы компоненты системы не вышли из строя в результате электростатического разряда, при открывании оборудования для технического обслуживания необходимо принять меры защиты от ЭСР.

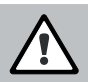

#### **ПРЕДОСТЕРЕЖЕНИЕ! Опасность ожогов**

**Осторожно: вода в паровом цилиндре и в бачке для сбора накипи может быть горячей (до 95°С). Если паровой цилиндр и бачок для сбора накипи демонтируются вскоре после цикла увлажнения, то есть опасность ожогов.**

**Техника безопасности:** перед тем, как выполнять какие-либо работы, пароувлажнитель Condair EL необходимо полностью отключить, как описано в разделе 4.5 – Вывод оборудования из работы, затем во избежание ожогов подождать, пока все компоненты остынут (см. индикатор температуры на бачке для сбора накипи).

#### **6.2 Периодичность обслуживания**

Для поддержания эксплуатационной безопасности и гигиены оборудование Condair EL должно проходить регулярное обслуживание.

Обслуживание бывает для периодической замены парового цилиндра и для периодического обслуживания пароувлажнителя.

• Замена парового цилиндра

В программном обеспечении Condair EL предусмотрен счетчик часов наработки для замены парового цилиндра. При первой пусконаладке счетчик для проведения техобслуживания задается в соответствии с рабочими параметрами воды на объекте, но его можно в любой момент перенастроить.

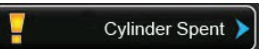

При прошествии заданного количества часов наработки на дисплее высветится сообщение о неисправности и о необходимости замены парового цилиндра.

Паровой цилиндр следует заменить и затем сбросить счетчик часов наработки в подменю «Сервис». Примечание: для замены парового цилиндра предлагается комплект для обслуживания, куда входят все необходимые элементы для замены.

#### • Периодическое обслуживание

Периодическое техобслуживание должно выполняться как минимум раз в год. В случае сильного загрязнения интервал между обслуживанием следует сократить.

Ниже приводится перечень работ, которые должны выполняться при периодическом обслуживании.

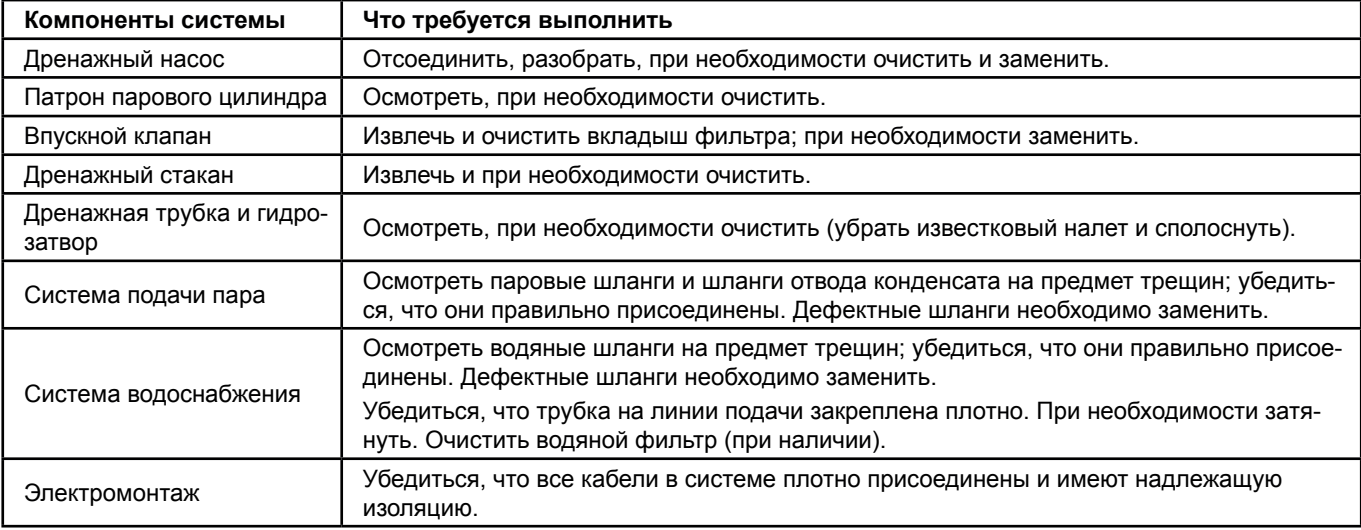

#### **6.3 Демонтаж и монтаж элементов системы для техобслуживания**

#### **6.3.1 Демонтаж и монтаж парового цилиндра**

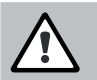

#### **ПРЕДОСТЕРЕЖЕНИЕ! Опасность ожогов**

Перед тем, как извлечь паровой цилиндр, необходимо убедиться, что он пустой и остыл. В противном случае есть риск ожогов.

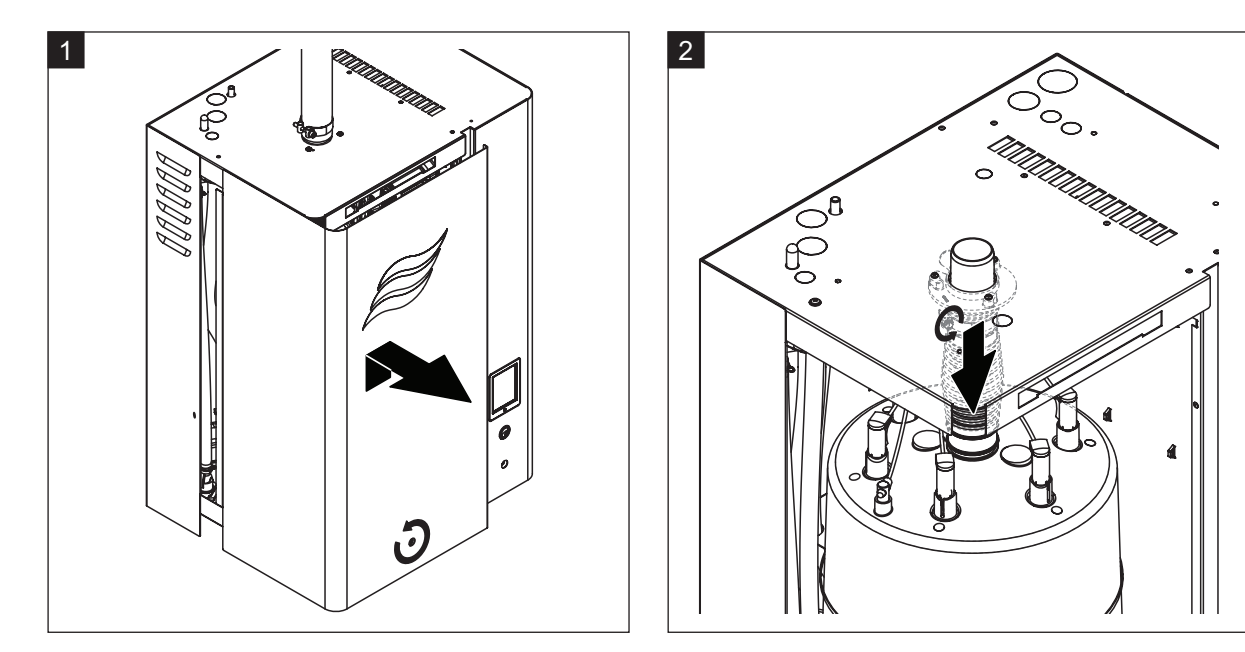

- 1. Ослабить винт на лицевой панели пароувлажнителя, затем отсоединить дверцу.
- 2. Отверткой отсоединить верхний хомут шланга на подаче пара и вытянуть шланг вниз от коннектора.

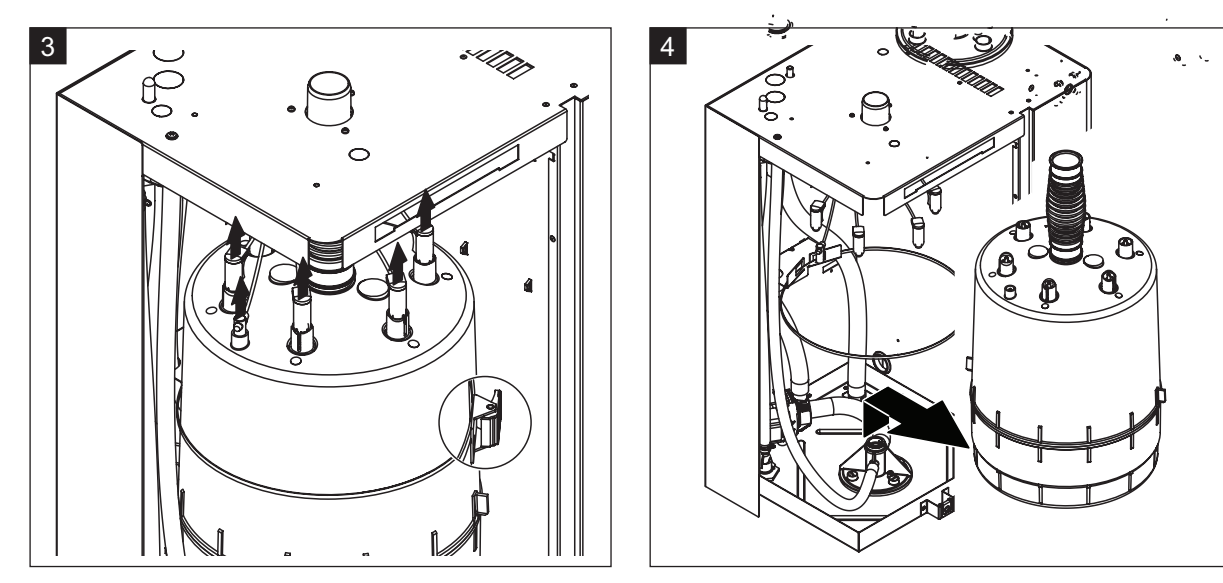

3. Отсоединить разъемы электродов и датчика уровня. Нажать на язычок кабельной стяжки, удерживающей цилиндр, и расстегнуть стяжку.

4. Осторожно извлечь паровой цилиндр из гнезда и переместить его в сторону лицевой панели устройства.

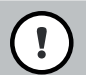

### **ПРЕДУПРЕЖДЕНИЕ!**

Осторожно опустить цилиндр, стараясь не повредить нижний соединительный элемент.

Установка парового цилиндра

Сборка парового цилиндра выполняется так же, как и разборка, но в обратной последовательности. Необходимо принять во внимание следующее:

• В целях безопасности О-кольцо в гнезде цилиндра необходимо заменить новым.

Перед установкой парового цилиндра О-кольцо необходимо смочить водой (использовать смазку или масло запрещено).

• Убедиться, что модель нового цилиндра совпадает с моделью старого. Номер модели указан в левом верхнем углу маркировки цилиндра.

• Присоединить резиновый шланг к паровыпускному отверстию цилиндра и закрепить его хомутом.

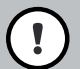

### **ПРЕДУПРЕЖДЕНИЕ!**

Разъем на выходе пара изготовлен из пластмассы. Перетягивать хомут шланга на патрубке парового цилиндра запрещено.

Протекающий паровой шланг может вывести внутренние компоненты из строя.

• Осторожно вставить цилиндр в гнездо и надавить на него до упора. Затем присоединить резиновый шланг к паровыпускному отверстию на крышке устройства и затянуть его хомутами.

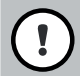

### **ПРЕДУПРЕЖДЕНИЕ!**

Разъем на выходе пара изготовлен из пластмассы. Перетягивать хомут шланга на коннекторе подачи пара запрещено.

Протекающий паровой шланг может вывести внутренние компоненты из строя.

• Соблюдая цветовую кодировку, подключить разъемы цилиндра к гнездам электрода и надежно соединить их. Подключить разъемы кабеля датчика к гнезду датчика высокого уровня воды и надежно соединить их.

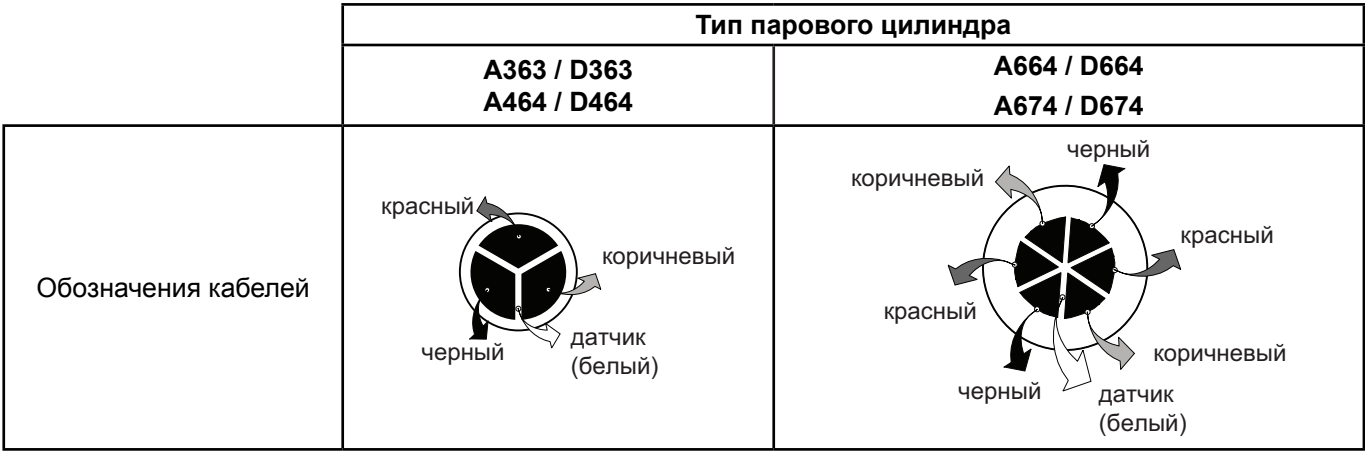

#### **6.3.2 Разборка и сборка моющегося парового цилиндра типа CL**

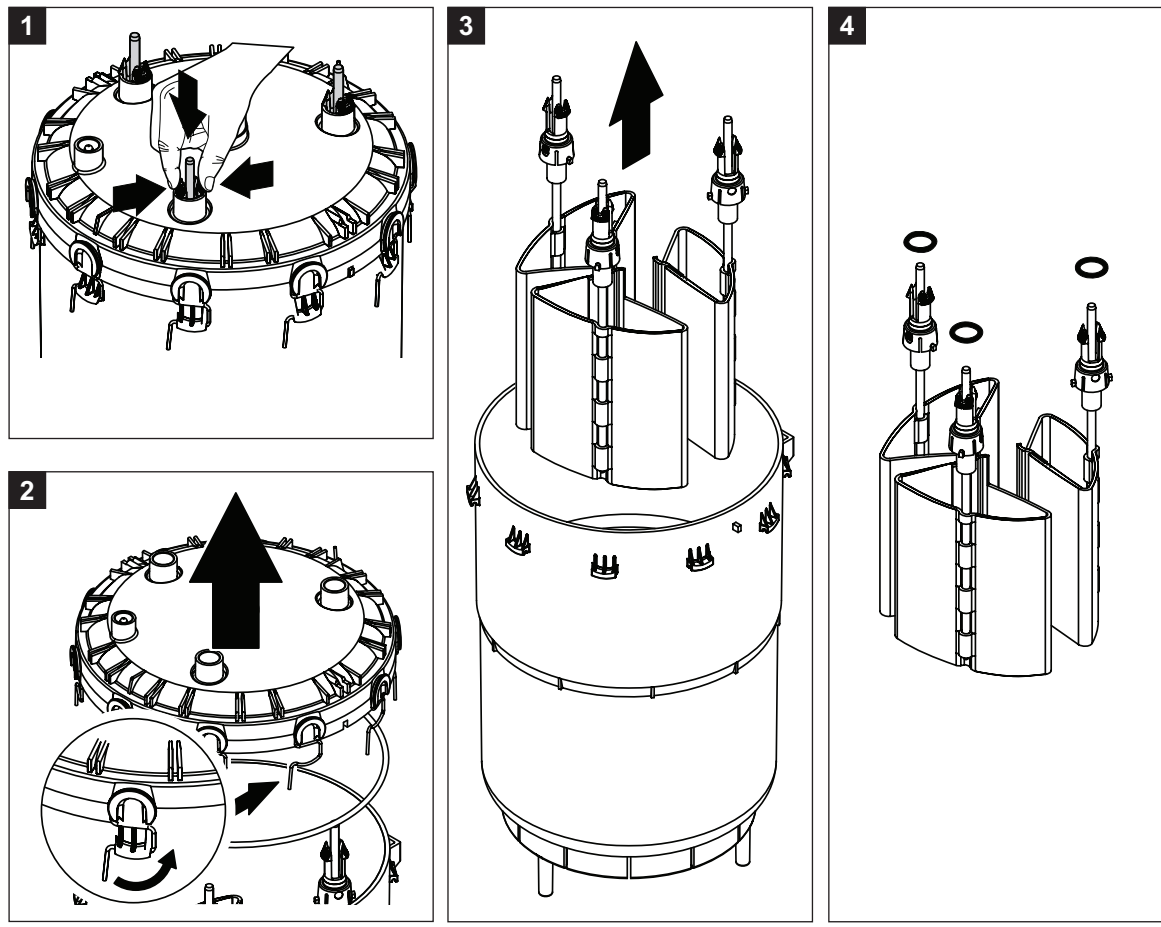

1. Зажать провода электродов и опустить электроды примерно на 2 см вглубь цилиндра.

2. Разъединить разъемы крышки цилиндра и открыть ее.

3. Осторожно извлечь электроды.

4. Отсоединить О-кольца от электродов. Примечание: неповрежденные О-кольца можно использовать повторно.

Сборка моющегося цилиндра выполняется так же, как и разборка, но в обратной последовательности.

Необходимо соблюдать следующие правила:

• Перед сборкой парового цилиндра необходимо проверить О-кольцо в крышке парового цилиндра и О-кольца на электродах на предмет повреждений; при необходимости заменить их. Убедиться, что кольца лежат правильно.

• Вставить электроды в крышку парового цилиндра и потянуть их вверх до тех пор, пока разъемы не соединятся.

• Установить крышку цилиндра (с установленным О-кольцом) в правильном положении (выровняв выступы на корпусе с канавками на крышке цилиндра) на корпусе цилиндра и закрепить крышку фиксаторами.

#### **6.3.3 Демонтаж и монтаж водяного стакана и водяных шлангов**

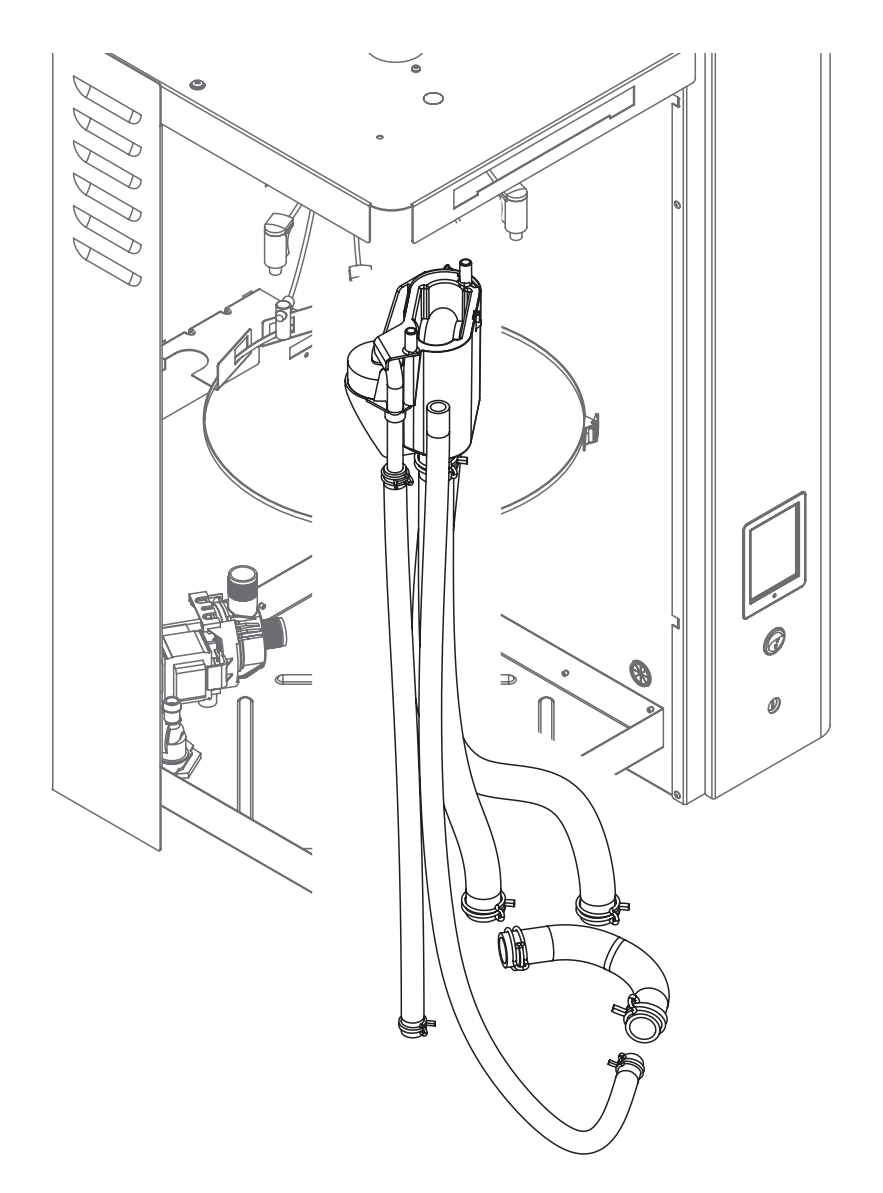

Для демонтажа водяного стакана и водяных шлангов необходимо вначале извлечь паровой цилиндр (см. раздел 6.3.1).

1. Плоскогубцами разъединить хомуты шлангов, затем отсоединить все шланги от разъемов и извлечь их.

Примечание: шланги, подключенные к водяным шлангам, также можно отсоединить вместе с водяным стаканом (см. иллюстрацию) и затем, достав их из увлажнителя, отсоединить их от разъемов водяного стакана.

2. Осторожно извлечь фиксатор водяного стакана в сторону лицевой панели, затем надавить на стакан вниз от держателя и извлечь его в сторону лицевой панели.

Установка водяного стакана и водяных шлангов выполняется так же, как и извлечение, но в обратной последовательности.

Перед тем, как присоединять водяные шланги к разъему с хомутами шланга, их необходимо выровнять так, чтобы они не перекручивались.

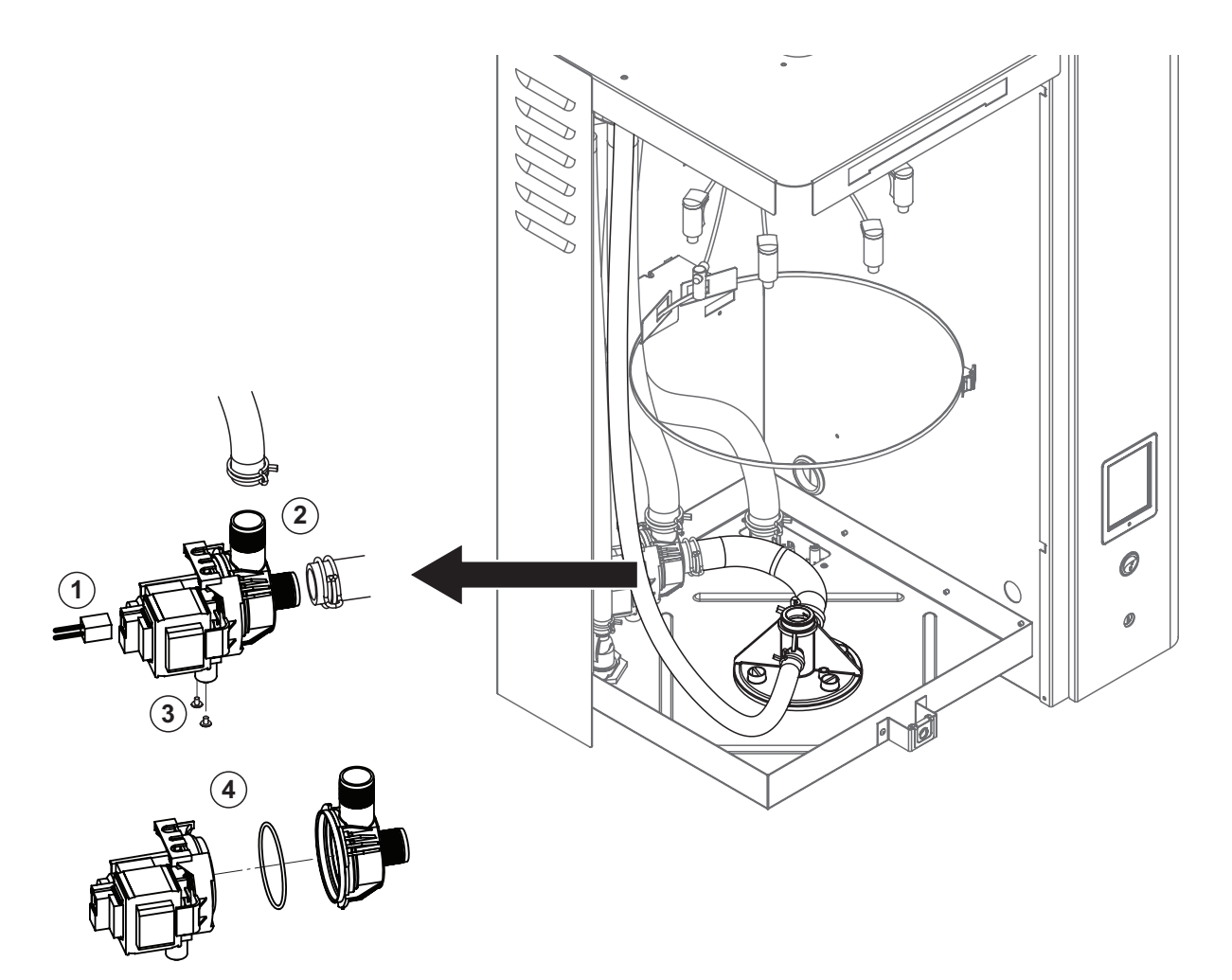

#### **Для демонтажа дренажного насоса необходимо вначале извлечь паровой цилиндр (см. раздел 6.3.1).**

1. Отсоединить электрические кабели (с соблюдением полярности).

2. Разъединить хомуты шлангов и отсоединить шланги от разъемов.

3. Крестообразной отверткой вывернуть два винта в нижней части корпуса, затем извлечь дренажный насос.

4. Отсоединить электрический двигатель от корпуса насоса: разъединить замок байонетного соединения, затем повернуть против часовой стрелки электродвигатель и корпус насоса. Извлечь О-кольцо.

Сборка и монтаж дренажного насоса выполняется так же, как и демонтаж, но в обратной последовательности.

Перед сборкой насоса убедиться, что О-кольцо не повреждено. При необходимости заменить его. Разместить О-кольцо по центру и смочить его водой.

#### **6.3.5 Демонтаж и монтаж впускного клапана**

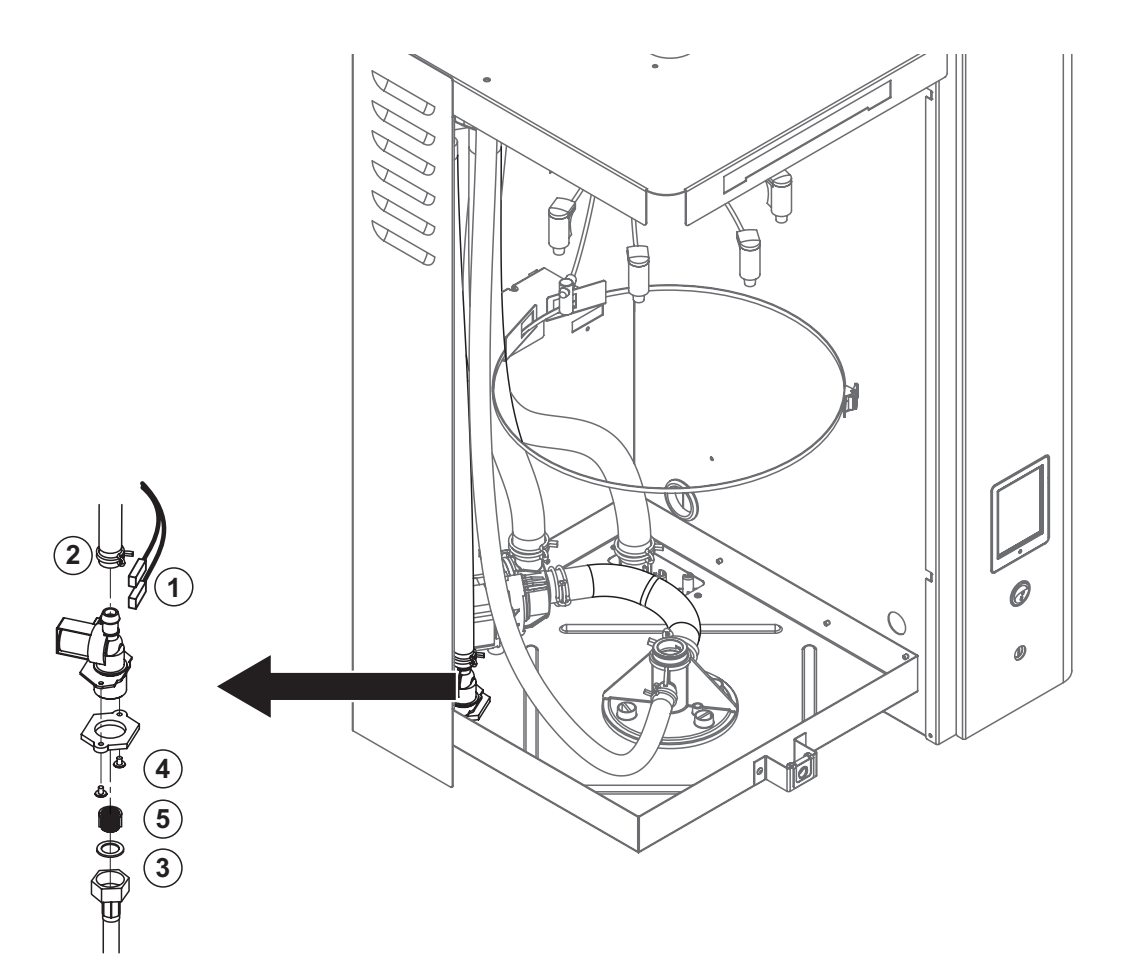

Для демонтажа впускного клапана необходимо вначале извлечь паровой цилиндр (см. раздел 6.3.1).

1. Отсоединить электрические кабели (с соблюдением полярности).

Важно: в системах с несколькими клапанами (в увлажнителях с повышенной точностью регулирования или в системах с опциональным охлаждением дренажа) соединительные кабели необходимо подключать к тем же клапанам (заранее отметив их).

- 2. Разъединить хомуты шлангов и отсоединить шланги от разъемов.
- 3. Отсоединить линию подачи воды.
- 4. Крестообразной отверткой вывернуть два винта в нижней части корпуса, затем извлечь впускной клапан.
- 5. Острогубцами извлечь вкладыш фильтра.

Монтаж впускного клапана выполняется так же, как и демонтаж, но в обратной последовательности. Перед установкой клапана необходимо убедиться, что во впускной клапан вставлен вкладыш фильтра.

#### **6.3.6 Демонтаж и монтаж патрона парового цилиндра**

Для демонтажа патрона парового цилиндра необходимо вначале извлечь паровой цилиндр (см. раздел 6.3.1).

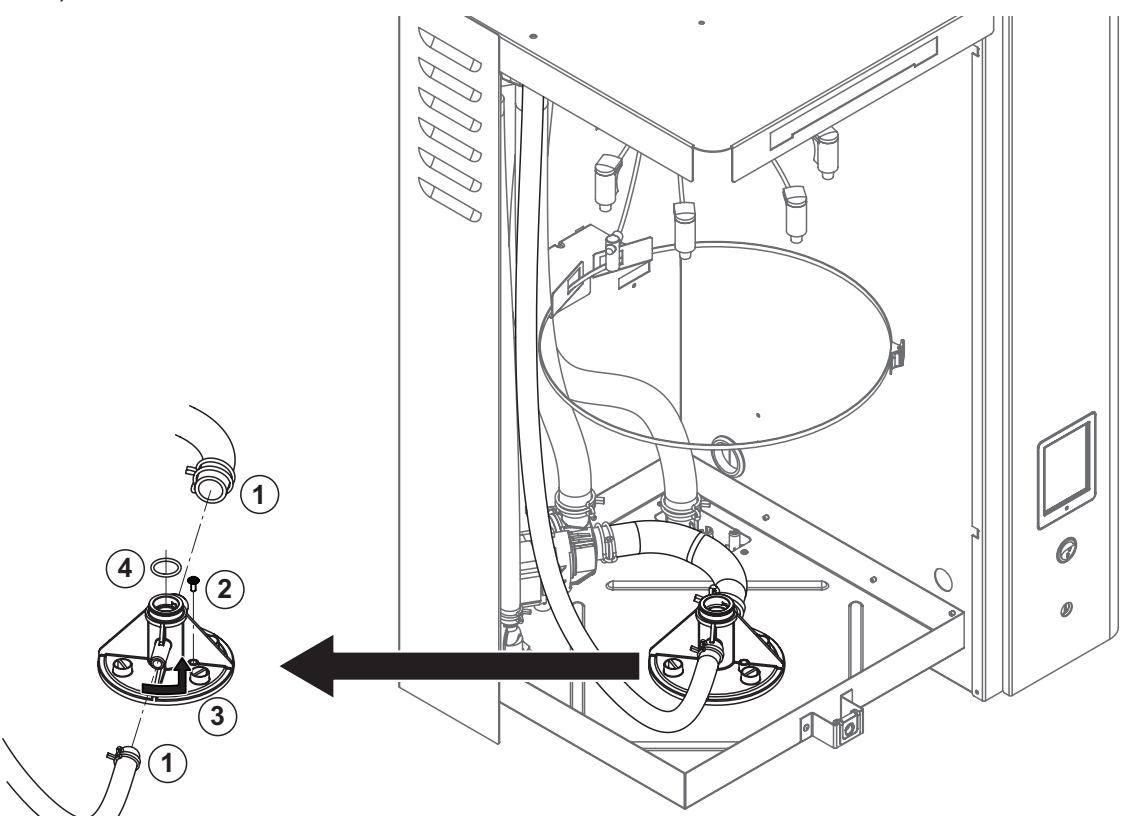

- 1. Разъединить хомуты шлангов и отсоединить шланги от разъемов.
- 2. Крестообразной отверткой вывернуть винт в гнезде цилиндра, которым он крепится к корпусу.
- 3. Повернуть гнездо цилиндра против часовой стрелки до упора, а затем вытащить его вверх.
- 3. Извлечь О-кольцо.

Монтаж патрона парового цилиндра выполняется так же, как и демонтаж, но в обратной последовательности. В целях безопасности О-кольцо в гнезде парового цилиндра необходимо заменить новым.

#### **6.3.7 Демонтаж и монтаж дренажного стакана**

Для демонтажа водяного стакана необходимо вначале извлечь паровой цилиндр (см. раздел 6.3.1).

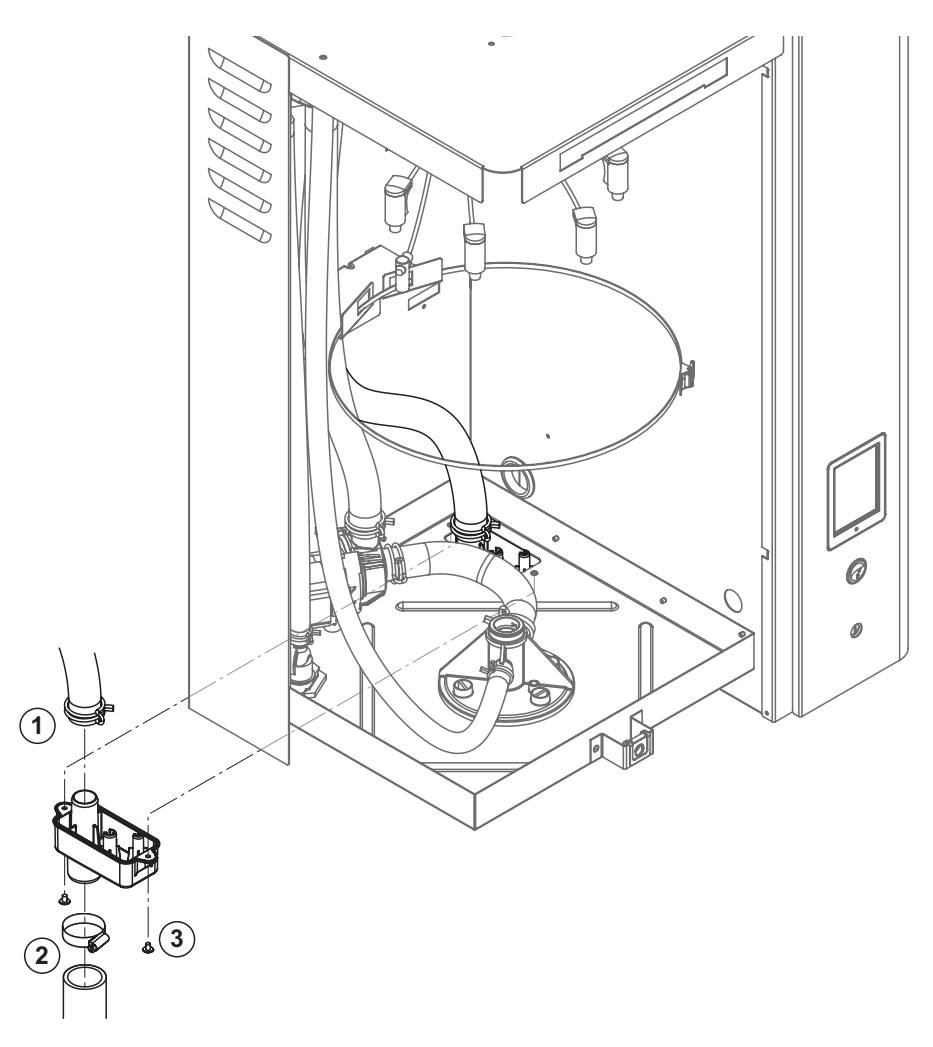

- 1. Разъединить хомут шланга и отсоединить шланг от разъема.
- 2. Разъединить хомут внешнего дренажного шланга и отсоединить шланг.

3. Крестообразной отверткой вывернуть два винта в гнезде цилиндра, которым он крепится к корпусу. Извлечь водяной стакан.

Монтаж патрона водяного стакана выполняется так же, как и демонтаж, но в обратной последовательности. В целях безопасности необходимо убедиться, что шланги правильно присоединены к водяному стакану и зафиксированы хомутами.

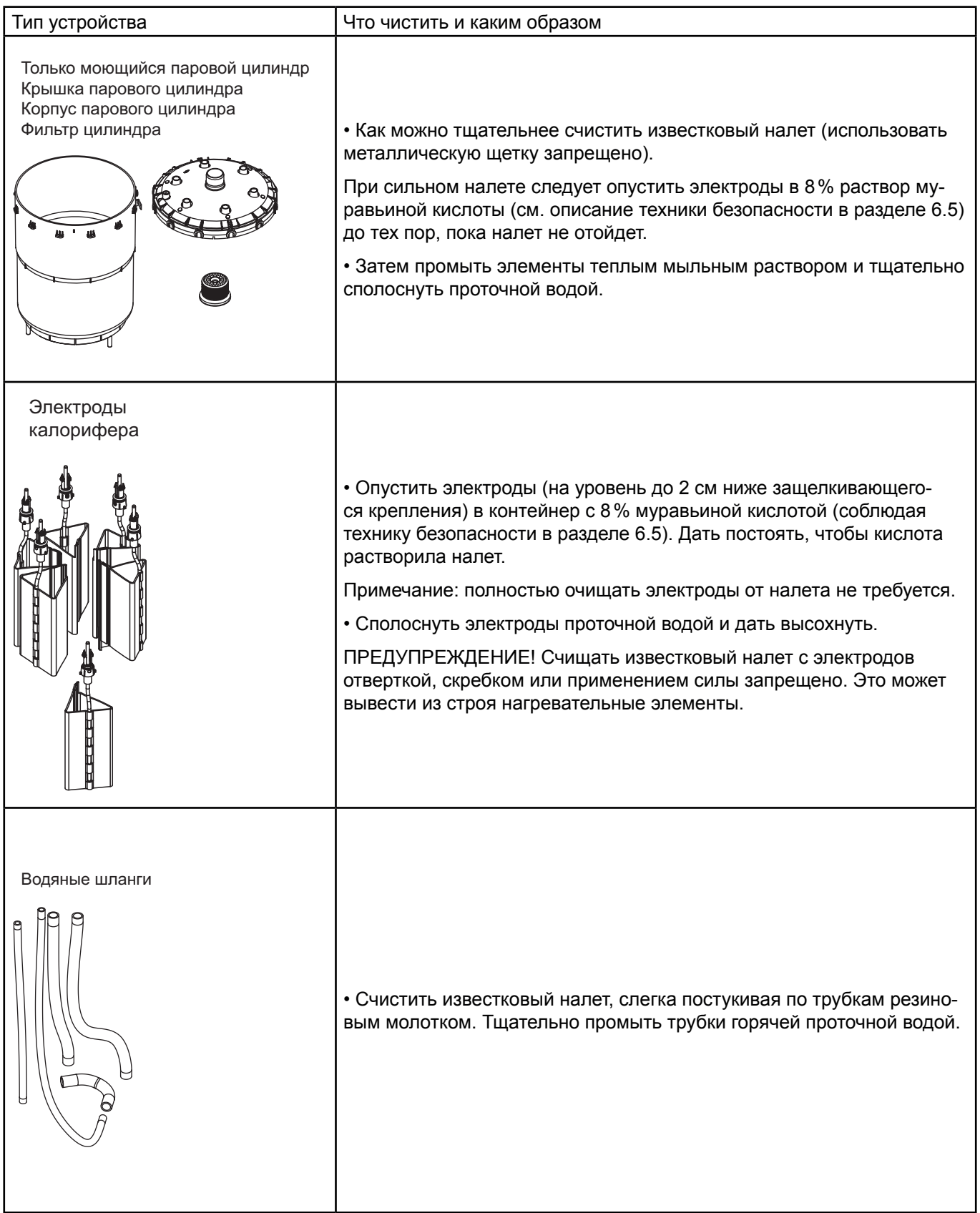

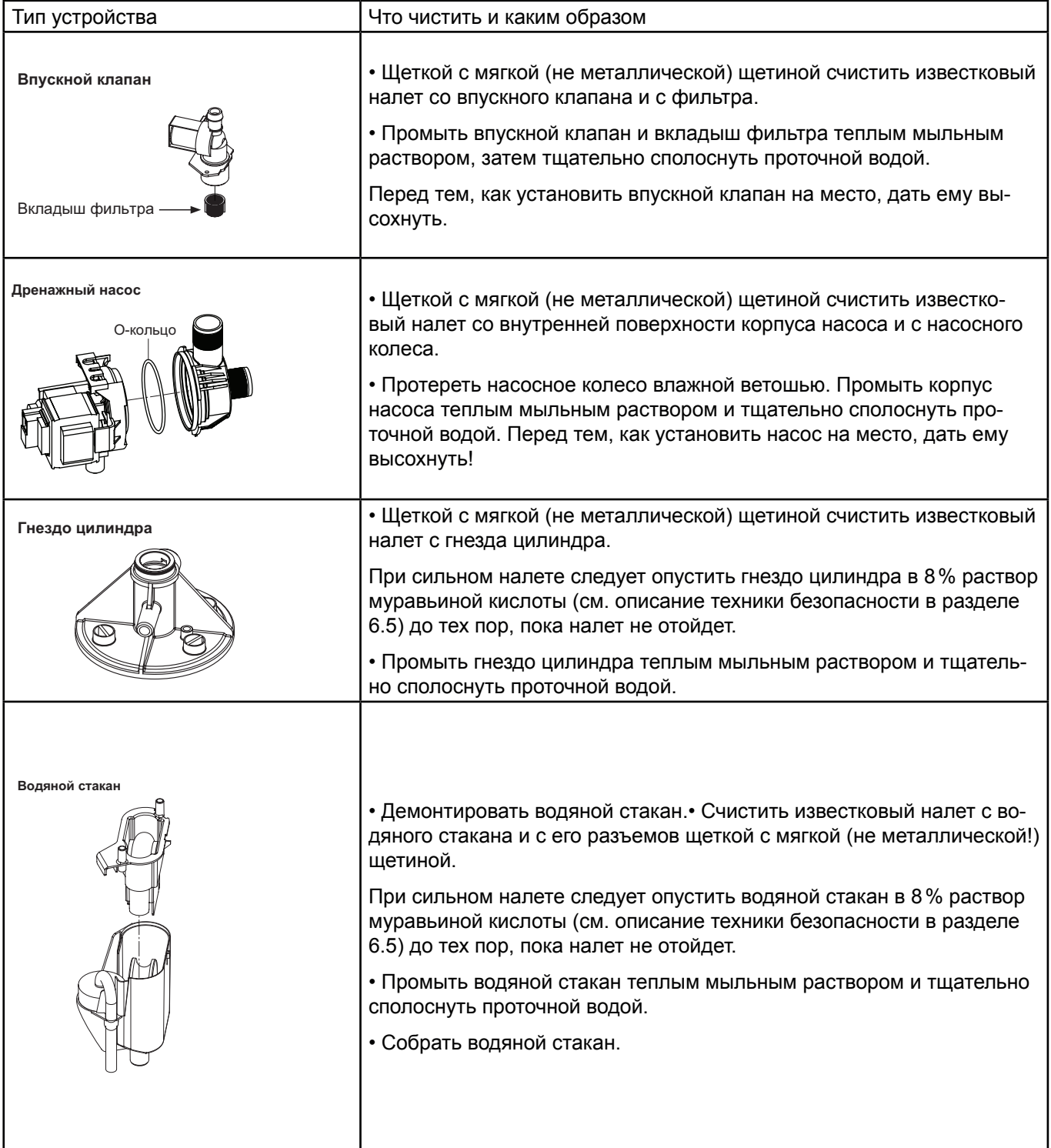

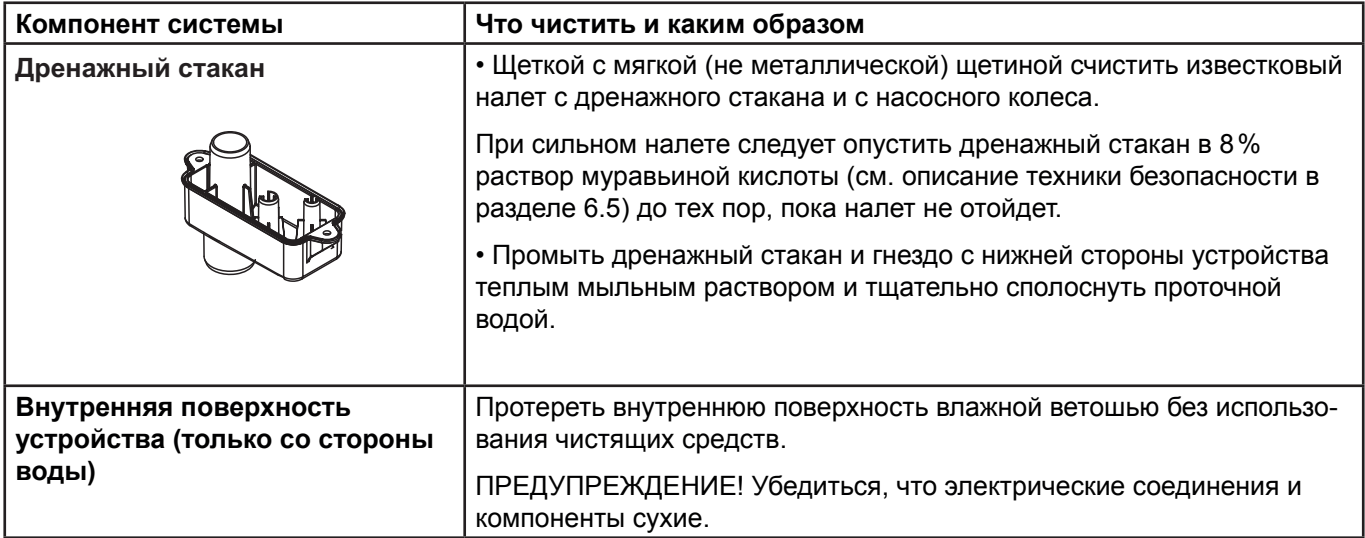

#### **6.5 Информация по чистящим средствам**

Необходимо использовать только те чистящие средства, которые перечислены в таблице выше. Использовать дезинфицирующие средства допускается только в том случае, если они не оставляют токсичного осадка. В любом случае элементы необходимо тщательно сполоснуть чистой питьевой водой после чистки.

# **ПРЕДОСТЕРЕЖЕНИЕ!**

Муравьиная кислота безвредна для кожи, но она раздражает слизистые оболочки. Глаза и органы дыхания необходимо защищать от воздействия кислоты и ее паров; на объекте необходимо носить защитные очки и работать в хорошо проветриваемом помещении или на улице.

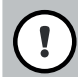

### **ПРЕДУПРЕЖДЕНИЕ!**

**Запрещается использовать растворители, ароматические и галогенизированные углеводороды, а также прочие агрессивные вещества, поскольку они могут повредить элементы устройства.**

Необходимо соблюдать правила и инструкции по чистящим средствам. В частности необходимо соблюдать всю информацию, касающуюся защиты персонала, окружающей среды и правил эксплуатации.

#### **6.6 Сброс счетчика часов наработки**

После замены парового цилиндра следует сбросить счетчик часов наработки или индикатор необходимости обслуживания (для устройства A, B или для обоих). Сбросить счетчик можно следующим образом:

1. В подменю «Сервис» выбрать функцию сброса.

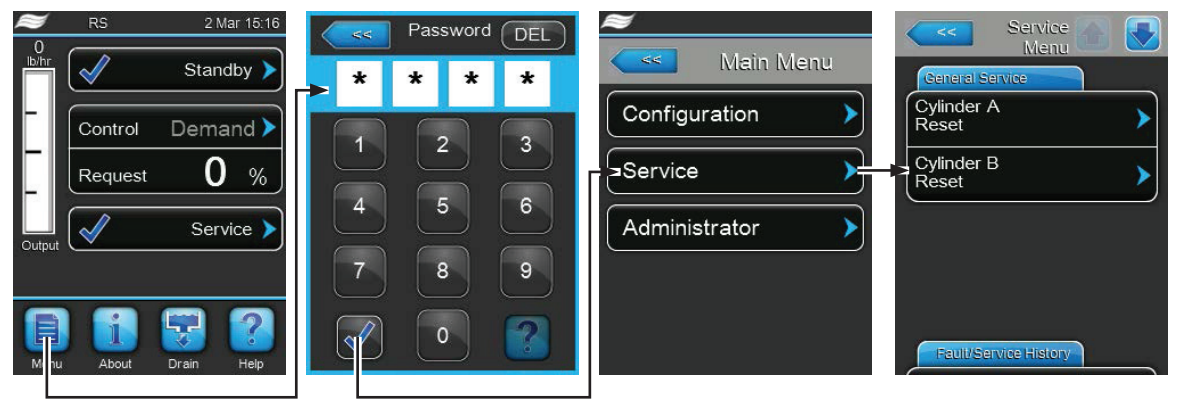

Пароль: 8808

2. Откроется диалог для сброса:

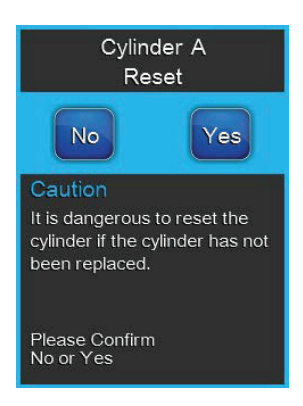

• Нажать кнопку «Да» и сбросить счетчик часов наработки. Сброс счетчика и индикатора о необходимости проведения техобслуживания.

• Нажать кнопку «Нет», если обслуживание не выполнялось, и если пользователь желает отменить процедуру сброса. Снова откроется подменю «Сервис».

#### **6.7 Обновление программного обеспечения**

Для обновления программного обеспечения устройства управления или системной платы нужно выполнить следующее:

1.Электрическим изолятором отключить подачу питания на увлажнитель и убедиться, что выключатель находится в положении «выкл.» и не может случайно включиться.

2. Отпереть лицевую дверцу на стороне электрического щитка и отсоединить ее.

3. Повернуть электрический щиток на 90° наружу.

4. Подключить USB-носитель (длиной не более 75 мм или 3 дюймов) с пакетом программного обеспечения к USB-порту в щитке.

5. Повернуть электрический щиток на 90° вовнутрь.

6. Закрыть лицевую дверцу на стороне электрического щитка и запереть ее.

7. Через электроизолятор подать на увлажнитель питание.

8. Войти в главное меню и выбрать в подменю «Администратор» функцию обновления требуемого ПО (например, Control Software («Обновление ПО управления»). Выполнить инструкции на дисплее контроллера.

Примечание: для обновления ПО управления или системной платы к USB-порту платы контроллера следует подключить USB-носитель с требуемым ПО. При этом требуемые файлы должны лежать в корневом каталоге, не в папке. В противном случае при запуске обновления высветится сообщение о неисправности.

9. При обновлении на дисплее будет отображаться индикатор выполнения. При завершении обновления устройство управления вернется к стандартному виду.

10. Повторить шаги 1–6 для извлечения USB-носителя.

11. Для активации нового программного обеспечения Condair EL следует выключить и повторно включить выключателем на увлажнителе.

# **7 Устранение неисправностей**

### **7.1 Индикация неисправностей**

Неисправности, выявляемые программным обеспечением, обозначаются сообщением с **Предупреждением**  (означает, что система может продолжать работу) или **Сбоем** (система не может продолжать работу), которое высвечивается в стандартном окне контроллера.

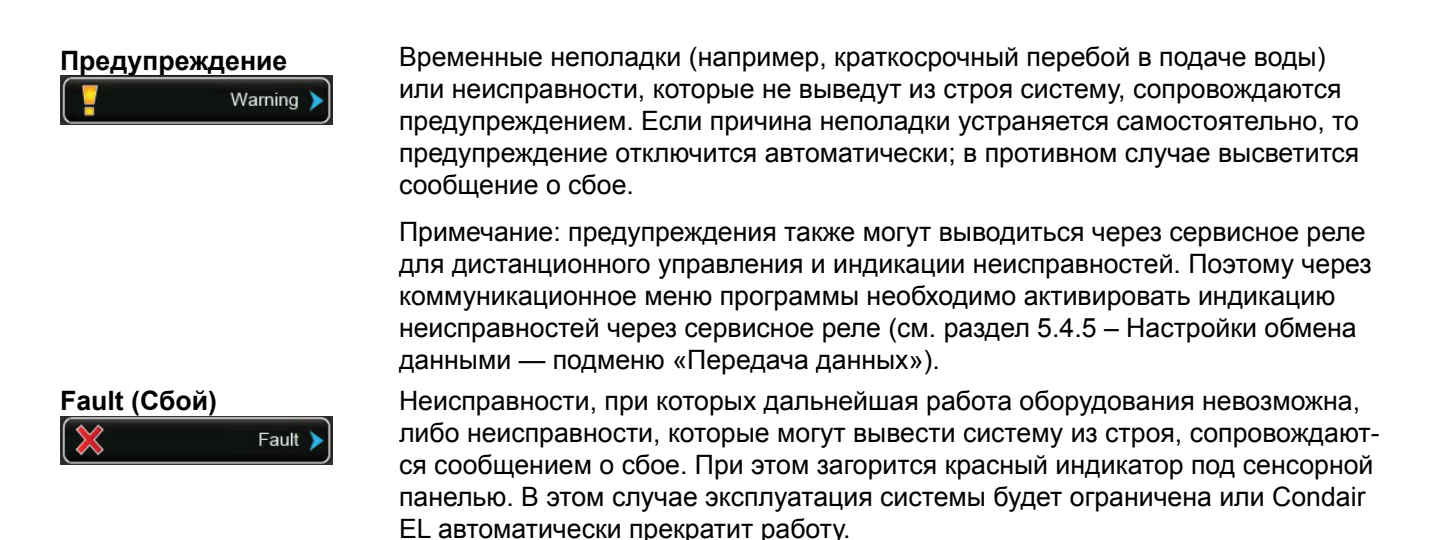

При нажатии на поле отображения неисправностей откроется перечень всех активных предупреждений и сбоев. При нажатии на каждое Предупреждение или Сбой отобразится дополнительная информация по неисправности.

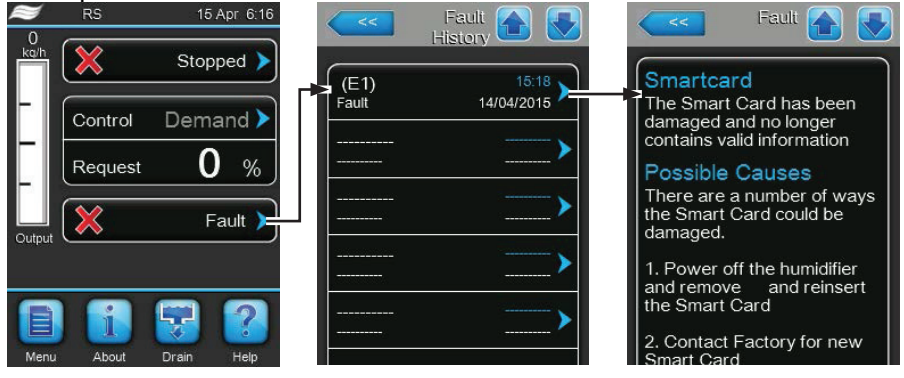

### **7.2 Перечень неисправностей**

Неисправности большей частью возникают в результате неправильного монтажа или несоблюдения нормативов, а не дефектов оборудования. Таким образом, комплексная диагностика всегда включает тщательный осмотр всей системы (к примеру, подключений шланга, системы регулирования влажности и так далее).

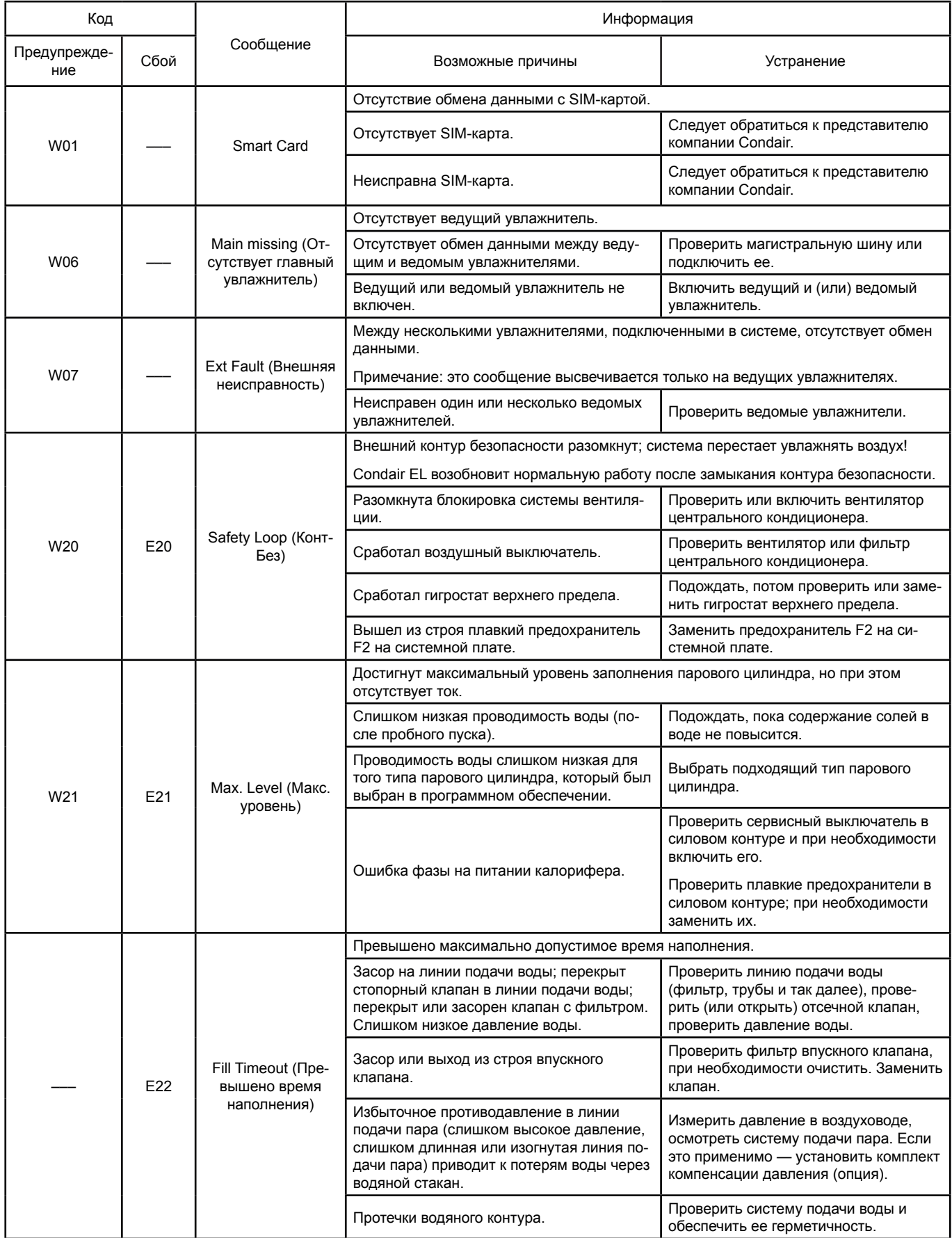

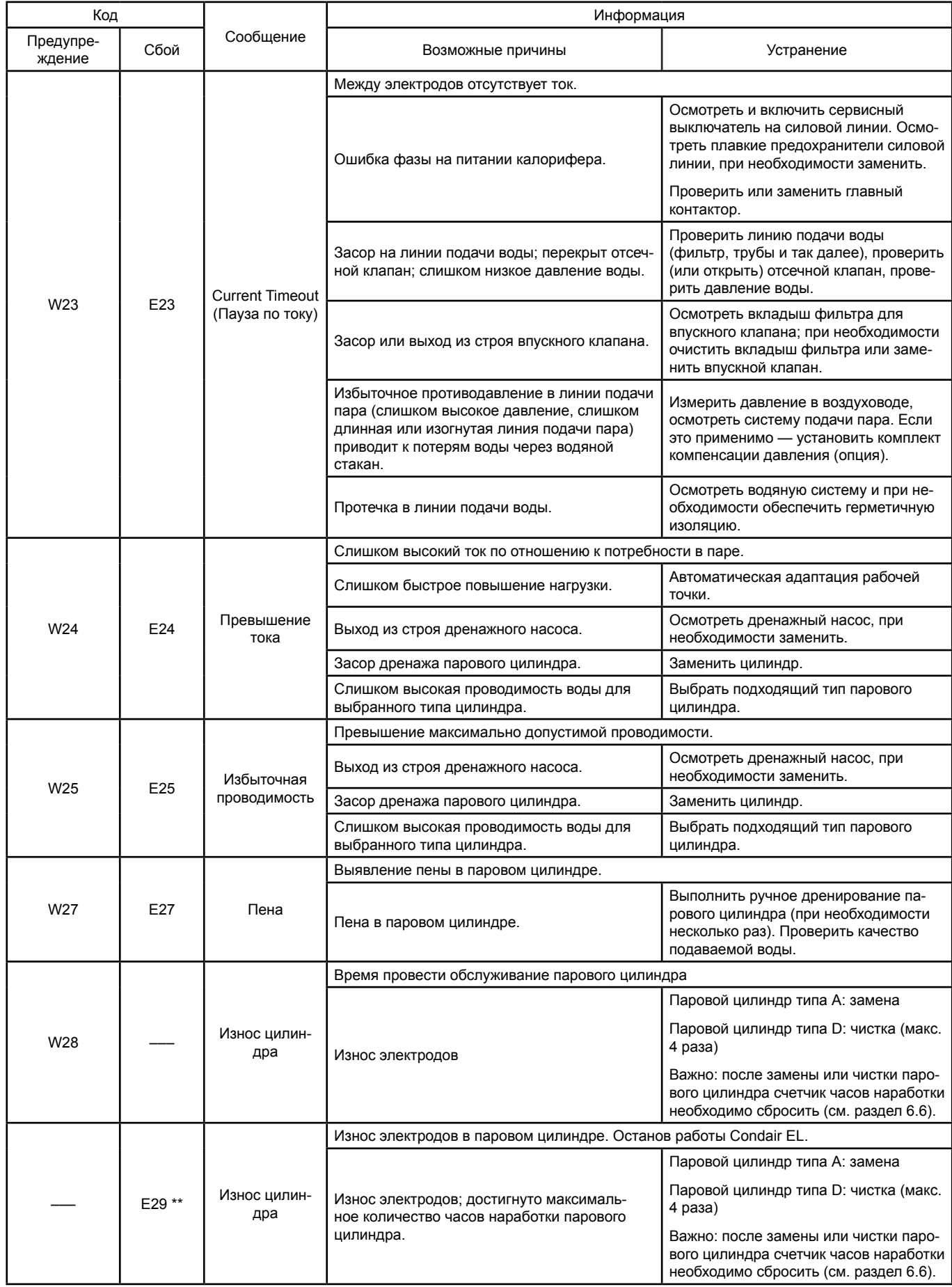

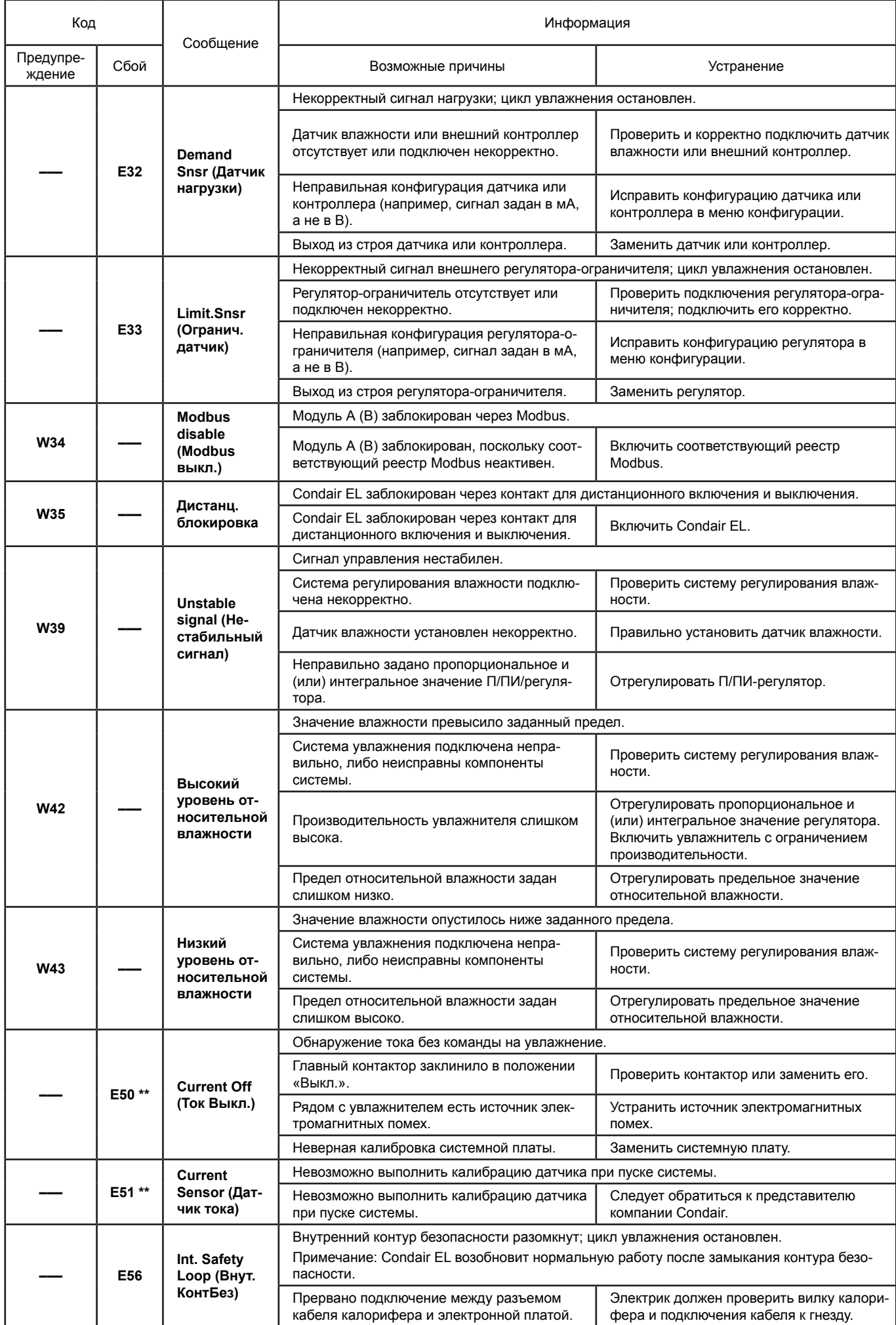

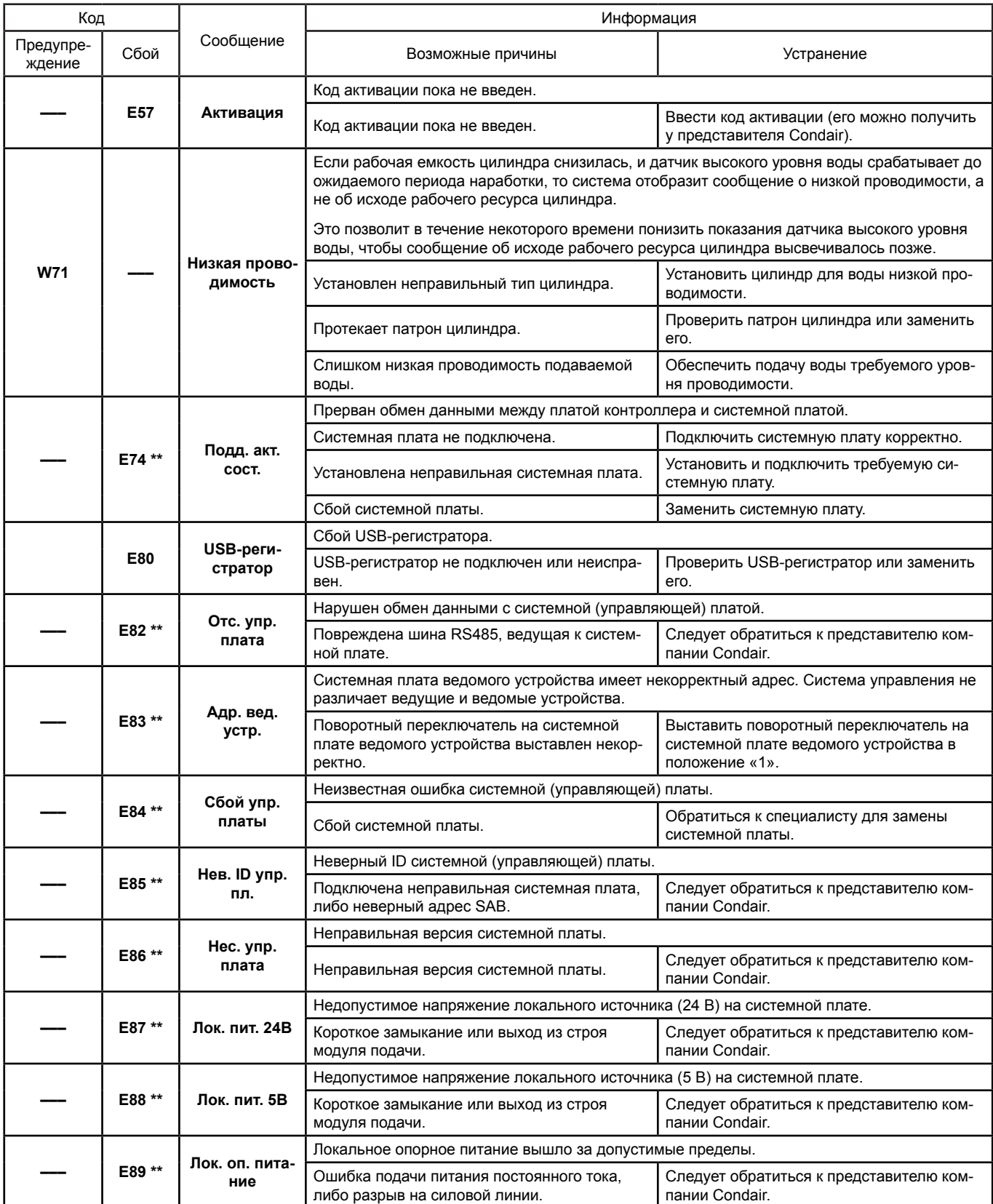

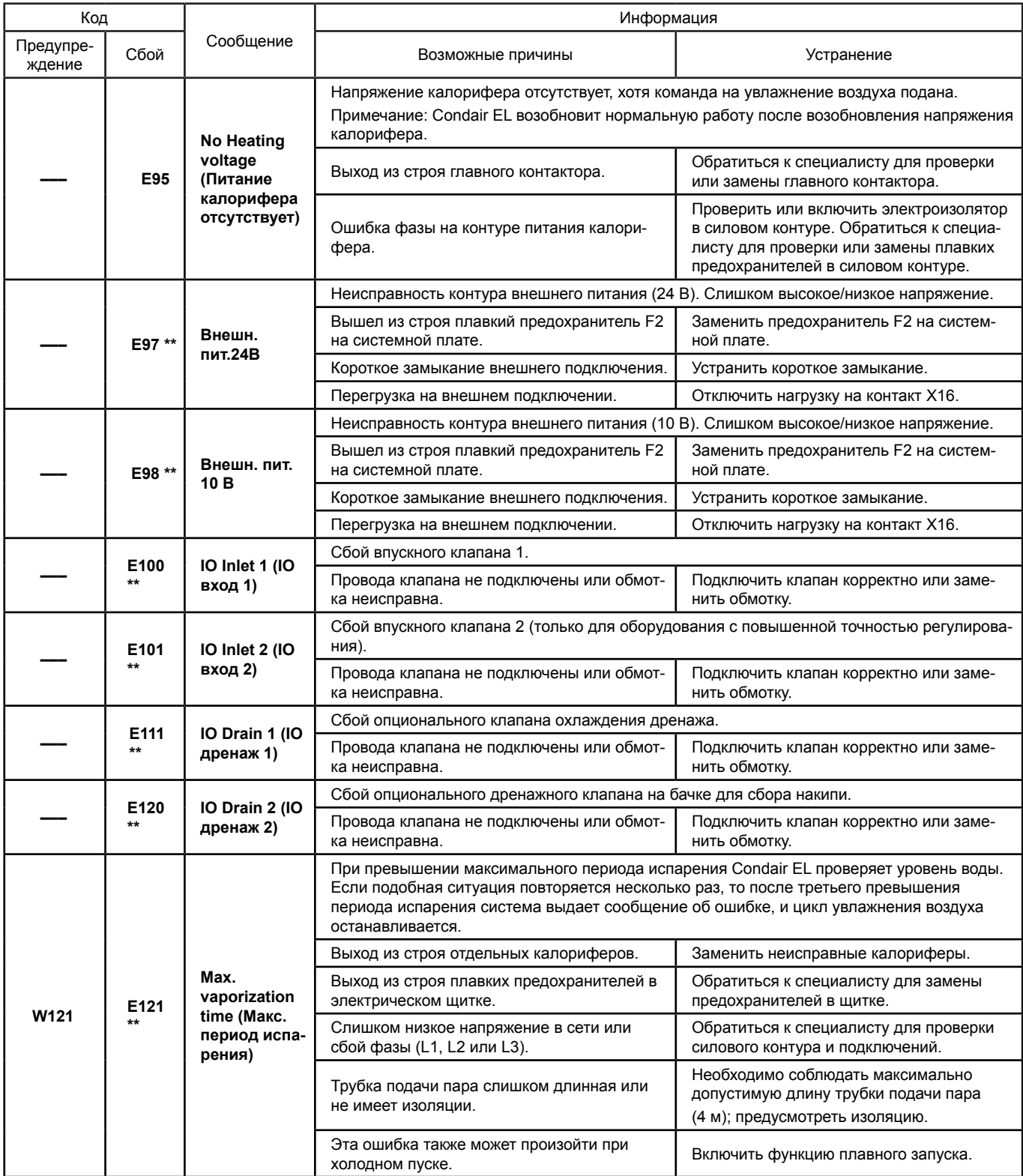

\*\* Сообщения о неисправностях следует сбросить, выключив Condair EL и включив его заново (см. раздел 7.6).

### **7.3 Сохранение журналов неисправностей и обслуживания на USB-носителе**

Журналы неисправностей и обслуживания Condair EL можно сохранить на USB-носителе для отчета и последующего анализа. Для этого нужно выполнить следующее:

Сохранить журналы неисправностей и обслуживания на USB-носителе можно следующим образом:

1. Отключить питание щитка, выключив электроизолятор в силовом контуре. Убедиться, что он не может включиться самостоятельно.

2. Вывернуть винт лицевой панели щитка и отсоединить ее.

- 3. Повернуть электрический щиток на 90° наружу.
- 4. Подключить USB-носитель (не более 75 мм или 3 дюймов) к USB-порту в щитке.
- 3. Повернуть электрический щиток на 90° вовнутрь.
- 6. Установить лицевую крышку на секции контроллера и закрепить ее винтом.
- 7. Подать питание на электрический щиток.

8. Войти в главное меню, затем выбрать функцию «Экспорт журнала» в подменю «Сервис». Данные будут сохранены на USB-носителе в таблице формата CSV. С этой таблицей можно будет работать в табличном редакторе на компьютере.

9. После сохранения данных повторить шаги 1-6 для извлечения USB-носителя.

#### **7.4 Информация по устранению неисправностей**

• Для устранения неисправностей Condair EL следует полностью отключить (см. раздел 6.3.1 — Демонтаж и монтаж парового цилиндра ) и отсоединить его от силового контура.

# **ОПАСНО!**

Индикатором напряжения проверить, что Condair EL отключен от питания; убедиться, что отсечной клапан на линии подачи воды перекрыт.

Устранение неисправностей должно осуществляться только квалифицированными и опытными специалистами. Неисправности электрических элементов системы должны устраняться только квалифицированным электриком или техническим специалистом Condair.

# **ПРЕДУПРЕЖДЕНИЕ!**

Электронные компоненты очень чувствительны к разрядам статического электричества. При ремонте Condair EL необходимо принимать соответствующие меры защиты от ЭСР во избежание выхода электроники из строя.

#### **7.5 Замена плавких предохранителей и резервного аккумулятора в электрическом щитке**

Только квалифицированный персонал (например, электрики) должен выполнять замену плавких предохранителей в электрическом щитке. Плавкие предохранители необходимо заменять только предохранителями соответствующего номинала и характеристик.

Модифицированные предохранители использовать запрещено. Держатель предохранителя замыкать запрещено.

Замена предохранителей или резервного аккумулятора выполняется следующим образом:

- 1. Отсоединить электрический щиток от линии питания, выключив электроизолятор и зафиксировав его в положении «Выкл.» для защиты от случайного включения.
- 2. Вывернуть винт лицевой панели щитка и отсоединить ее.
- 3. Повернуть электрический щиток на 90° наружу.
- 4. Заменить предохранитель или резервный аккумулятор.

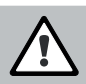

# **ОПАСНО!**

После замены предохранителя защиту контактов предохранителя F3 необходимо в обязательном порядке переустановить.

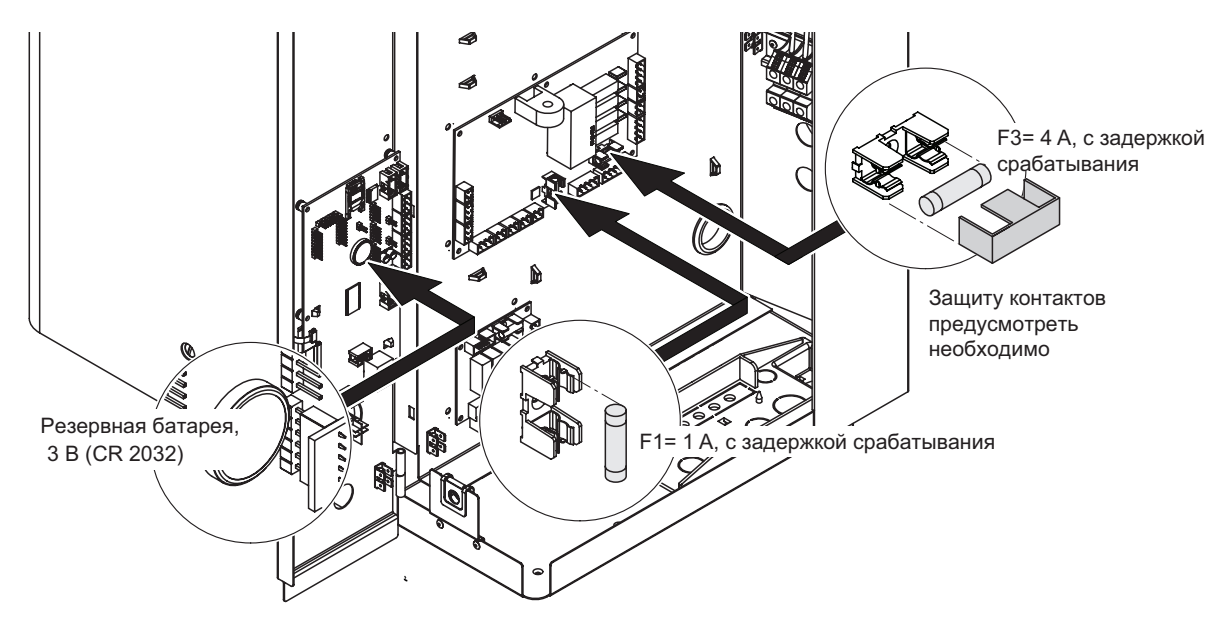

#### **Рис. 6. Расположение резервной батареи и предохранителей на системной плате.**

- 5. Повернуть электрический щиток на 90° вовнутрь.
- 6. Установить лицевую крышку на секции контроллера и закрепить ее винтом.
- 7. Подключить Condair EL к сети, включив электроизолятор.
### **7.6 Сброс индикации неисправностей**

Сброс индикатора неисправности (красный индикатор; рабочий статус показывает «Стоп»):

- 1. Отключить Condair EL выключателем на агрегате.
- 2. Подождать примерно 5 секунд, затем снова включить Condair EL.

Примечание: если причина неисправности не была устранена, то через некоторое время сообщение о неисправности снова отобразится.

# **8 Вывод оборудования из эксплуатации и утилизация**

### **8.1 Вывод из эксплуатации**

При замене или демонтаже увлажнителя Condair EL необходимо выполнить следующее:

1. Вывод Condair EL из работы выполняется в соответствии с разделом 4.5 — Выведение оборудования из работы.

2. Демонтаж Condair EL (и при необходимости сопутствующих компонентов системы) должен выполняться квалифицированным специалистом по сервису.

### **8.2 Утилизация и переработка**

Запрещается утилизировать ненужные компоненты системы вместе с бытовыми отходами. Их следует утилизировать в соответствии с требованиями местного законодательства в специальном пункте сбора отходов.

При возникновении вопросов необходимо обратиться к уполномоченному органу или к местному представителю Condair.

Благодарим вас за вклад в защиту окружающей среды.

# **9 Характеристики оборудования**<br>9.1 Производительность

# **9.1 Производительность**

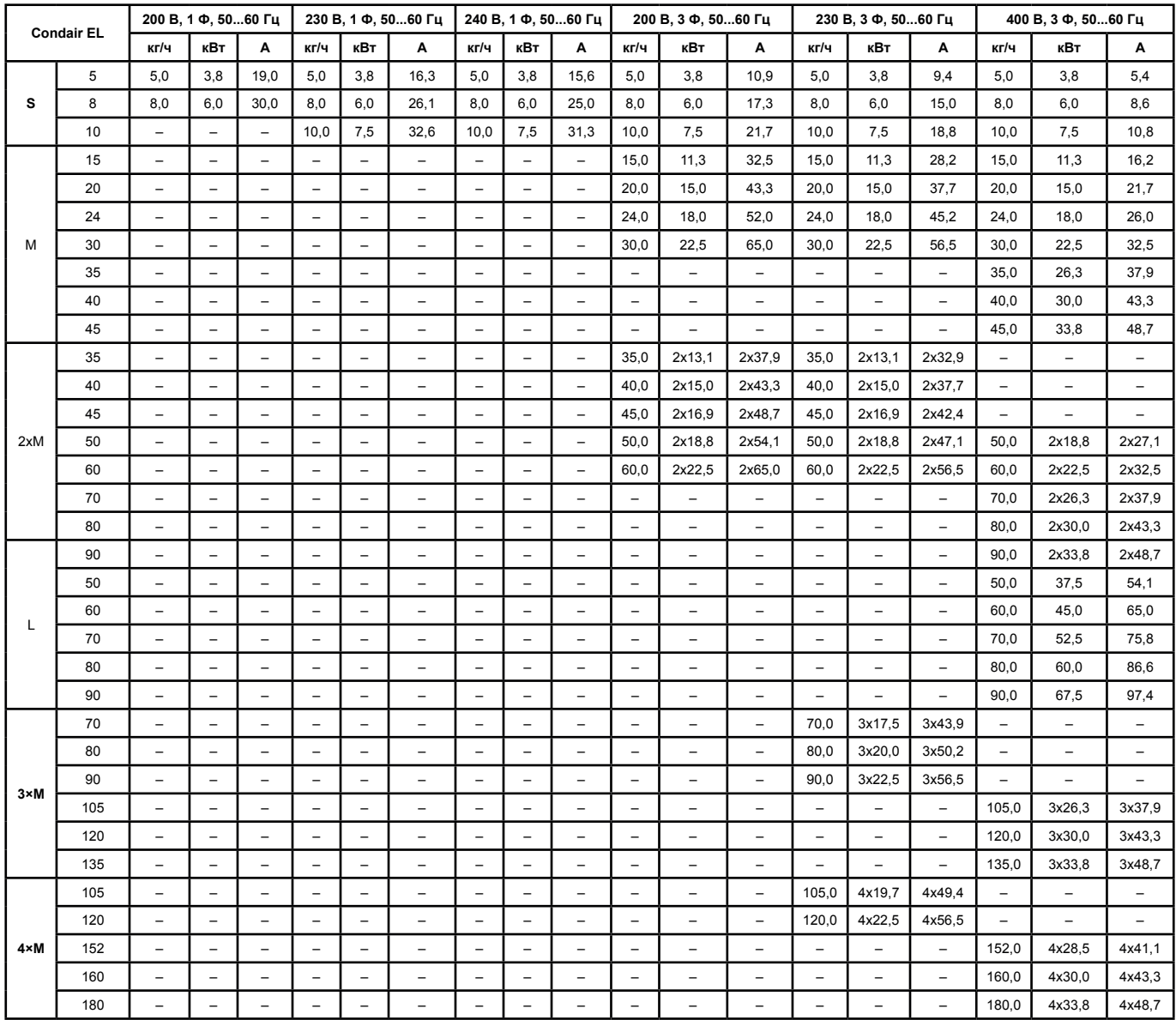

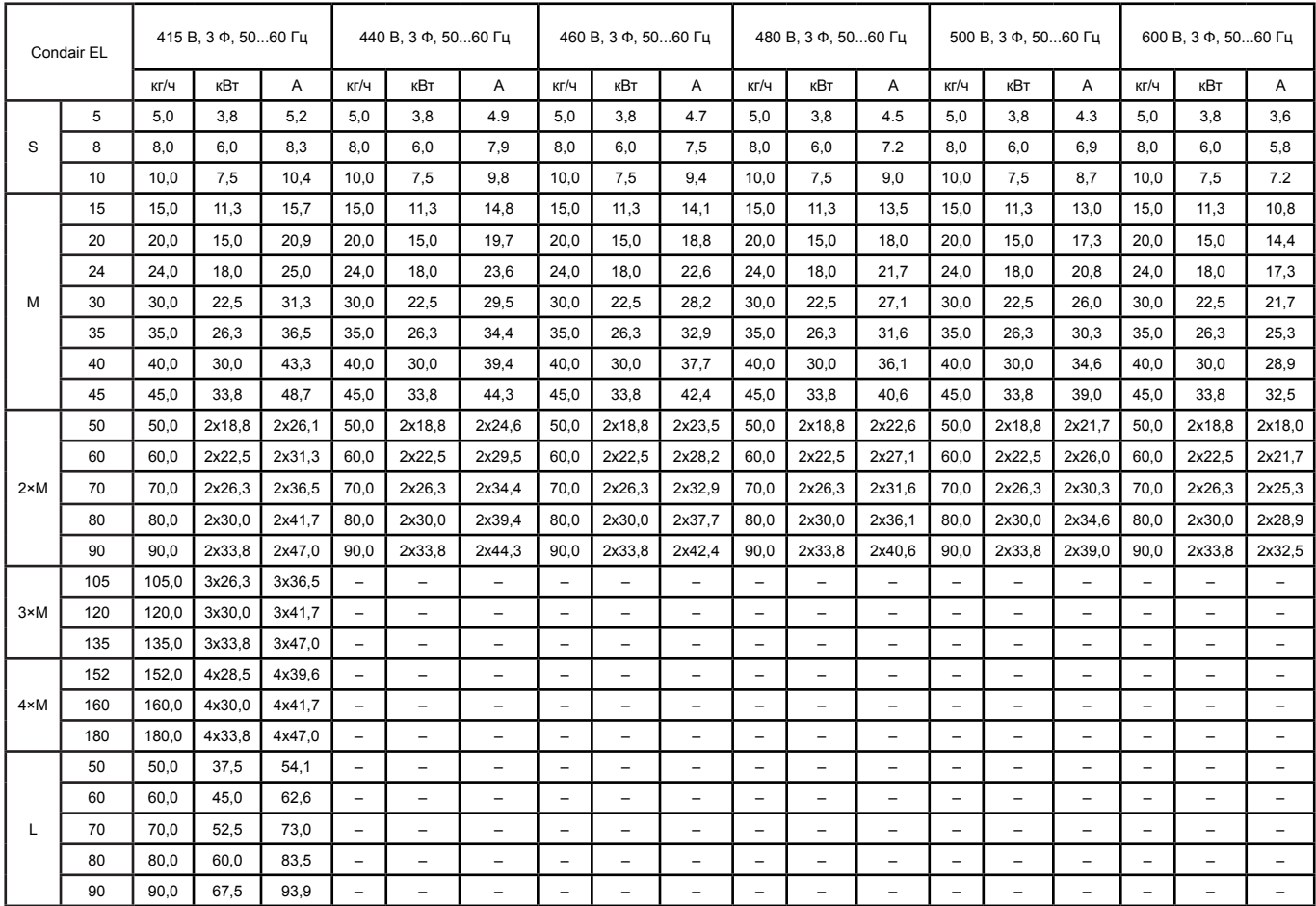

#### **9.2 Рабочие характеристики**

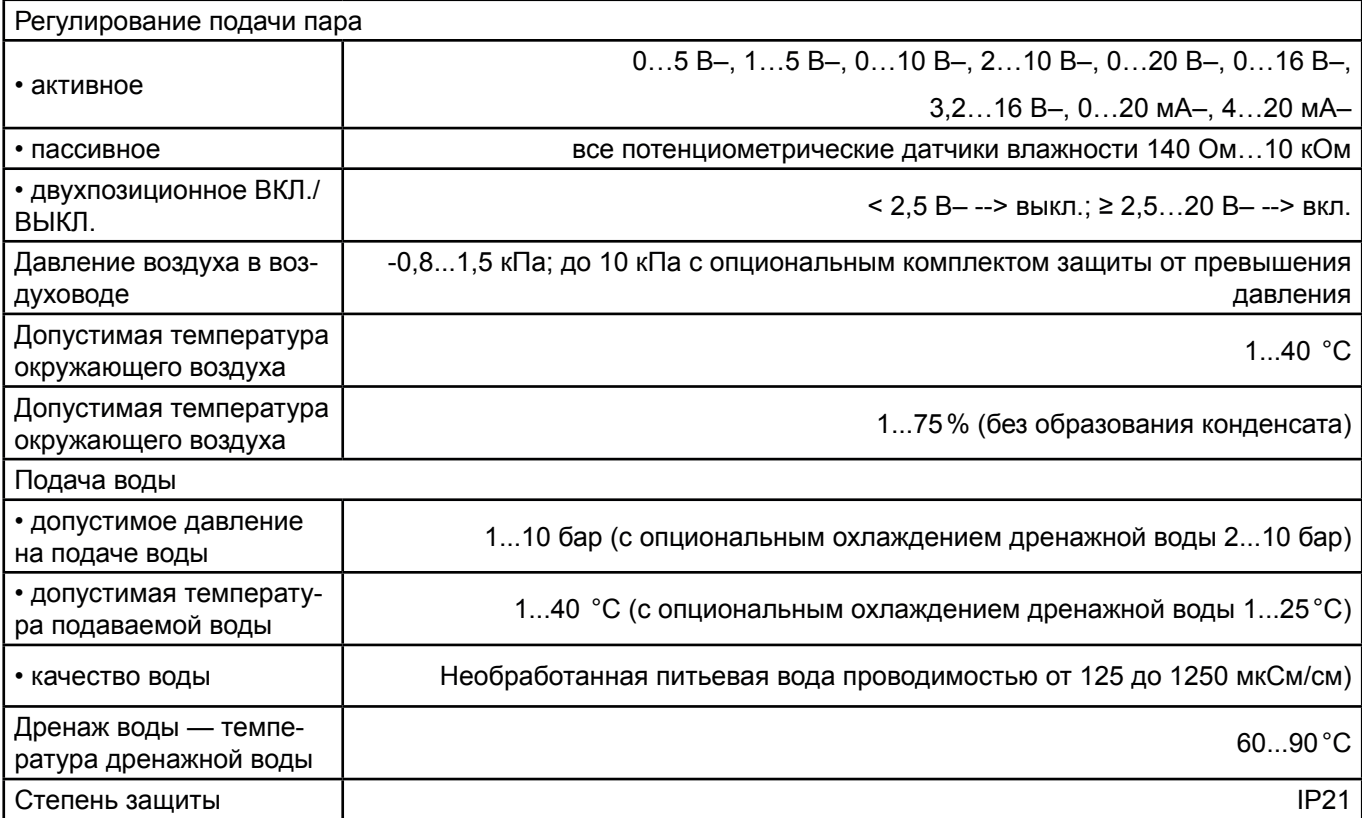

### **9.3 Подключения, габариты и масса**

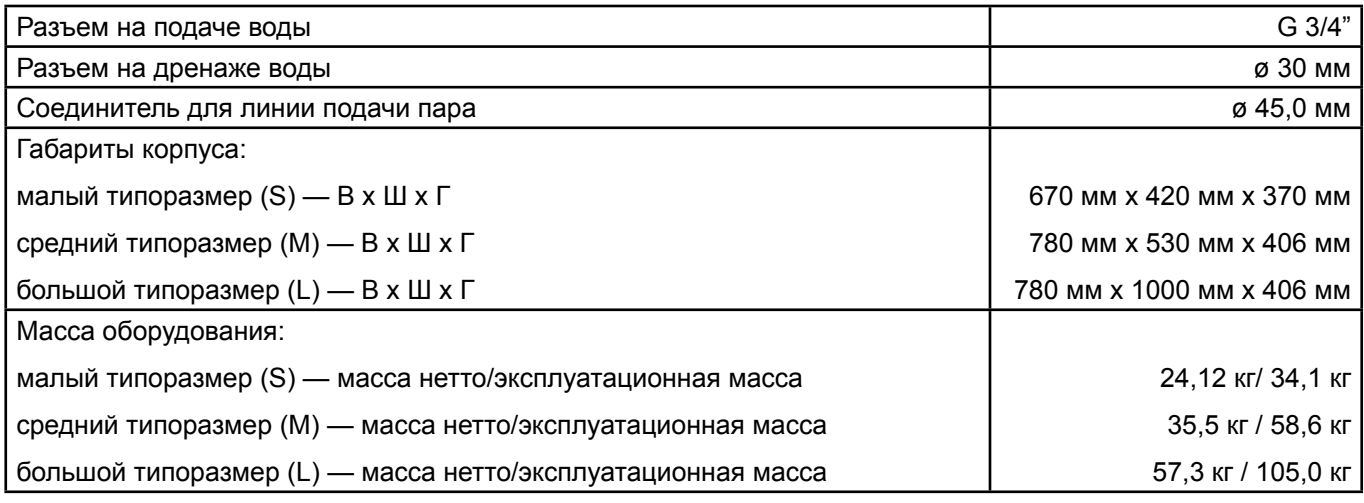

## **9.4 Сертификаты**

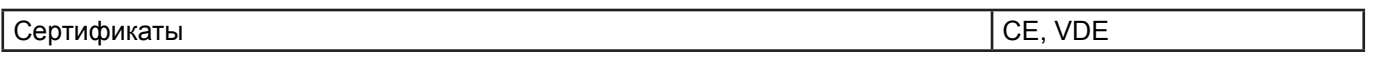

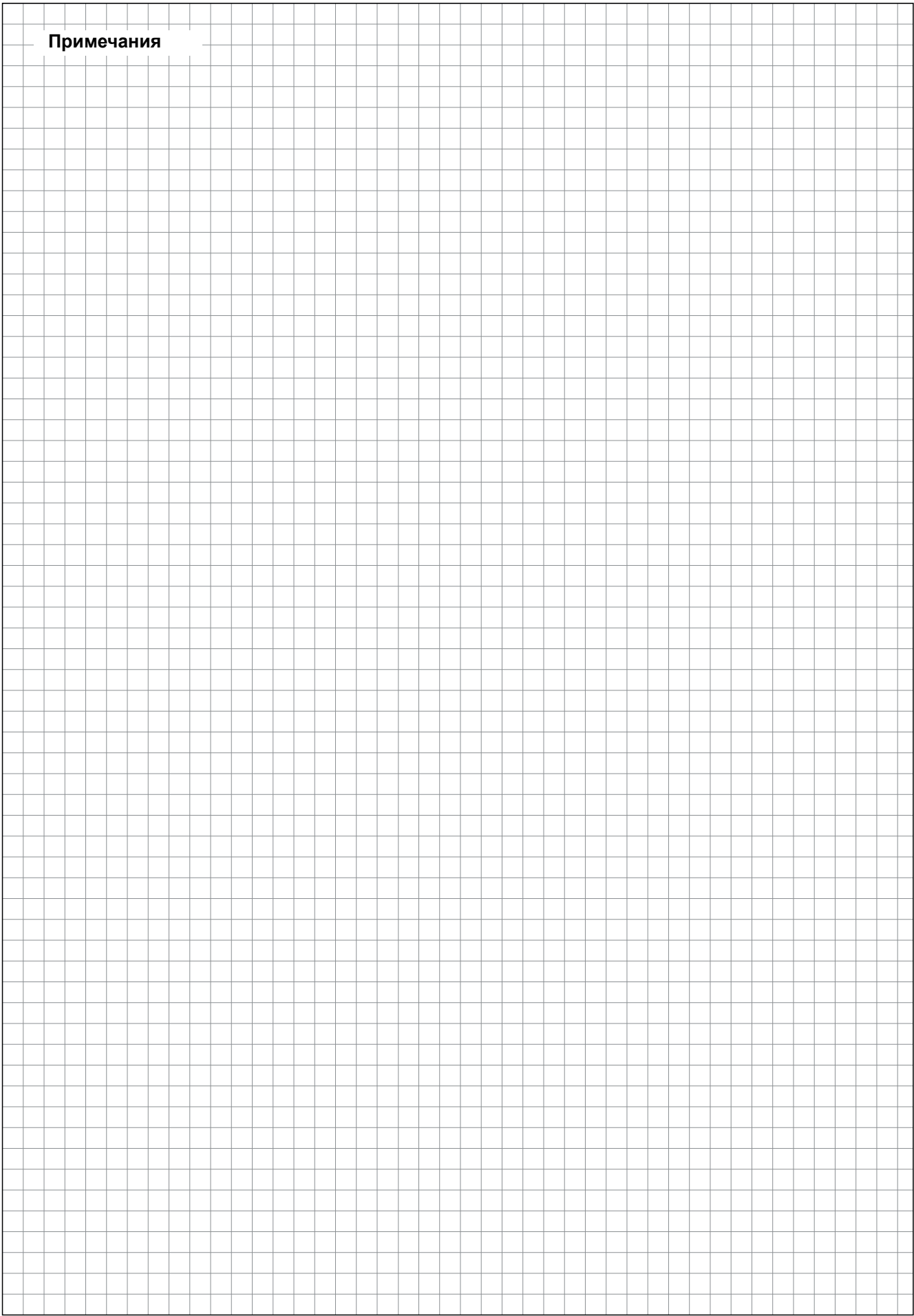

КОНСУЛЬТАЦИИ, ПРОДАЖИ И ОБСЛУЖИВАНИЕ:

Condair Ltd. Talstrasse 35-37, CH-8808 Pfäffikon Телефон +41 55 416 61 11 Факс +41 55 416 62 62 info@condair.com www.condair.com

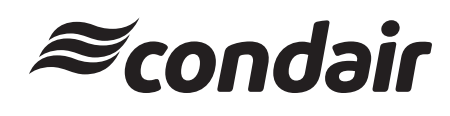